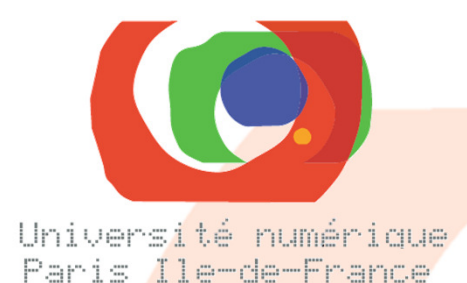

Marie Valentinmarie.valentin@dauphine.frUniversité Paris-DauphinePlace du Maréchal de Lattre de Tassigny

75775 Paris cedex 16

# **Projet « polycopiés numériques »**

### **Conception des formulaires « Polynum Express »**

**Projet réalisé sur subvention de la Mairie de Paris, pour mutualisation sur l'UNR Paris - Ile de France .**

**Suivi des modifications : 12/09 - maj. de la page 8.**

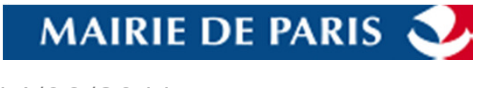

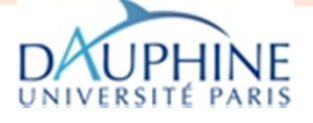

14/09/2011 Dessins d'écrans – mars 2011

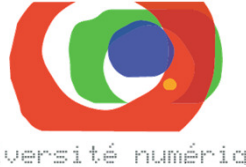

Université numérique Paris Ile-de-France

**1**

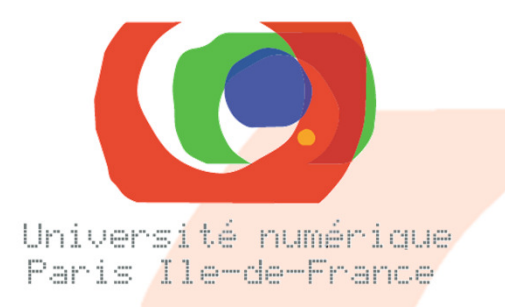

# **Diagrammes états-transitions**

**Les 3 diagrammes sont disponibles dans le document** « Polycopies\_num\_cadrage\_projet\_110315.ppt »

**Page suivante** : le diagramme le plus complet

#### **2)Etats d'une demande de reprographie - workflow standard avec valideur**

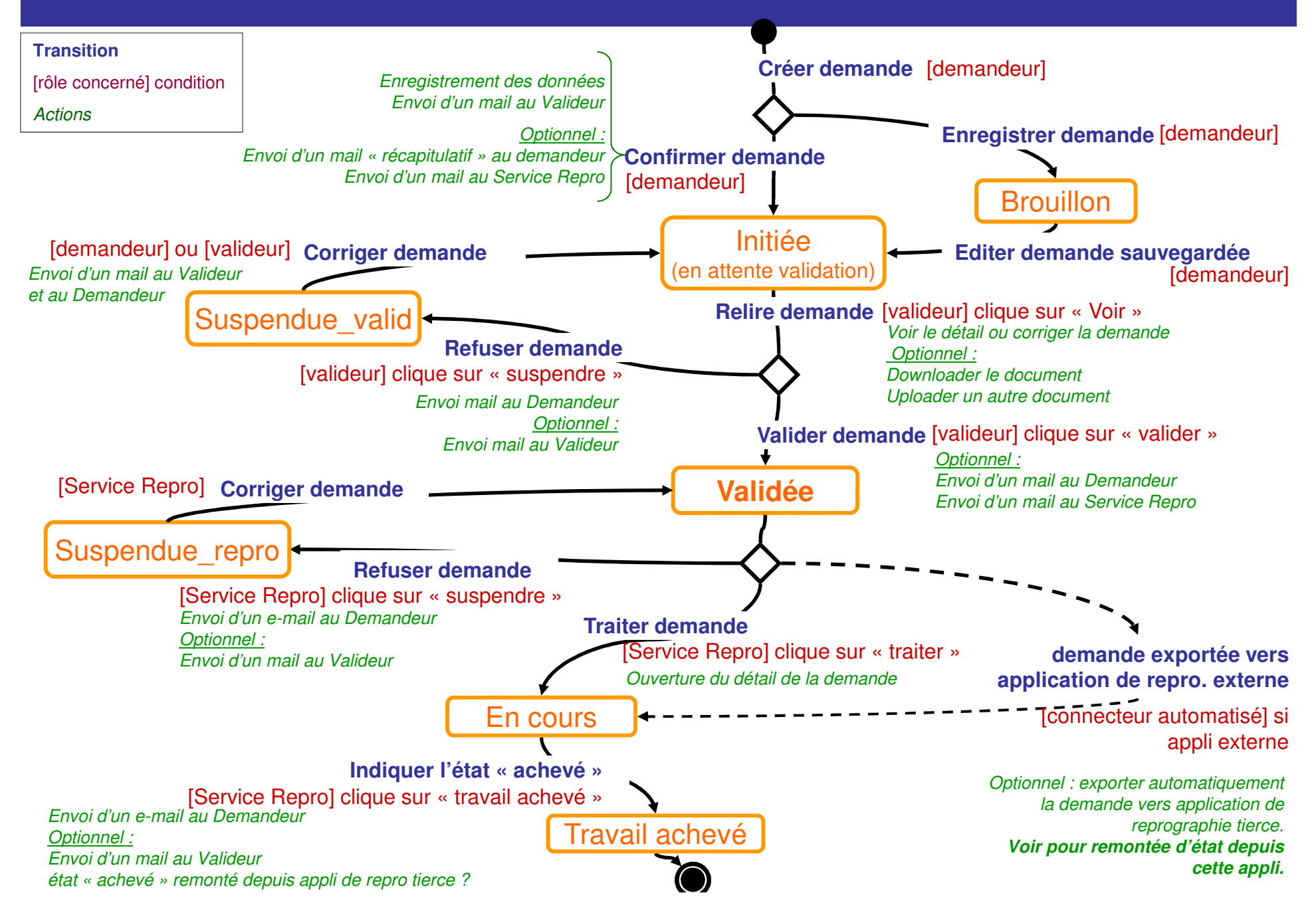

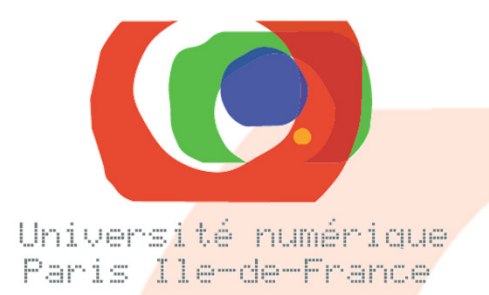

# **Schéma des écrans (arborescence)**

# **Enchaînement des écrans**

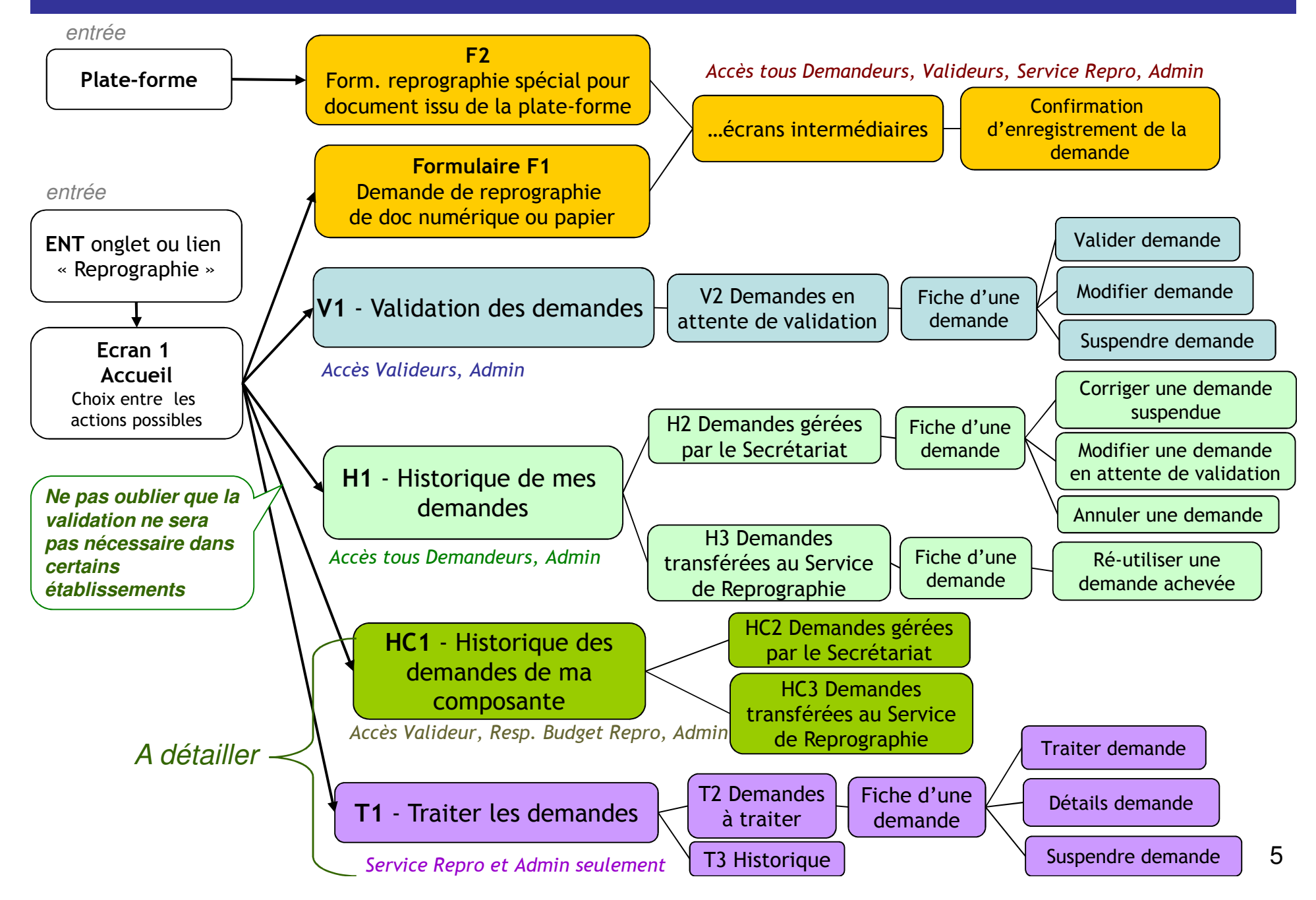

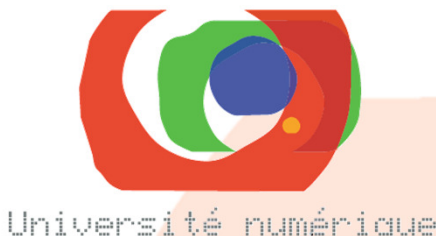

Paris Ile-de-France

# **Dessins d'écrans**

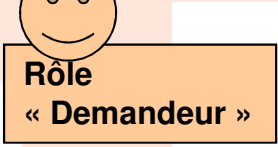

**Pages suivantes : Formulaire F1 pour le Demandeur - document numérique et papier (cf schéma des écrans)**

Formulaire F2 (de la plate-forme vers Polynum Express) : en attente

# **Scenario d'utilisation**

#### Scenario d'utilisation :

 L'utilisateur s'est identifié sur l'ENT, Il a cliqué sur un onglet « Reprographie » (ou un lien). Il arrive sur l'écran d'Accueil : messages d'information + sélection du type de demande.Type de demande = mot-clé pour sélection du formulaire et ensuite du module d'export.

#### **On pourra ainsi ajouter des actions en Phase 2 :**

 publication sur une autre GED, diffusion sur Itunes-U, … Chaque mot-clé étant associé à un module d'export spécifique (connecteur vers application de repro

par exemple).

#### **Dessin d'écran en page suivante.**

**On ne peut sélectionner qu'une action.** Au clic, ouverture de l'écran correspondant. Les messages d'information devront être aisément modifiables pour localisation du projet (textes externalisés, modifiables dans une vue « admin »).

**Formulaires : le choix des champs obligatoires et facultatifs doit être paramétrable par l'établissement.Il faut aussi que l'établissement puisse paramétrer la valeur par défaut des champs.**

Liens en bas de page : conditions d'utilisation (voir en page suivante) et contact mail : indiquer le « helpdesk » de l'établissement pour les pbs informatiques ? et indiquer une personne du Service TICE pour les pbs liés à l'export sur PF ?

Actions sistematical Si aucun clic : pas d'action Si pb d'identification CAS : message d'erreur ?

 $En$  vert  $=$  commentaire

# **ECRAN 1 : Accueil**

**Prévoir personnalisation des pages : ajout éventuel d'un logo en haut des pages ? Les messages informatifs seront modifiables sans entrer dans le « code » (externalisés).**

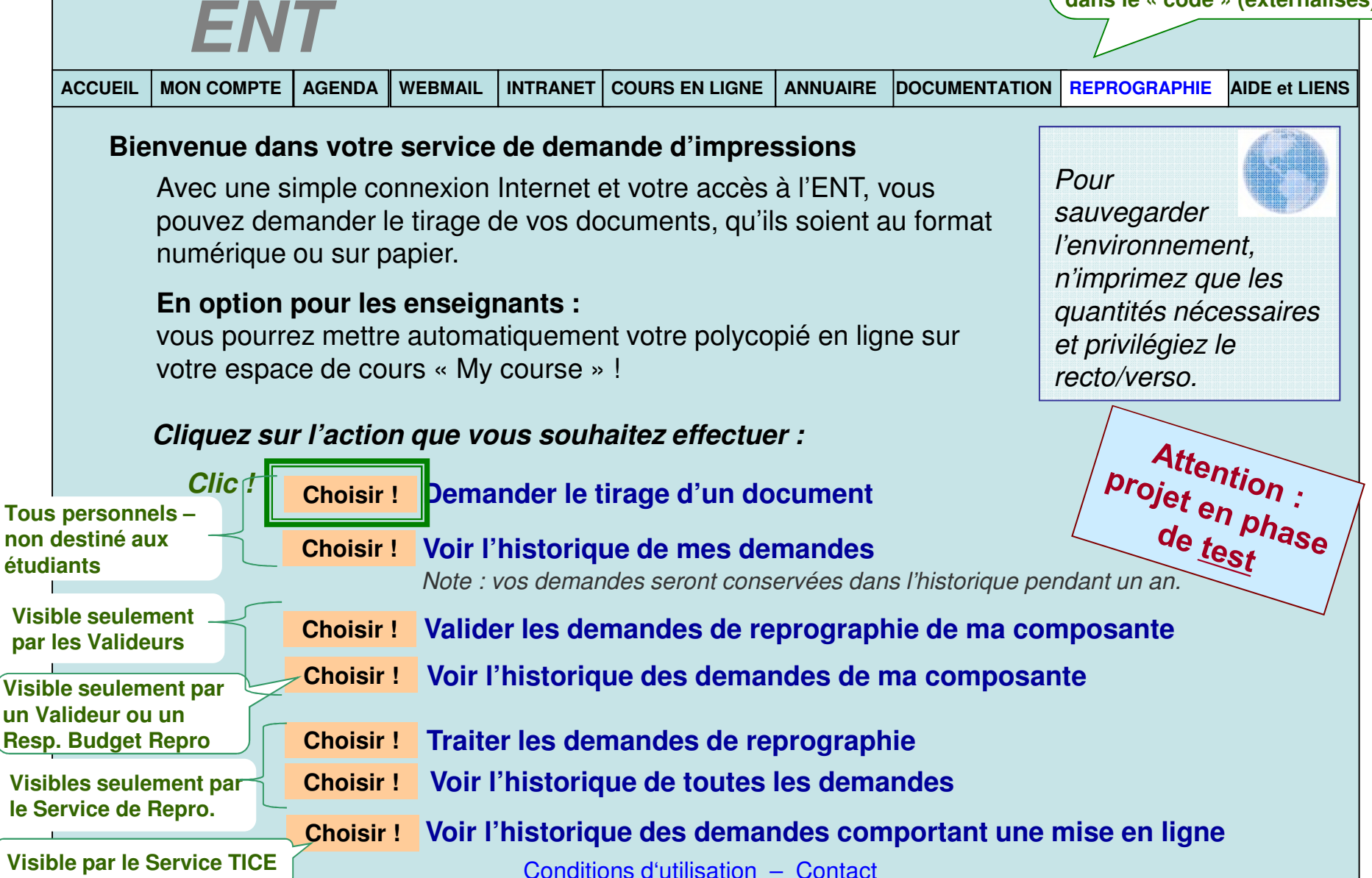

# **Conditions d'utilisation**

Conditions d'utilisation : (CGU) - accessibles par un lien en bas des écrans – à finaliser avec un service iuridique

1. Utiliser ce service sous-entend implicitement que vous acceptez les présentes Conditions d'utilisation.

 Confidentialité des données : Les documents et données les accompagnant seront stockés dans l'historique pendant un an, à seule fin de vous permettre de ré-éditer facilement une demande. Après une année, ces données pourront être effacées par le Service de Reprographie ou tout autre Administrateur du service (Service Informatique, par exemple).

Actuellement, les documents peuvent aussi être archivés dans un but technique afin de faciliter la conception de nouveaux services futurs (stockage pérenne, indexation des fichiers pertinents, …). Ils ne seront pas diffusés sans votre autorisation. Si vous souhaitez plus d'informations, contactez cette adresse.

- 2. Quelles sont les personnes pouvant consulter les demandes de reprographie ?
- 3. Validation des demandes de reprographie
- 4. Ajouter un paragraphe sur le CFC : Dans le cadre d'un accord entre l'établissement et le CFC … personne ressource
- 5. Déclaration CNIL ??
- 6. Déclaration de la licence sous laquelle cette application est distribuée (GPL ? LGPL ? Creative Commons ?)

# **Scenario d'utilisation**

L'utilisateur a sélectionné le formulaire de soumission (F1) d'une demande d'impression.

#### • Usage du document : sera utile pour tri et indexation des documents.

-> A voir : l'usage sélectionné entraîne màj des listes de choix du Service/Composante parmi ceux possibles pour cet utilisateur (par exemple choix du Service si doc admin. ou de communication, ou choix de la Composante si doc pédagogique). A VOIR : un doc administratif peut concerner un diplôme ? (convention de stage vierges) ou un doc pédagogique peut être utilisé pour un service (support de formation) ?-> Si non faisable : les listes afficheront toutes les entités correspondant au groupe d'appartenance de

l'utilisateur (service, composante ou laboratoire).

#### • Service/Composante et Diplôme :

La sélection d'une composante ou diplôme entraine sélection automatique (et invisible) du CF. Idéalement le groupe de l'annuaire\* auquel appartient l'utilisateur sera associé à des composantes, un Valideur et à un/des CF dans un module indépendant, ou une base intermédiaire. Ce qui permettrait aussi la mise à jour à la main …

#### NB : importance du champ Diplôme :

 1) pour les documents pédagogiques : toujours renseigner le Diplôme concerné, même si pas de CF à ce niveau : sera très utile pour éventuelle indexation LOM si diffusion au SCD ou aux Archives .

2) pour l'établissement qui impute tous les travaux sur un budget commun : renseigner le diplôme concerné peut tout de même être intéressant pour des statistiques.

#### • Pour document numérique :

Champ pour téléchargement du fichier numérique : obligatoire si document numérique. À l'import du PDF : afficher les MD issues du document (auteur, titre, description, mots-clés) et proposer à l'utilisateur de corriger .

\* Pré-requis annuaire : un annuaire SupAnn (version ?) renseigné avec les informations nécessaires.

L'identification CAS permettra de trouver le groupe d'appartenance de l'enseignant.

 Les services et composantes devront attribuer à chaque groupe : les rôles des individus (Valideur, Resp. Budget…), le/les CF éventuellement associés à des Diplomes.

 Cf projet Sms-U : le groupe Ldap est l'id de base auquel sont liées d'autres éléments tels que CF/UB, quotas de demandes, et n approbateurs - de façon arborescente : si pas de Valideur ou pas de CF, on remonte au groupe supérieur.

#### **Actions si erreur :**

 Si pb de màj des listes selon l'usage sélectionné : pouvoir afficher des listes complètes ?

 message si champ obligatoire non renseigné

 si mauvais format de fichier : message d'erreur (si possible immédiat et non lors du passage en page suivante)

 message si pb d'import des métadonnées du doc (demander de renseigner les infos à la main)

 message si champ obligatoire non renseigné

### **ECRAN F1\_1 :** Informations requises sur le document

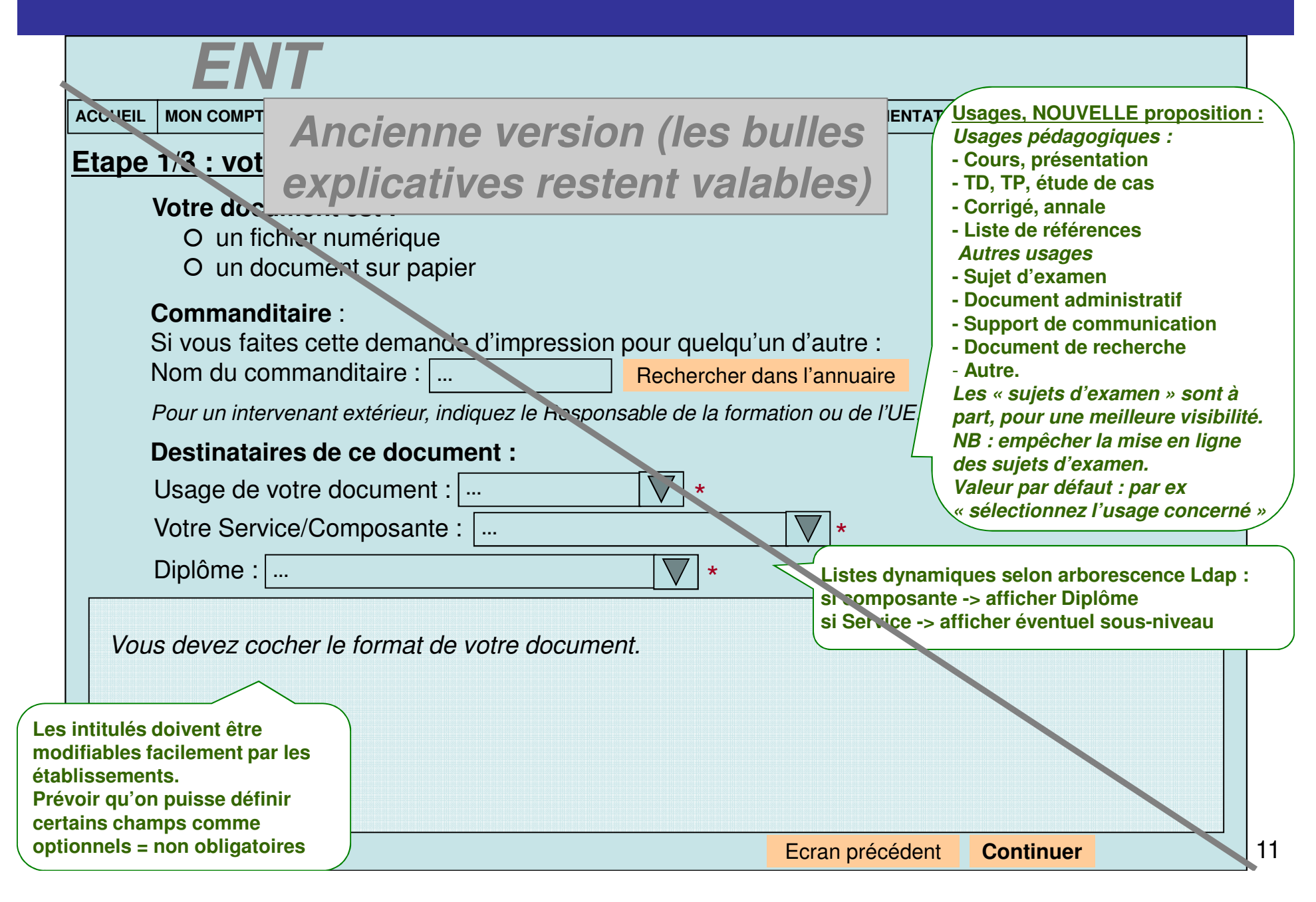

### **ECRAN F1\_1a :** Informations requises sur le document **numérique**

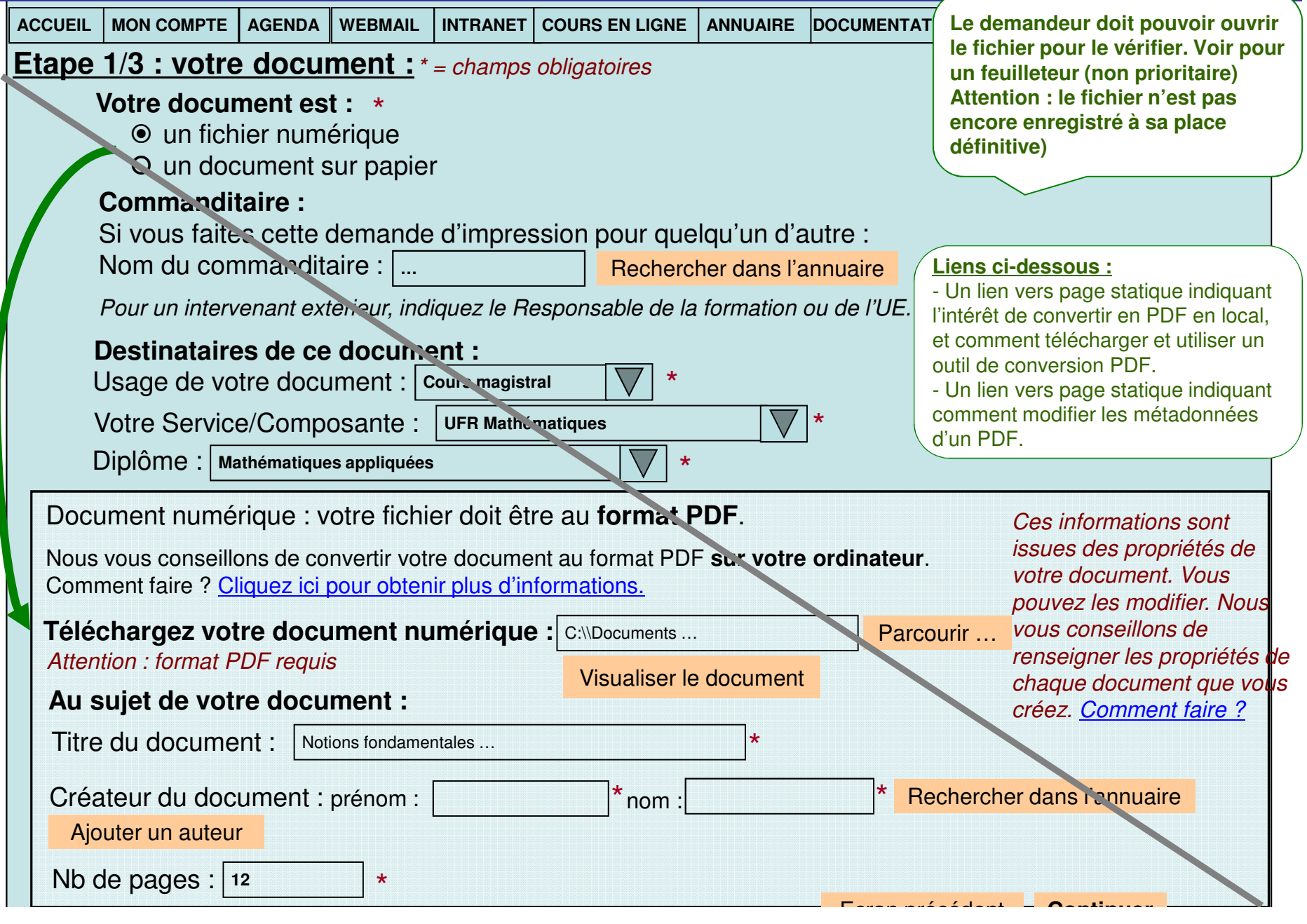

### **ECRAN F1\_1b :** Informations requises sur le document **papier**

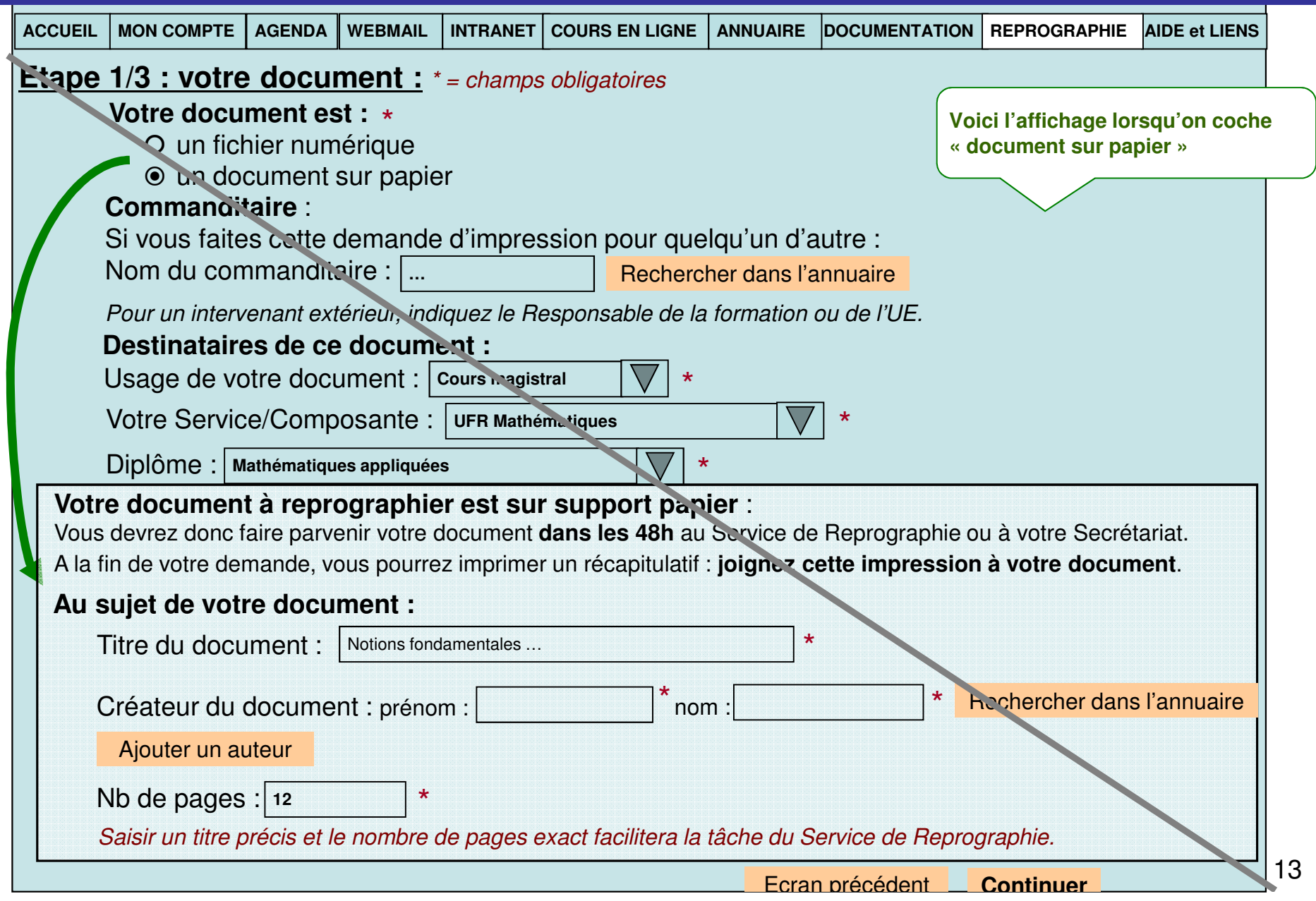

### **Proposition ECRAN F1\_0 :** Informations sur le document

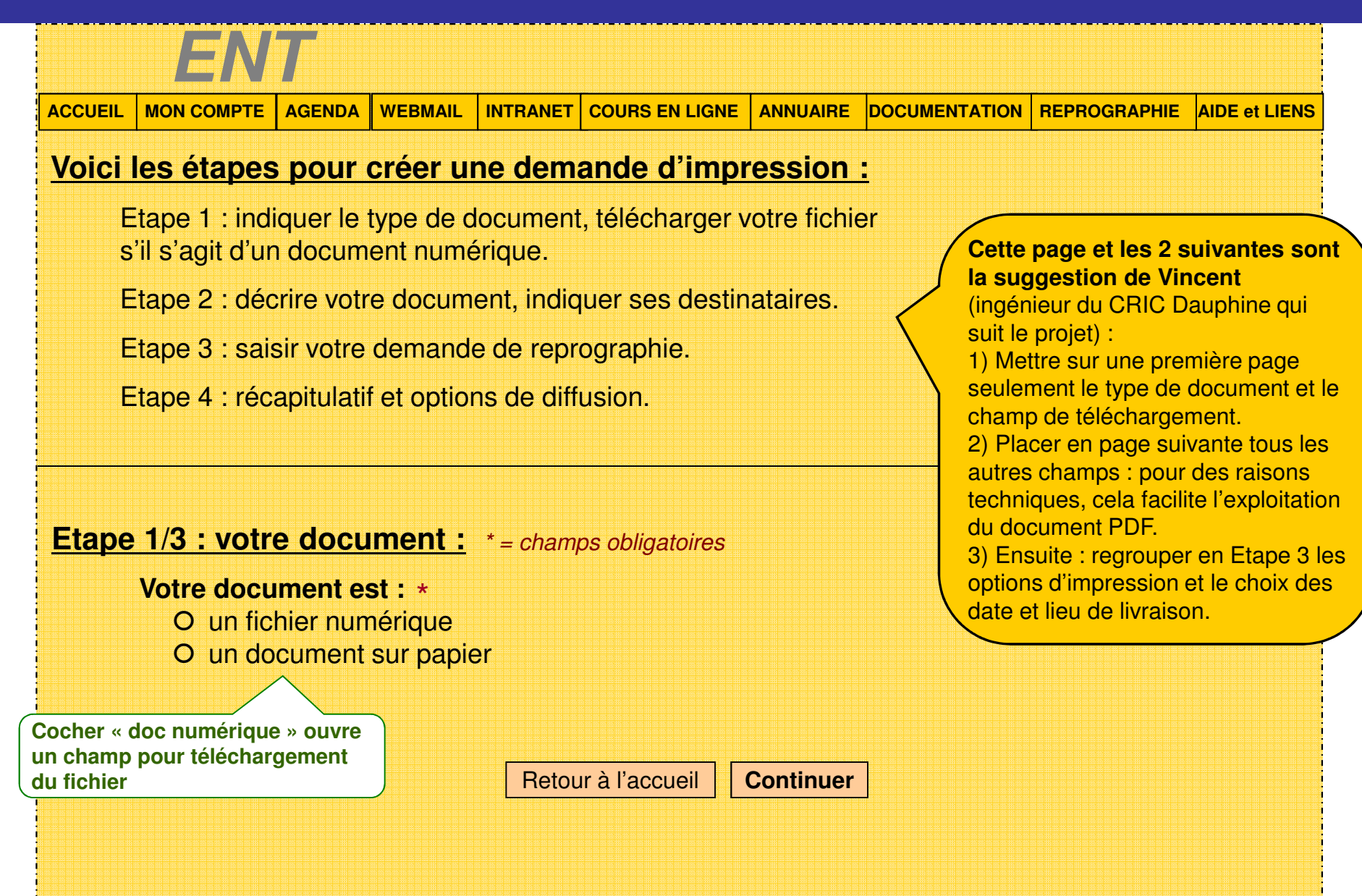

### **Proposition ECRAN F1\_1a :** Informations sur le document

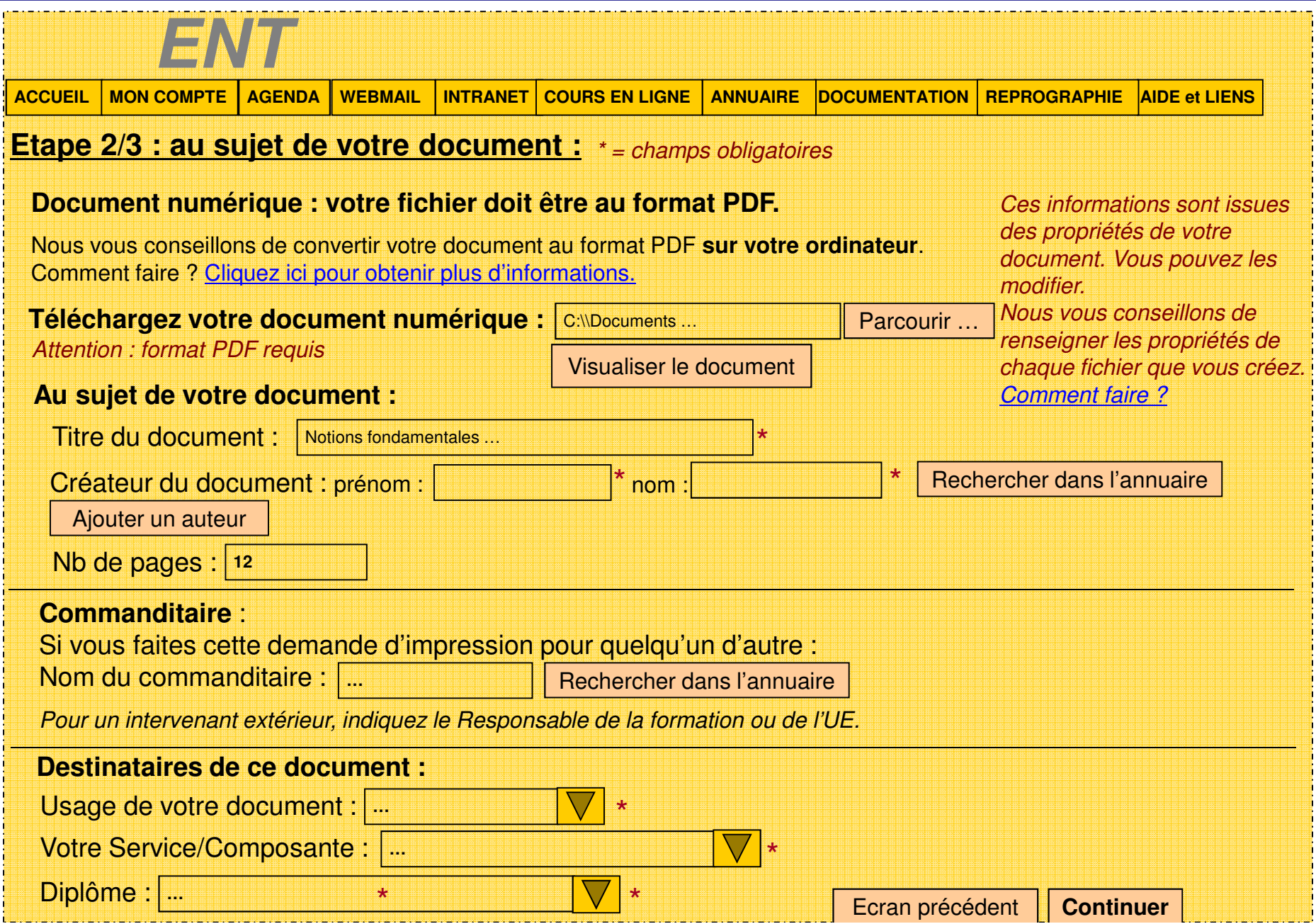

### **Proposition ECRAN F1\_1b :** Informations sur le document

#### **ACCUEIL MON COMPTE AGENDA WEBMAIL INTRANET COURS EN LIGNE ANNUAIRE DOCUMENTATION REPROGRAPHIE AIDE et LIENS ENTDestinataires de ce document :**Votre Service/Composante : **…**Diplôme : **…**Usage de votre document : **…** \*\*\***Etape 2/3 : au sujet de votre document :** \* = champs obligatoires**Commanditaire** : Si vous faites cette demande d'impression pour quelqu'un d'autre : Nom du commanditaire : **…**Pour un intervenant extérieur, indiquez le Responsable de la formation ou de l'UE. Rechercher dans l'annuaire Ecran précédent **ContinuerVotre document à reprographier est sur support papier** : Vous devrez donc faire parvenir votre document **dans les 48h** au Service de Reprographie ou à votre Secrétariat. A la fin de votre demande, vous pourrez imprimer un récapitulatif : **joignez cette impression à votre document**.Titre du document : Notions fondamentales ... **Au sujet de votre document :**Nb de pages : **<sup>12</sup>**\*\* Saisir un titre précis et le nombre de pages exact facilitera la tâche du Service de Reprographie. Créateur du document : prénom :. **\***  $norm$ Rechercher dans l'annuaireAjouter un auteur

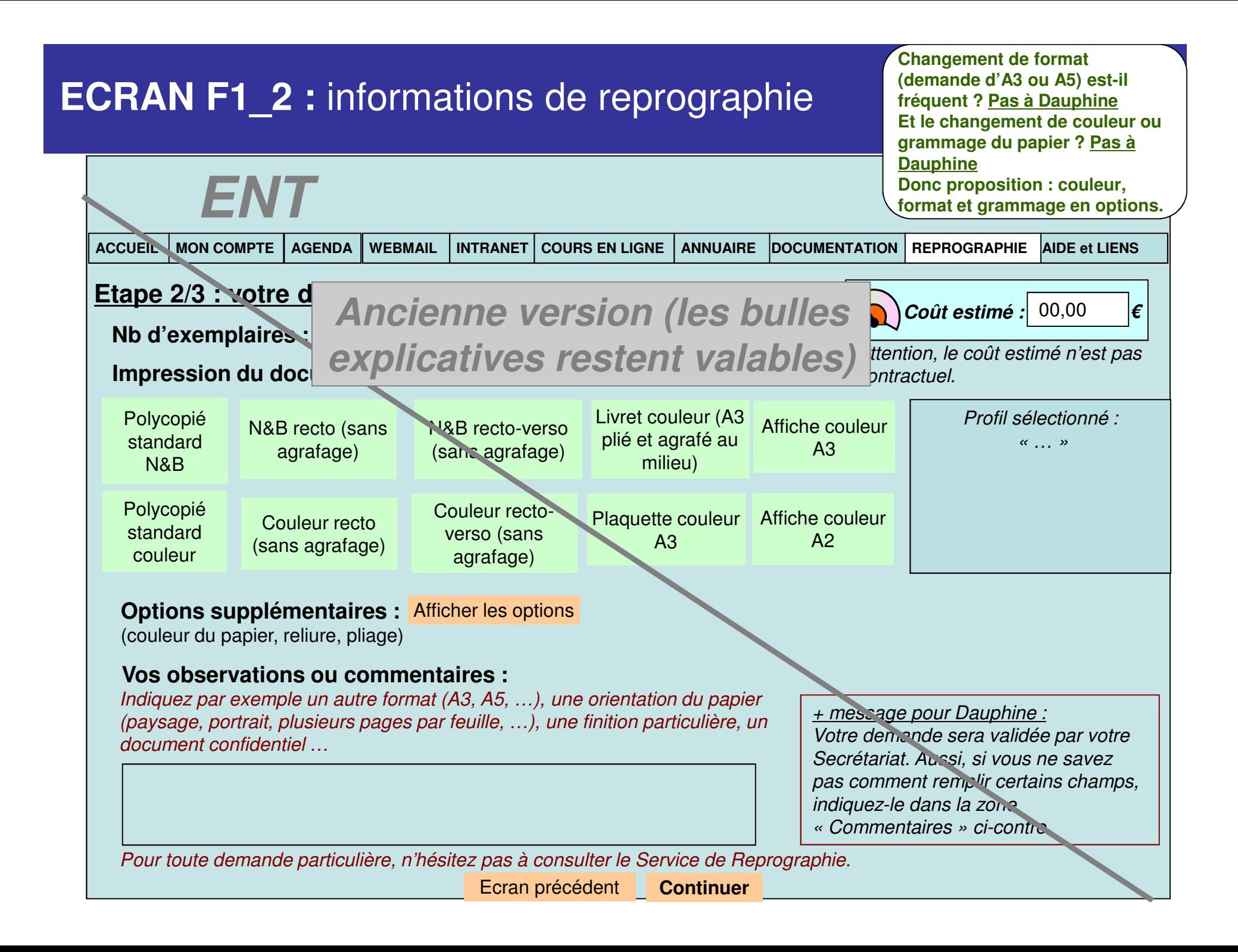

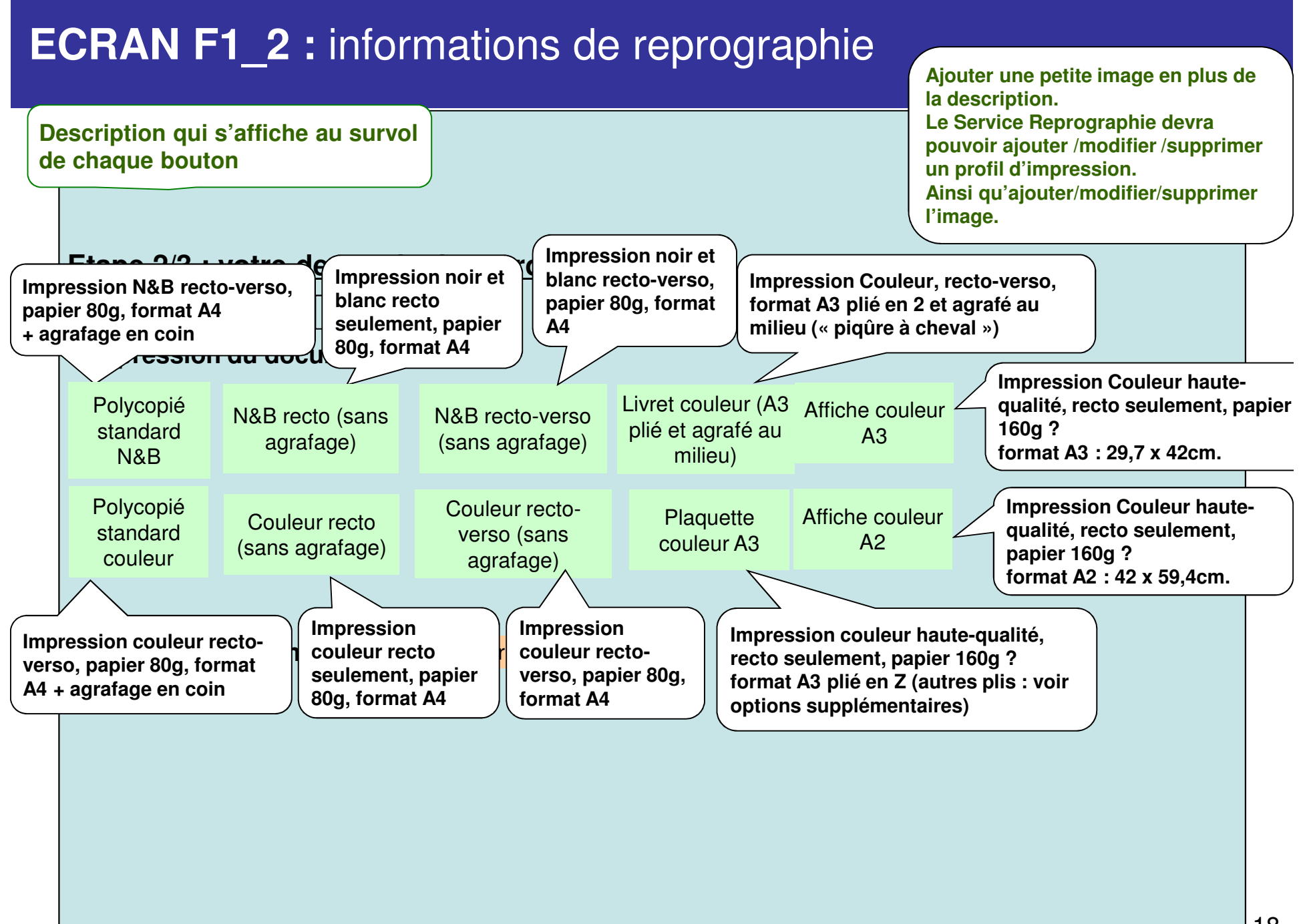

### **ECRAN F1\_2 :** informations de reprographie

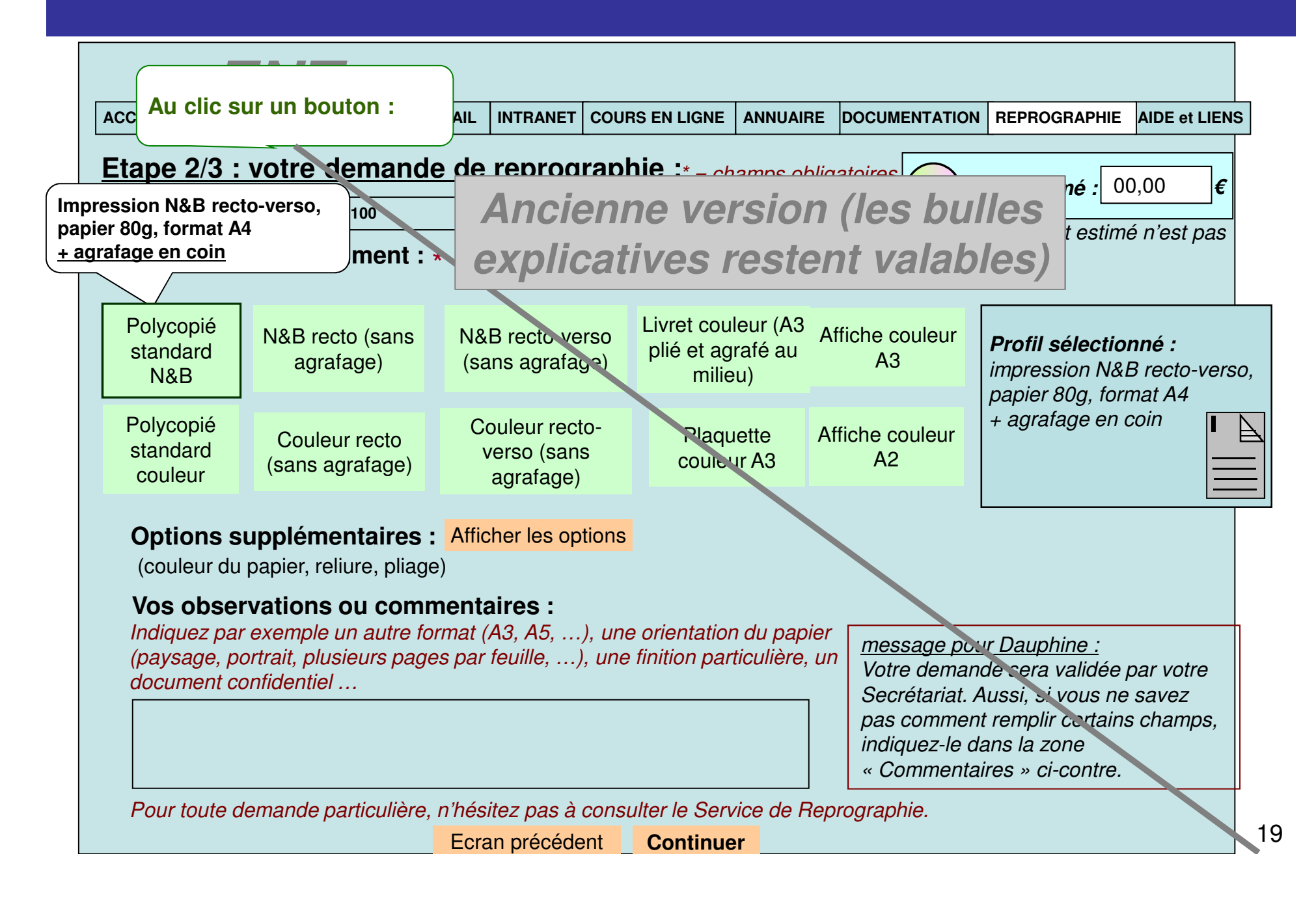

### **ECRAN F1\_2 déplié :** informations de reprographie

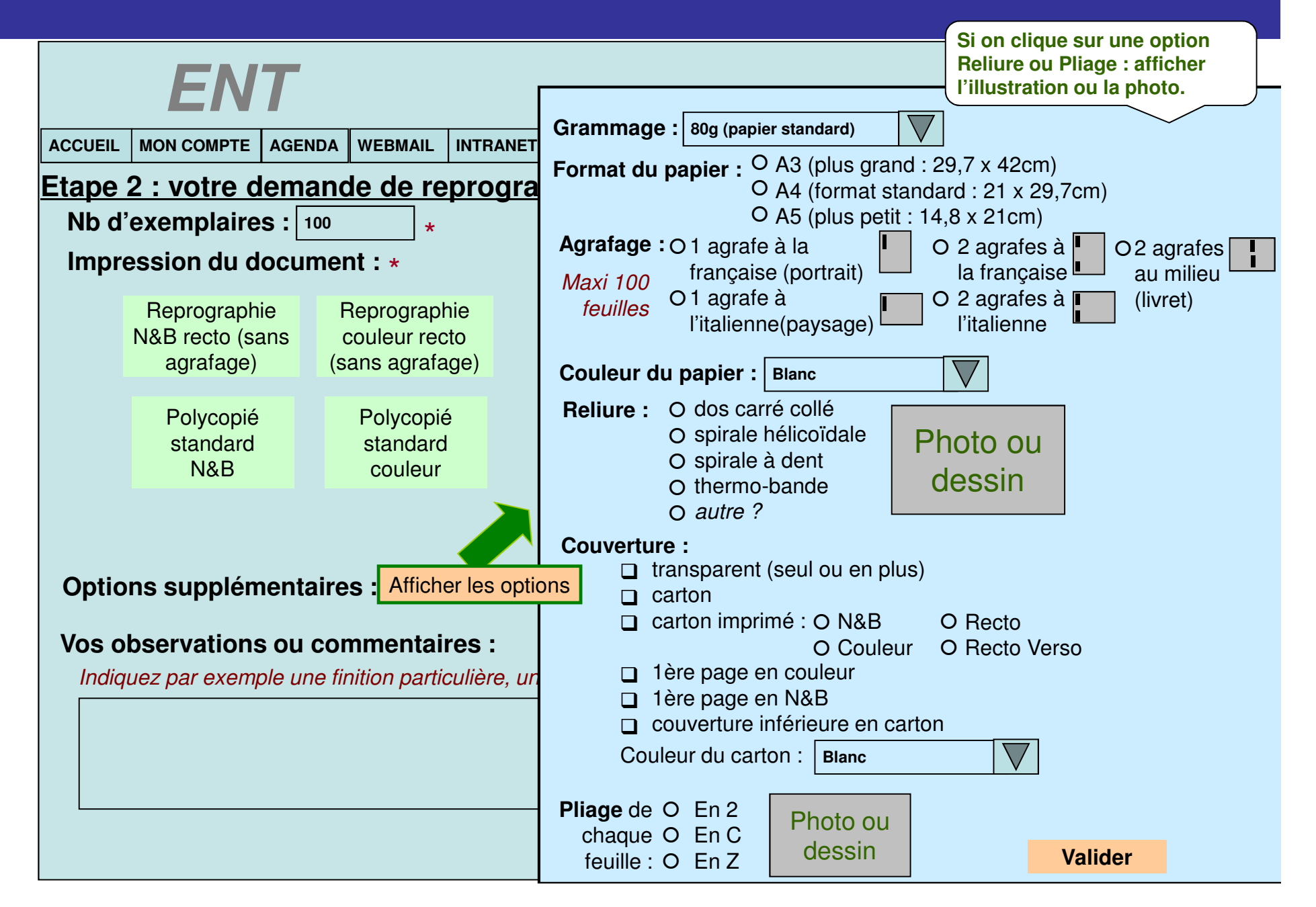

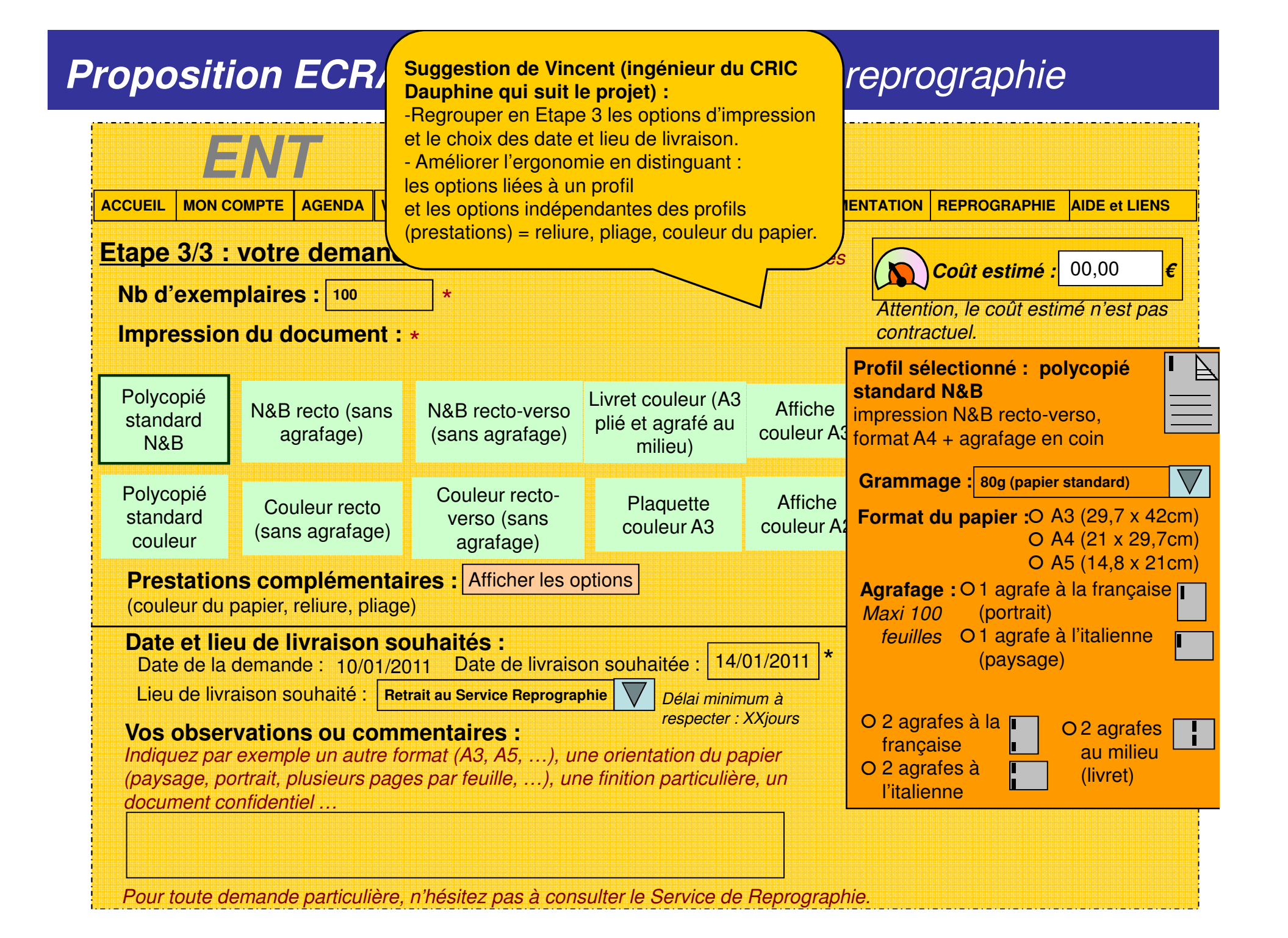

# **Scenario d'utilisation**

Ecrans précédents : ces items devront être facilement modifiables par le Service Reprographie :

•Tous les profils et options d'impression, et les images associées,

•Les tarifs,

- •Le délai de livraison par défaut,
- •Les lieux de livraison possibles

#### Ecran de confirmation + options de diffusion :

#### • Mise en ligne :

Pour la réalisation des connecteurs : chaque établissement verra avec son « spécialiste plate-forme ».

#### Pour Dauphine :

- Proposer la liste des espace de cours de l'enseignant ? (serait faisable avec WS de Blackboard)
- Ou bien sélectionner son UE dans la liste des espaces de cours de la plate-forme ?
- Ou bien sélectionner son UE dans liste exhaustive de l'offre de formation ? NON PERTINENT car les espaces sont souvent renommés par l'enseignant.

#### • Droits d'auteur :

Le Demandeur doit indiquer si son document contient des extraits protégés ou non.Par défaut, le lien lui permettra d'ouvrir une page d'information : contenus juridiques simples synthétisés depuis plaquette et site du CFC (qu'est-ce qu'un extrait ? pourquoi les déclarer ? Quel est le rôle du CFC ?) + personne-ressource à contacter en cas de question.

Nous documenterons la possibilité d'accéder directement au formulaire de déclaration en ligne du CFC.

**Actions si erreur : - si modification a la** baisse du délai de livraison souhaité : message immédiat « *le* délai minimum est de X jours »

- Message d'erreur en cas de non fonctionnement du connecteur vers la plateforme

- message d'erreur si champ obligatoire non renseigné

• Prévoir une case à cocher « J'autorise la diffusion de mon document à la Bibliothèque Universitaire » Accompagné du choix de diffusion : cocher diffusion en interne seulement, ou en interne + externe (=Internet). Voire éventuellement saisie de quelques mots-clés ?

= sera suivi de l'exposition des données pour indexation... Seulement à Dauphine pour le moment ?Attention : asepct juridique : le CFC peut rétribuer les diffusions numériques mais sur intranet/extranet <mark>seulement</mark> !

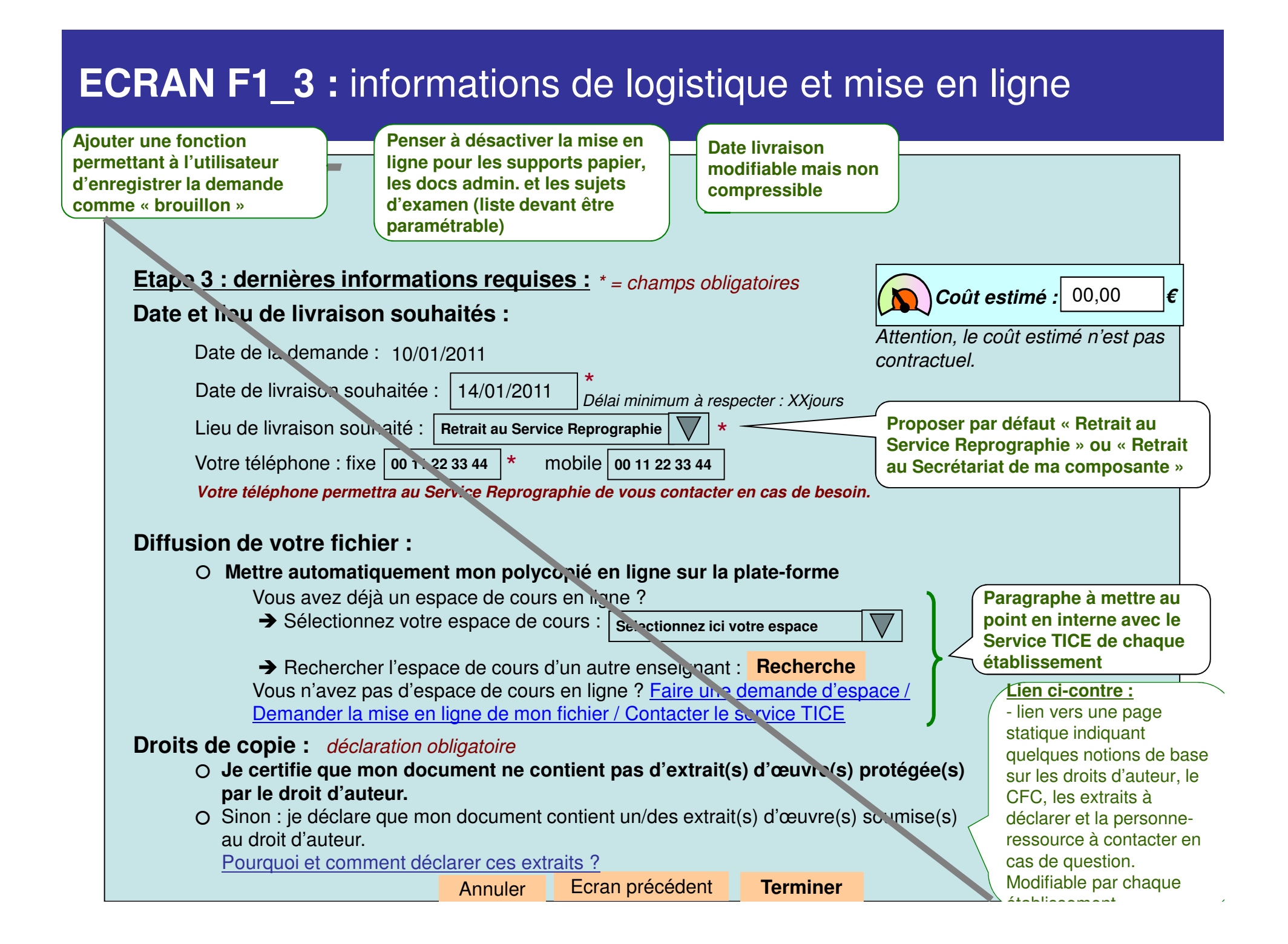

### **Déclinaison de la page précédente, spécifique pour DAUPHINE**

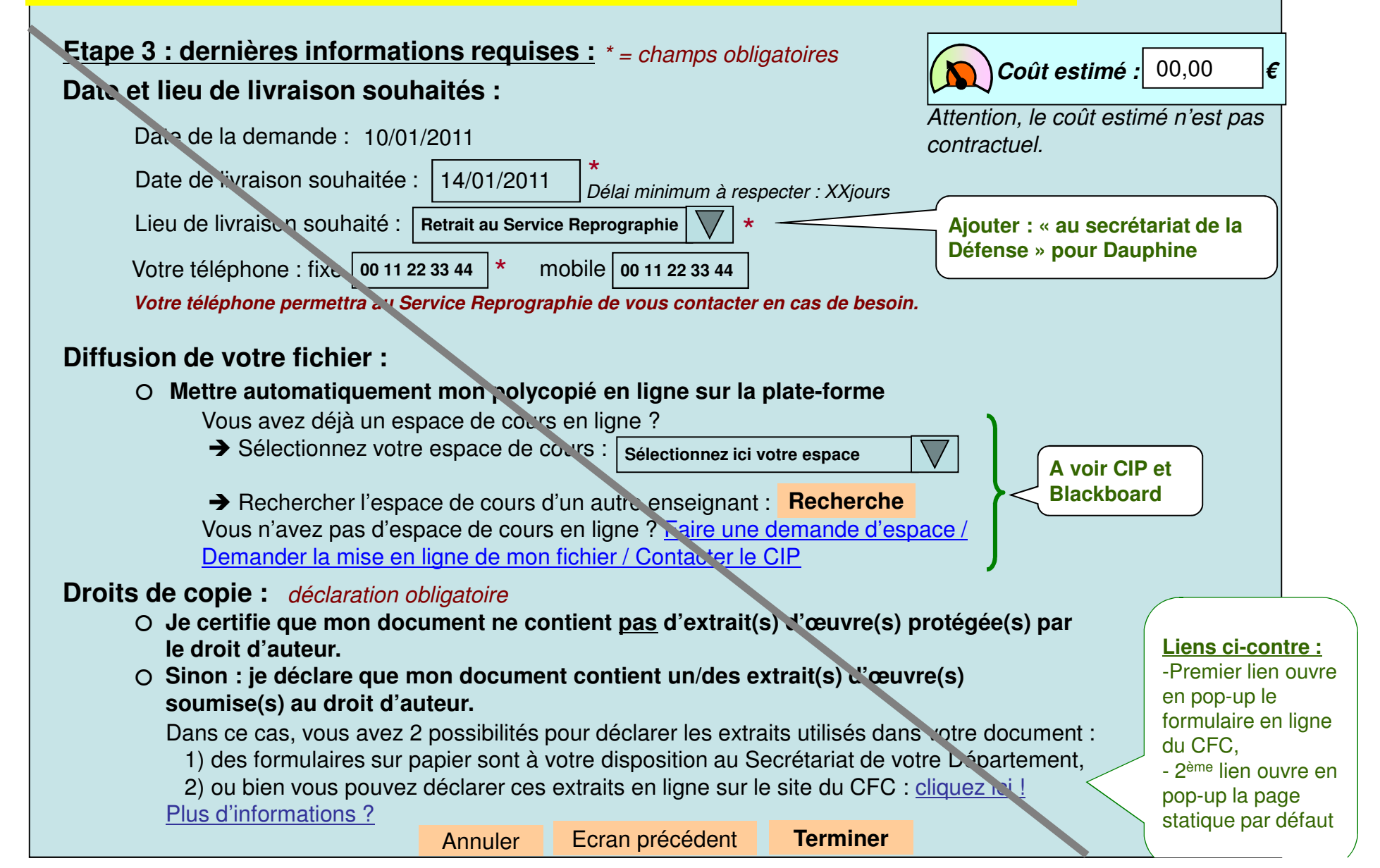

### **ECRAN F1\_4 :** Confirmation

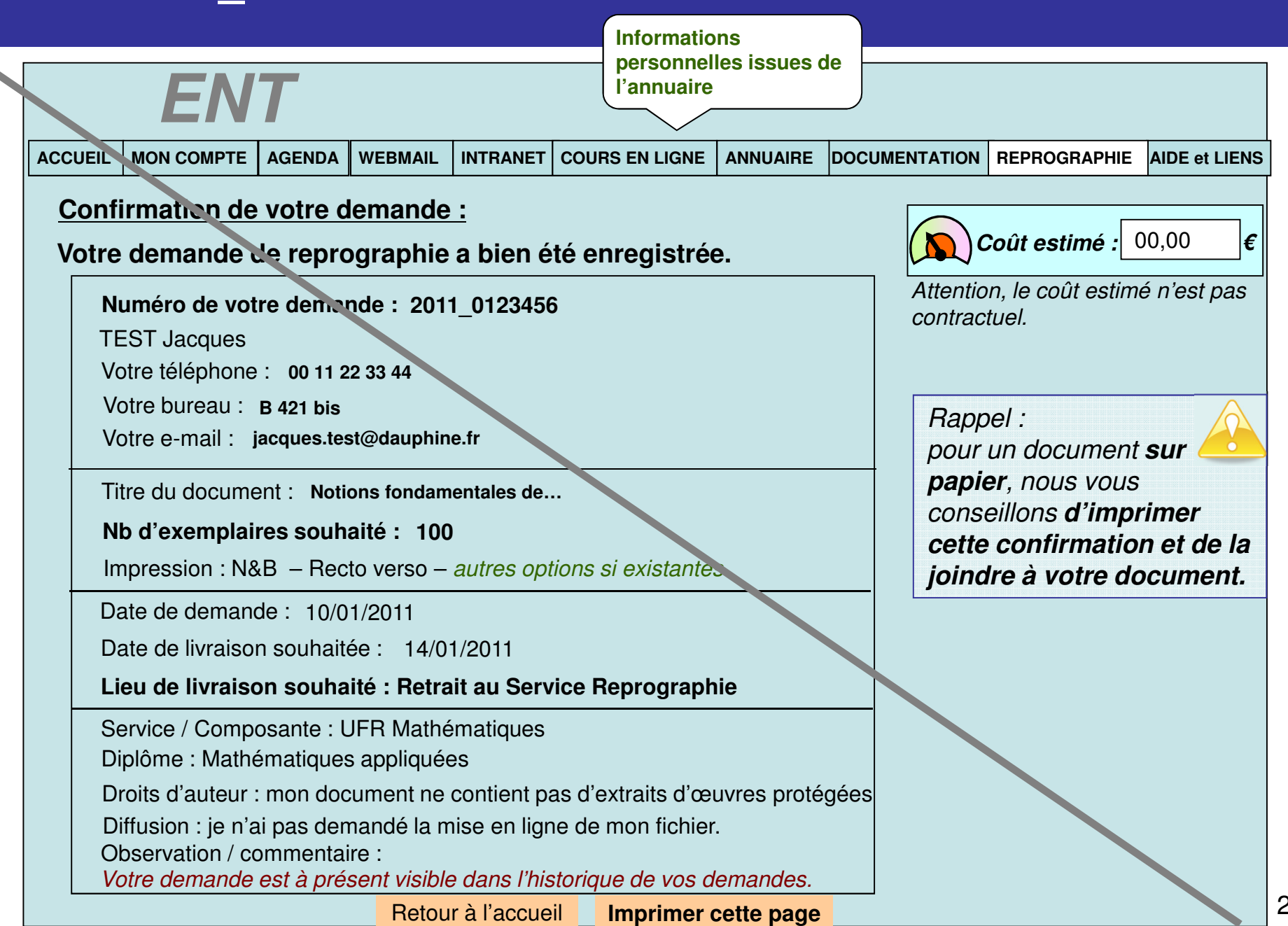

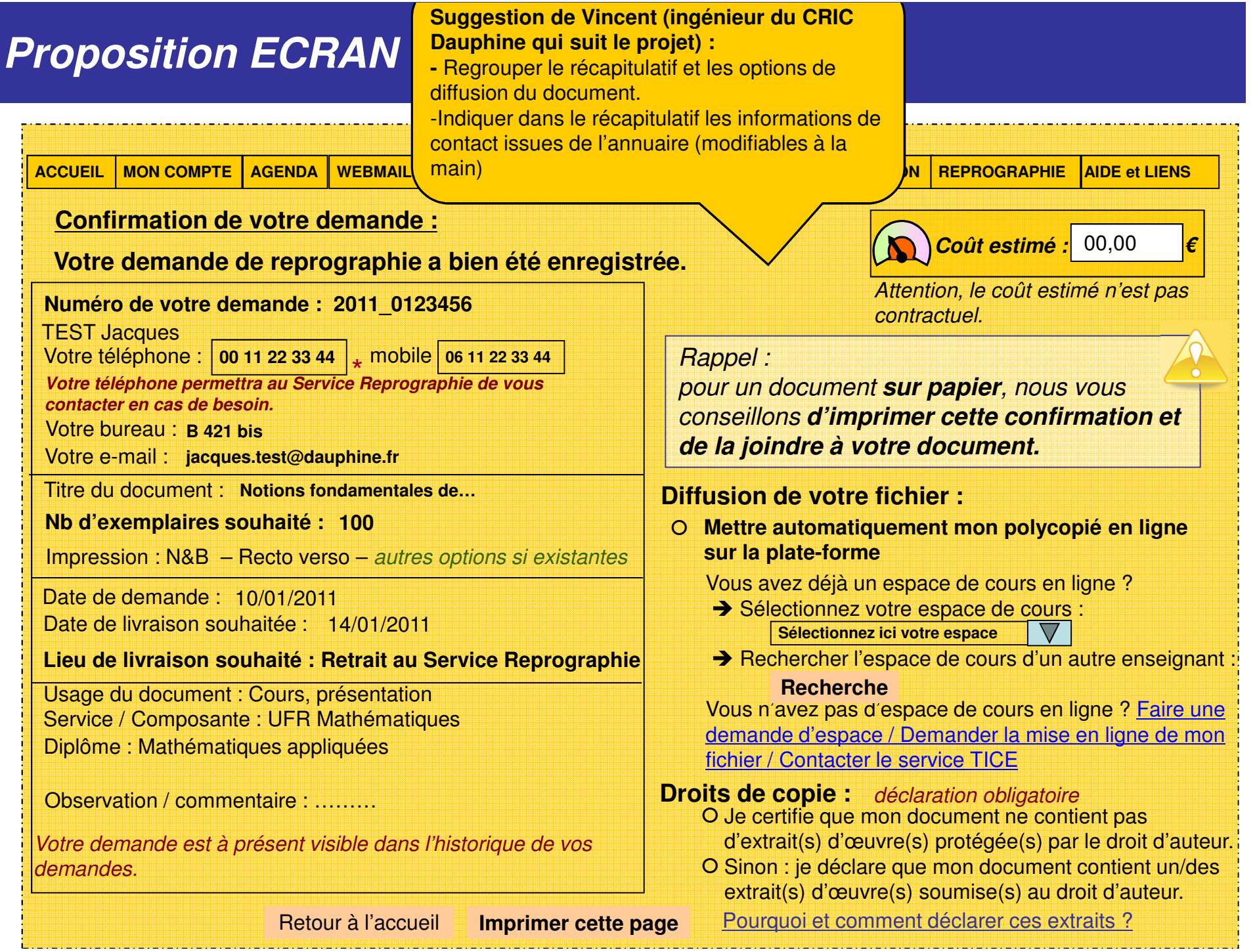

### Pr<mark> Déclinaison de la page précédente, spécifique</mark> **pour DAUPHINE**

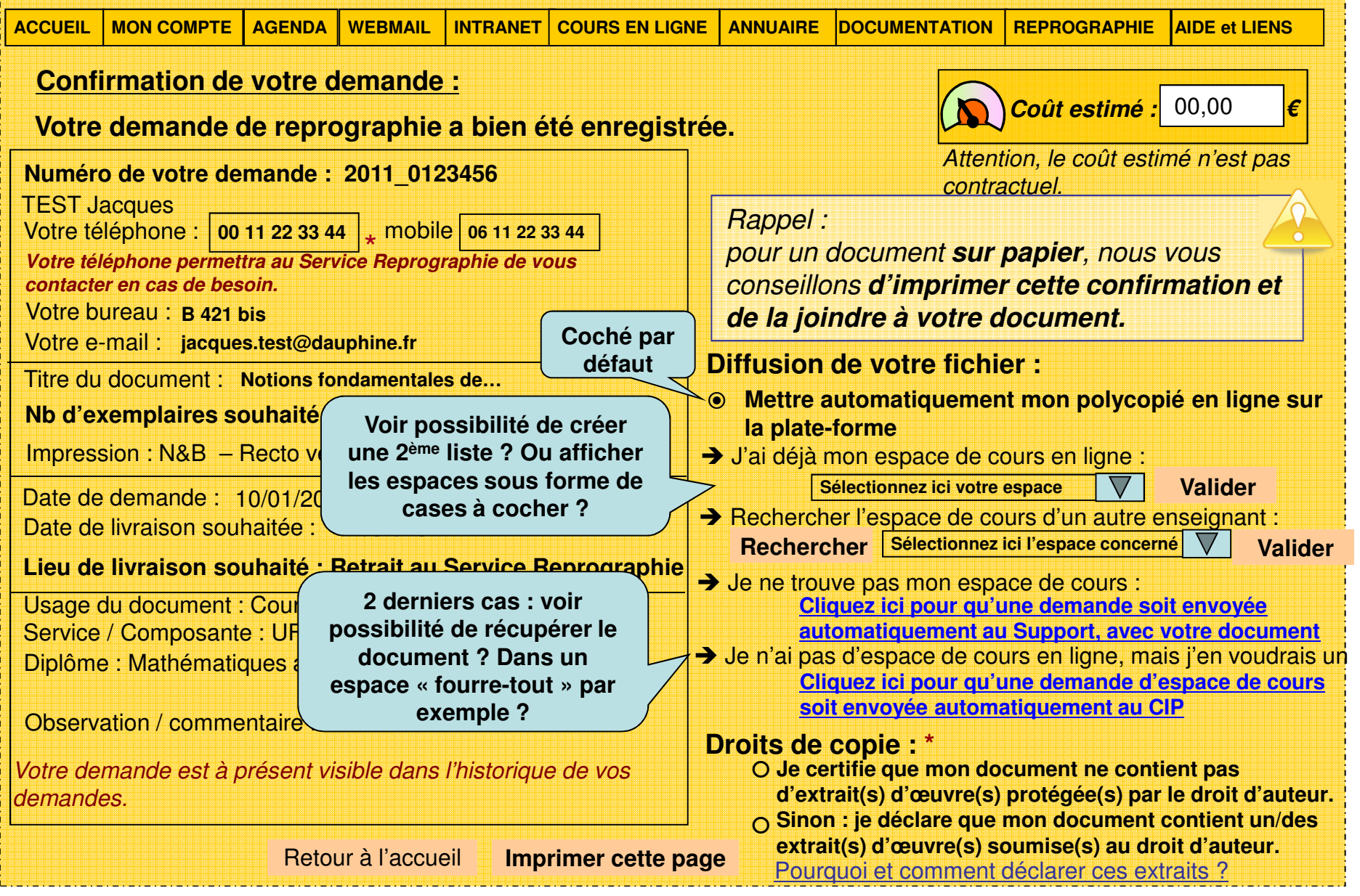

# 6) Données invisibles pour l'utilisateur

Voici des champs qui doivent être prévus mais non visibles par défaut :

•Champ invisible « établissement » :

serait utile dans le cas de l'utilisation d'un serveur mutualisé pour les premières recettes (suggestion de l'UNPIdF : un serveur externe exportant vers plusieurs PF / applis de repros).

- • Champ invisible « archiver le document » :
	- Paramétré par défaut à « oui » pour les premiers test de l'application. Entraînera le stockage des demandes et documents.
- -> Par défaut en Phase 1 on conserve ainsi les docs de façon structurée,
- -> Et en Phase 2 on pourra envisager d'exploiter ces docs avec accord de l'enseignant.
- Ce champ permettra de demander l'accord des enseignants, par exemple si on souhaite que le Service de Documentation puisse indexer les polycopiés, selon leurs pertinence et usage potentiel.
- •Identifiant de la demande : « année + 7 digits »

Numéro indiqué sur la confirmation de demande : dernier écran imprimable.Numérotation sera automatique dans l'application, lors de l'enregistrement de la demande.

Numéroter sur 7 digits pour pouvoir supporter jusqu'au million de demandes ?

 $\bullet$ Si connecteur vers application de reprographie externe :

Mettre en place un indicateur de la présence d'une application de reprographie externe.

- Il signifiera « gestion et facturation externe ».
- Il faudra alors indiquer aux utilisateurs de l'Historique que la facturation finale n'y sera pas (car gérée dans l'application de repro).

L'Historique ne pourra donc mentionner que le coût <u>estimé</u> de chaque demande.

+ examiner la possibilité de remonter l'état « en cours » ou « achevé » du travail depuis l'appli repro externe vers Historique ? $\frac{28}{100}$ 

# **7) Envoi d'e-mails 1/3**

Les envois automatiques d'e-mails :

Quels mails de suivi envoyer au Demandeur ?

- 1. Optionnel un mail envoyé lors de la création de la demande : contenant le récapitulatif de sa demande, indiquant si une validation est nécessaire, indiquant que le statut des demandes est visible dans l'Historique et - <mark>Optionnel</mark> qu'un mail sera envoyé lors de la validation.
- 2. Optionnel Un mail envoyé lors de la validation de la demande (gestion Secrétariat)
- 3. Un mail envoyé lors de la suspension de la demande (gestion Secrétariat et Service Repro)
- 4. Un mail envoyé lors du passage de la demande en statut « achevée » (gestion Service Repro)

Vous retrouverez les envois de mails dans les diagrammes états-transitions, disponibles dans le document « Polycopies num cadrage projet [date].ppt » **Par défaut, ne pas activer les envois de mails « optionnels »**

# **7) Envoi d'e-mails 2/3**

Les envois automatiques d'e-mails :

Quels mails envoyer au Valideur ?

- • un mail envoyé lors de la création d'une demande à valider
	- •l'informant d'une nouvelle demande à valider,
	- indiquant si mise en ligne ou non,
	- et dans le cas d'une mise en ligne : indiquer que si des modifications sont apportées au doc, il faudra alors le re-mettre en ligne (+ contact au service TICE pour toute question) Note : information à placer aussi dans le formulaire de validation
- 1. Optionnel Un mail envoyé lors de la suspension de la demande par le Service ReproSerait utile dans un cas comme Dauphine où le Secrétariat assure suivi et livraison
- 2. Optionnel Un mail envoyé lors du passage de la demande en statut « achevée » (gestion Service Repro)Idem

Vous retrouverez les envois de mails dans les diagrammes états-transitions, disponibles dans le document « Polycopies num cadrage projet [date].ppt » **Par défaut, ne pas activer les envois de mails « optionnels »**

# **7) Envoi d'e-mails 1/3**

#### Les envois automatiques d'e-mails :

Quels mails de suivi envoyer au Service TICE ?

1. un mail envoyé au service TICE pour chaque demande de création d'espace en ligne : reprenant les informations liées au document : métadonnées, usage, demandeur, dates - inutiles : lieu de livraison et éléments relatifs à l'impression. Ne pas envoyer un mail à chaque mise en ligne de polycopié, cela ferait trop de mails en période de rentrée.

Quels mails envoyer au Service Repro ?

• Optionnel - un mail envoyé lors de la validation d'une demande qui est donc « à traiter » Cet envoi de mail au Service Repro quand une demande est validée - et donc à traiter - doit être désactivé par défaut.

Vous retrouverez les envois de mails dans les diagrammes états-transitions, disponibles dans le document « Polycopies\_num\_cadrage\_projet\_[date].ppt »

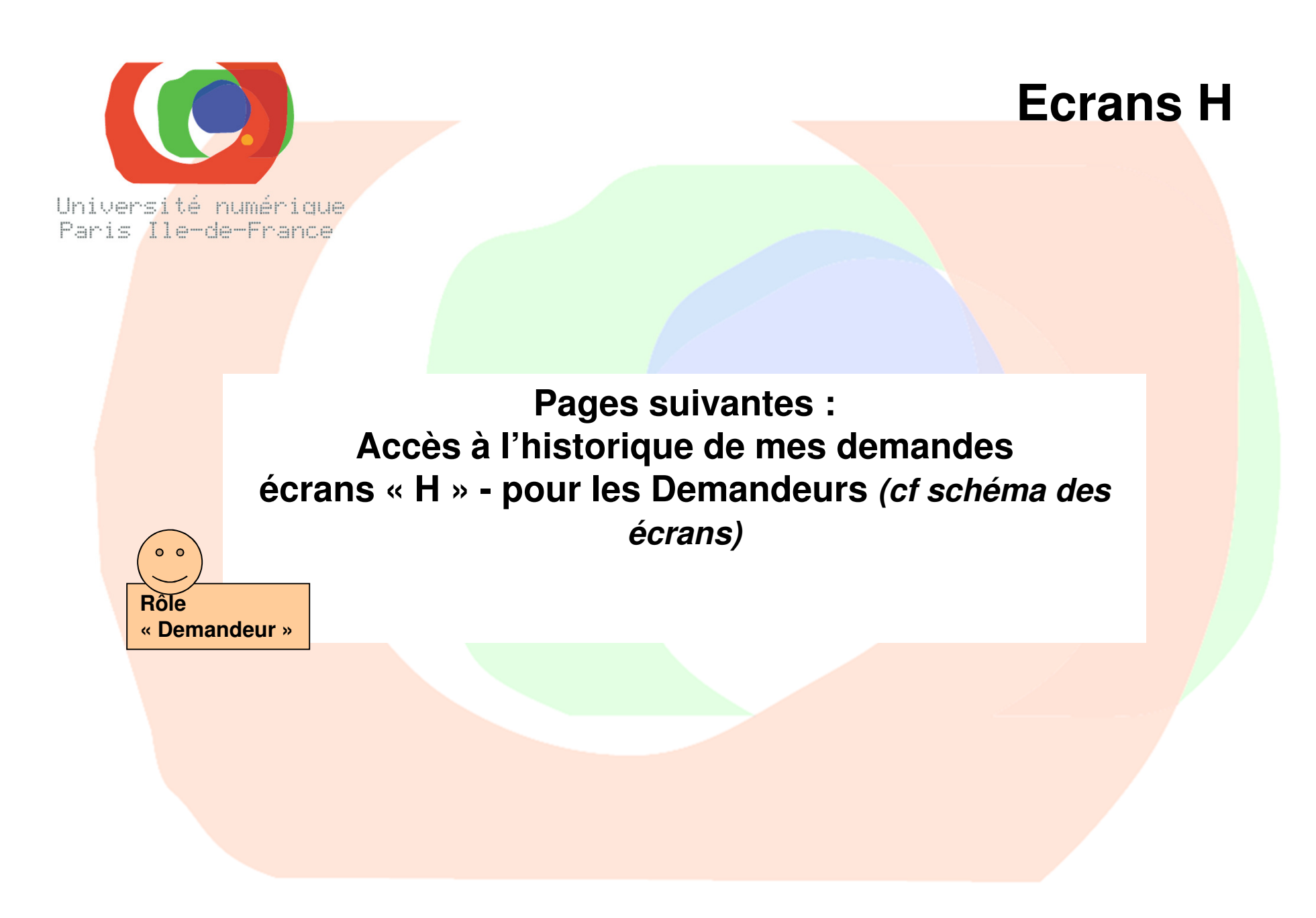

### **ECRAN 1 : Accueil** – même écran qu'au début de ce document

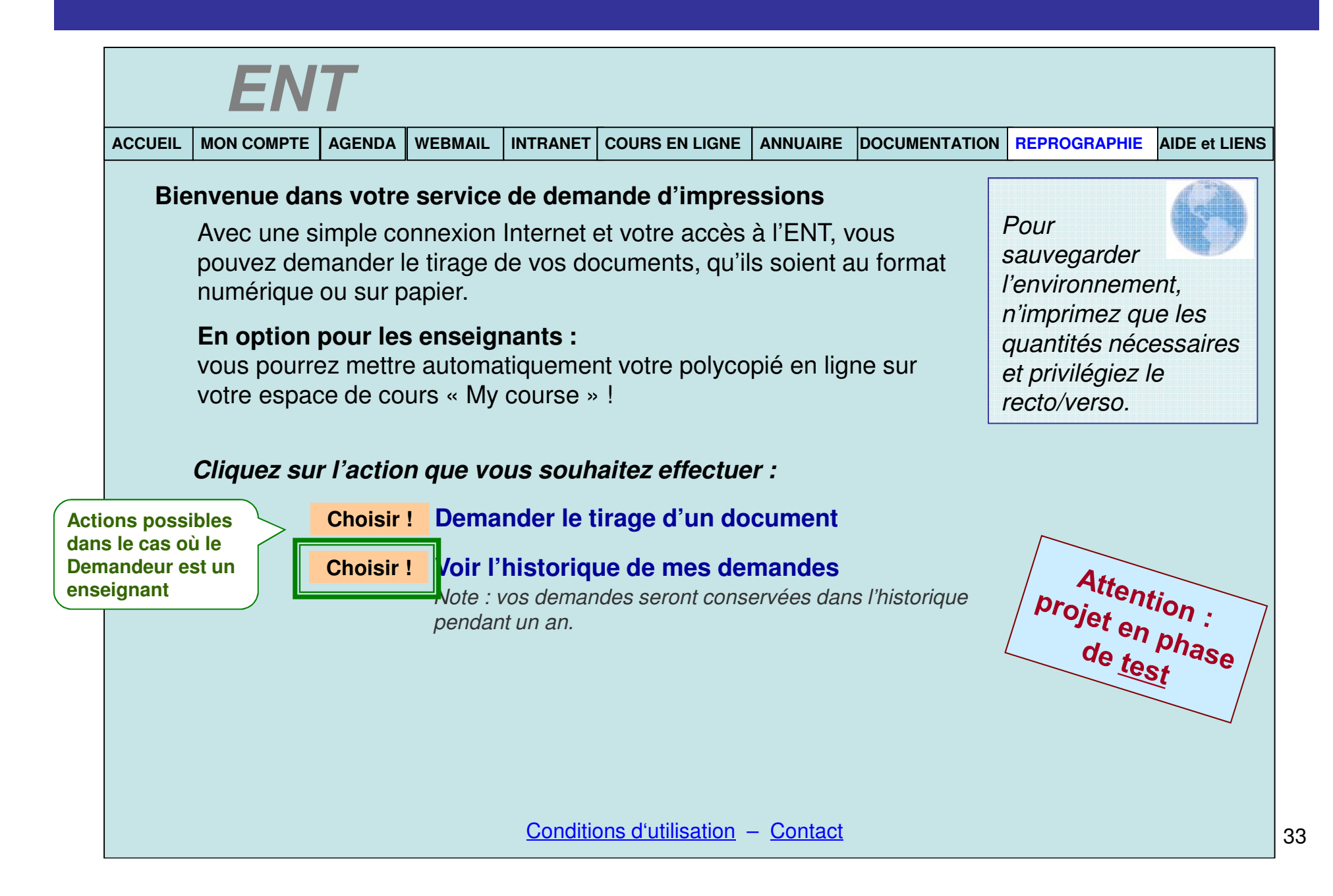

# **ECRAN H1 : Accueil de l'historique**

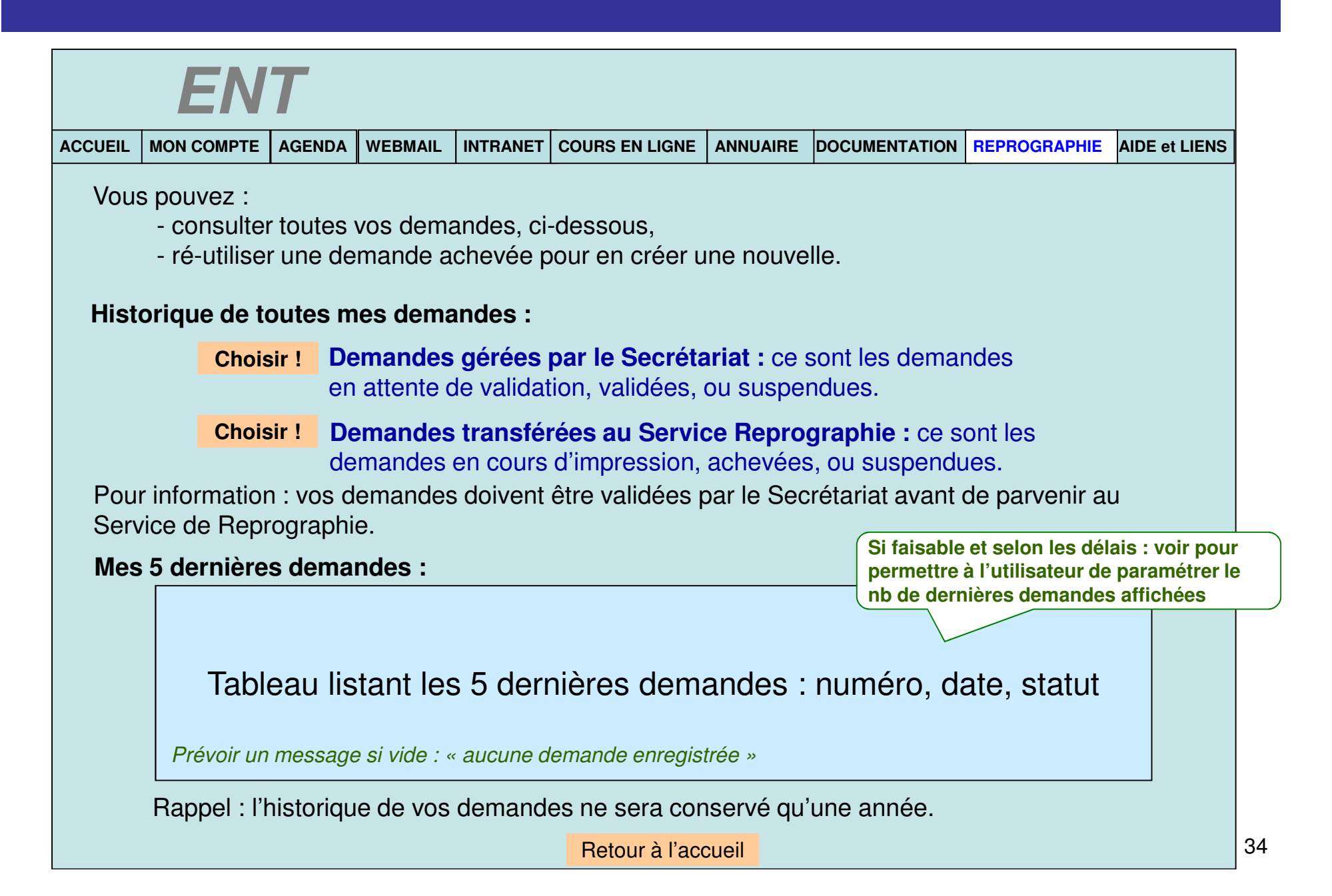

# **ECRAN H2 : demandes côté Secrétariat**

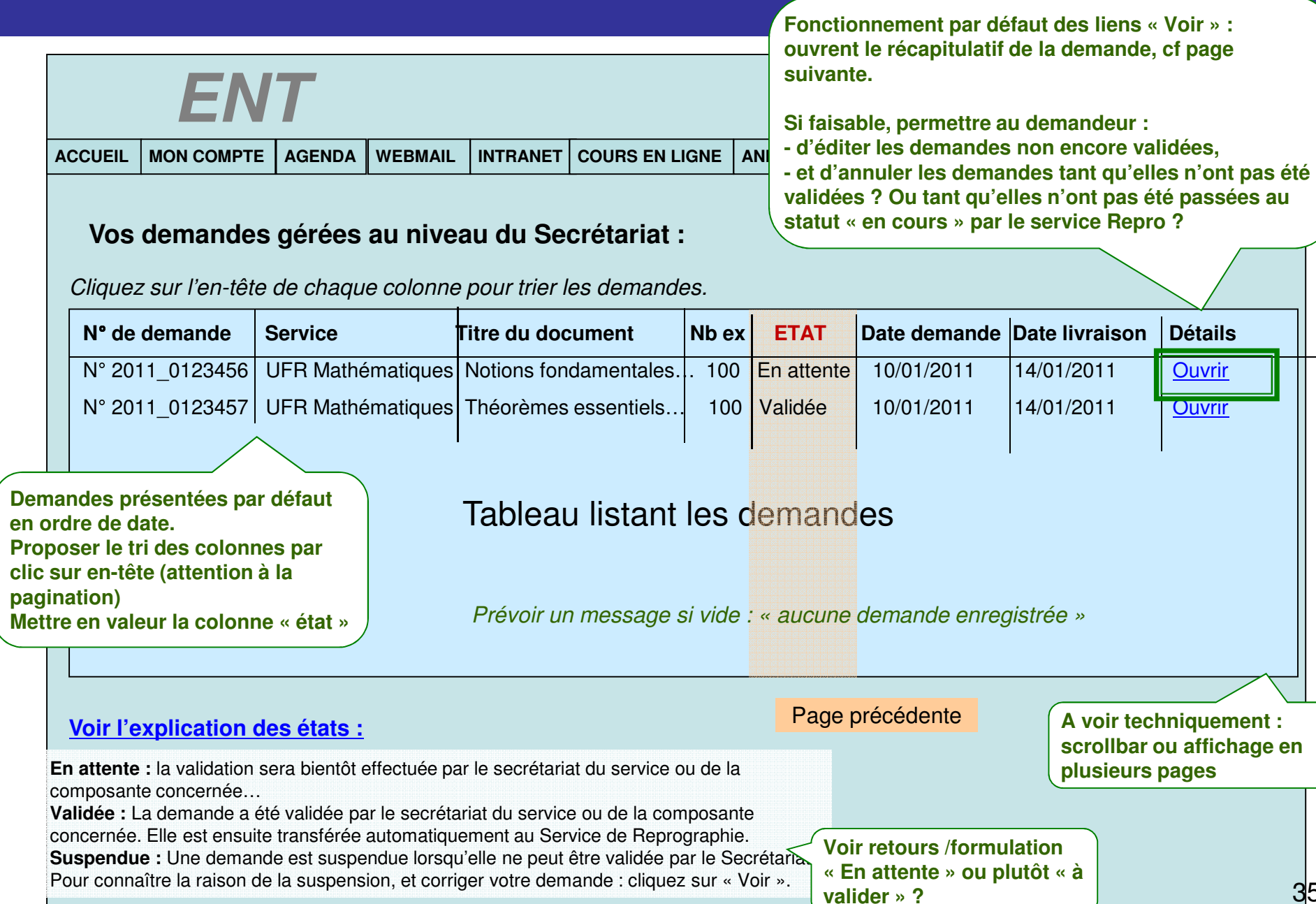

35

### ECRAN H2\_1 : Vue d'une demande en attente

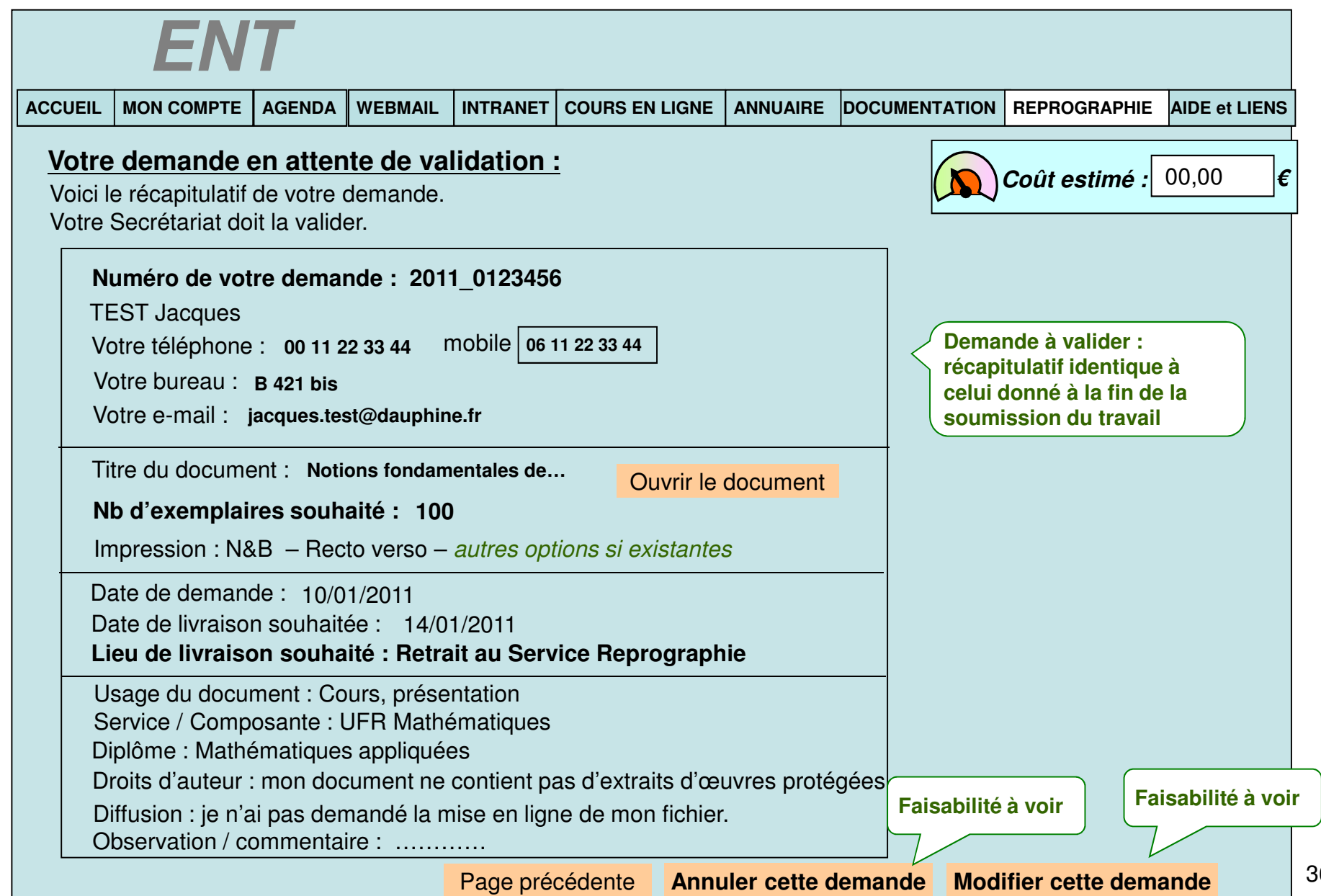
### ECRAN H2\_2 : Vue d'une demande validée

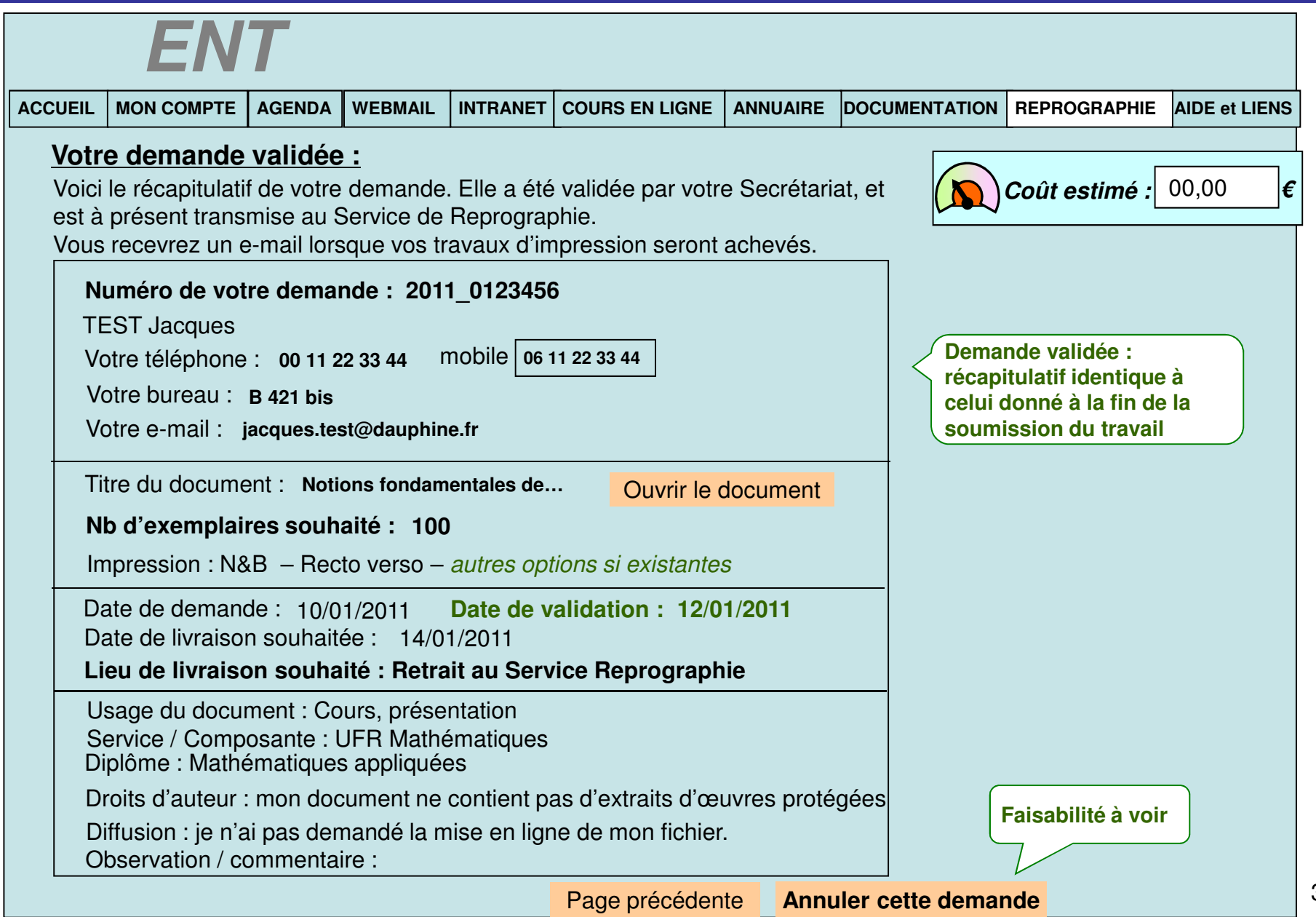

## ECRAN H2\_3 : Vue d'une demande suspendue

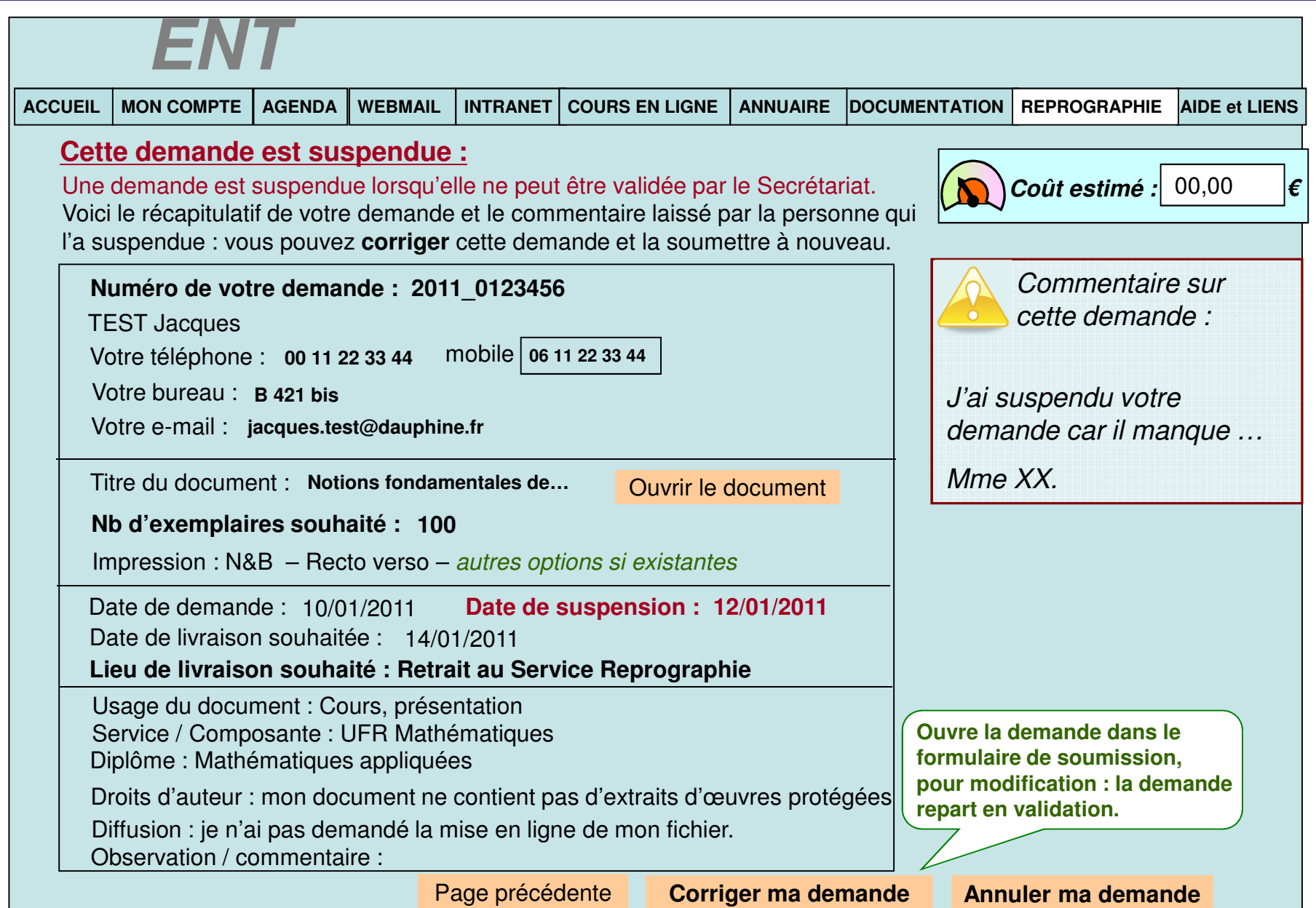

# **ECRAN H3 : demandes côté Reprographie**

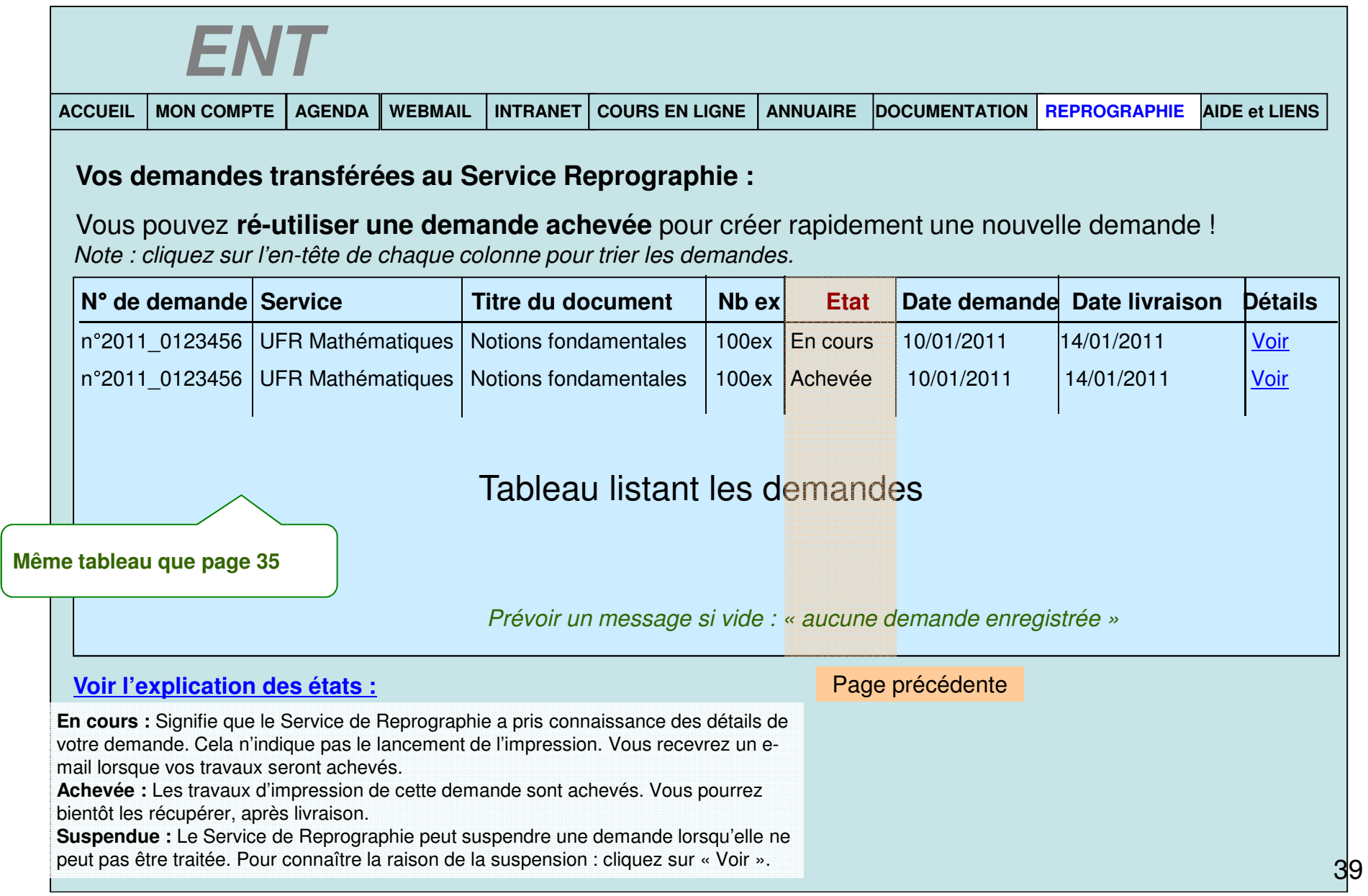

### ECRAN H3\_1 : Vue d'une demande en attente

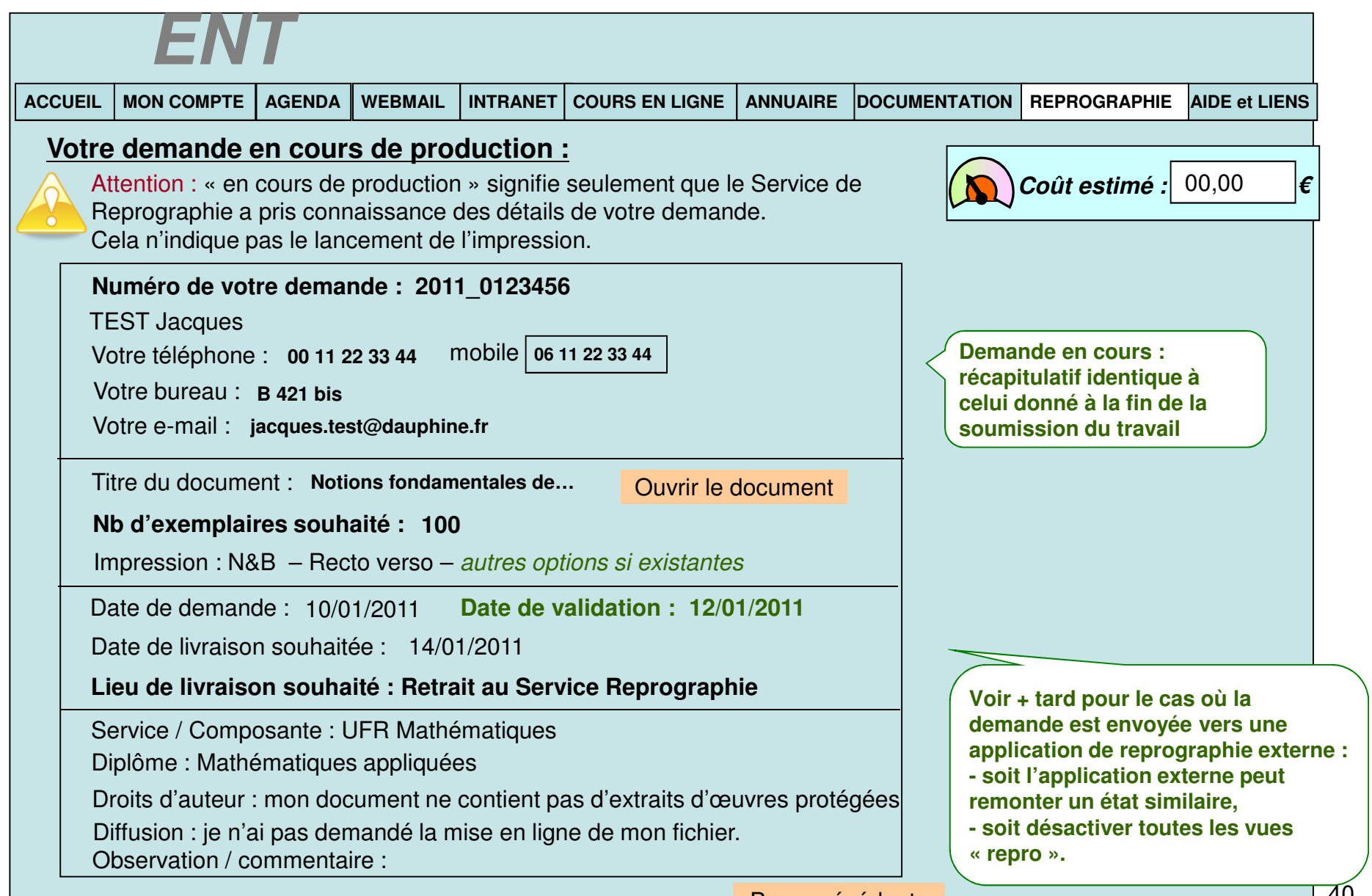

Page précédente

### ECRAN H3\_2 : Vue d'une demande suspendue

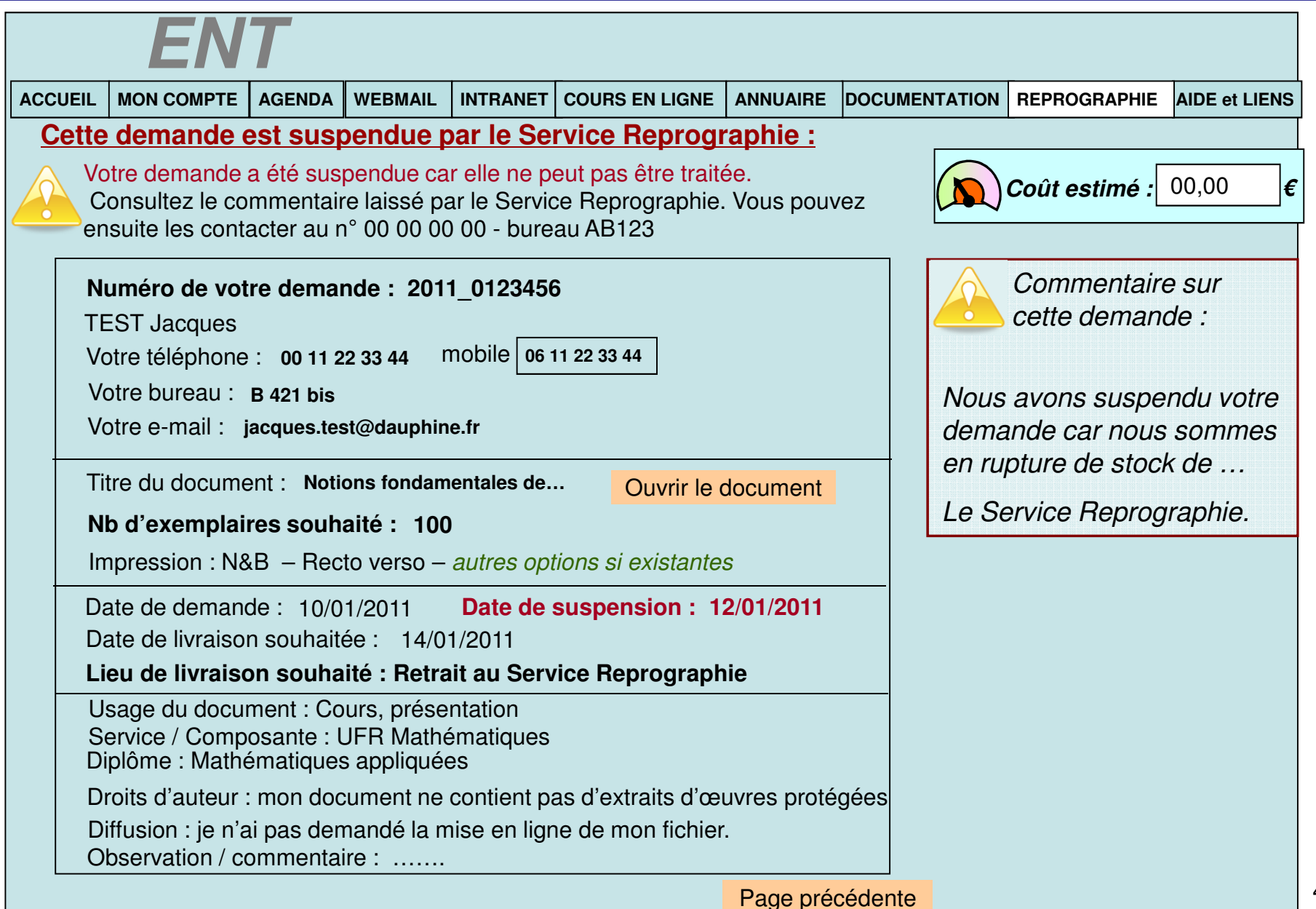

## ECRAN H3\_3 : Vue d'une demande achevée

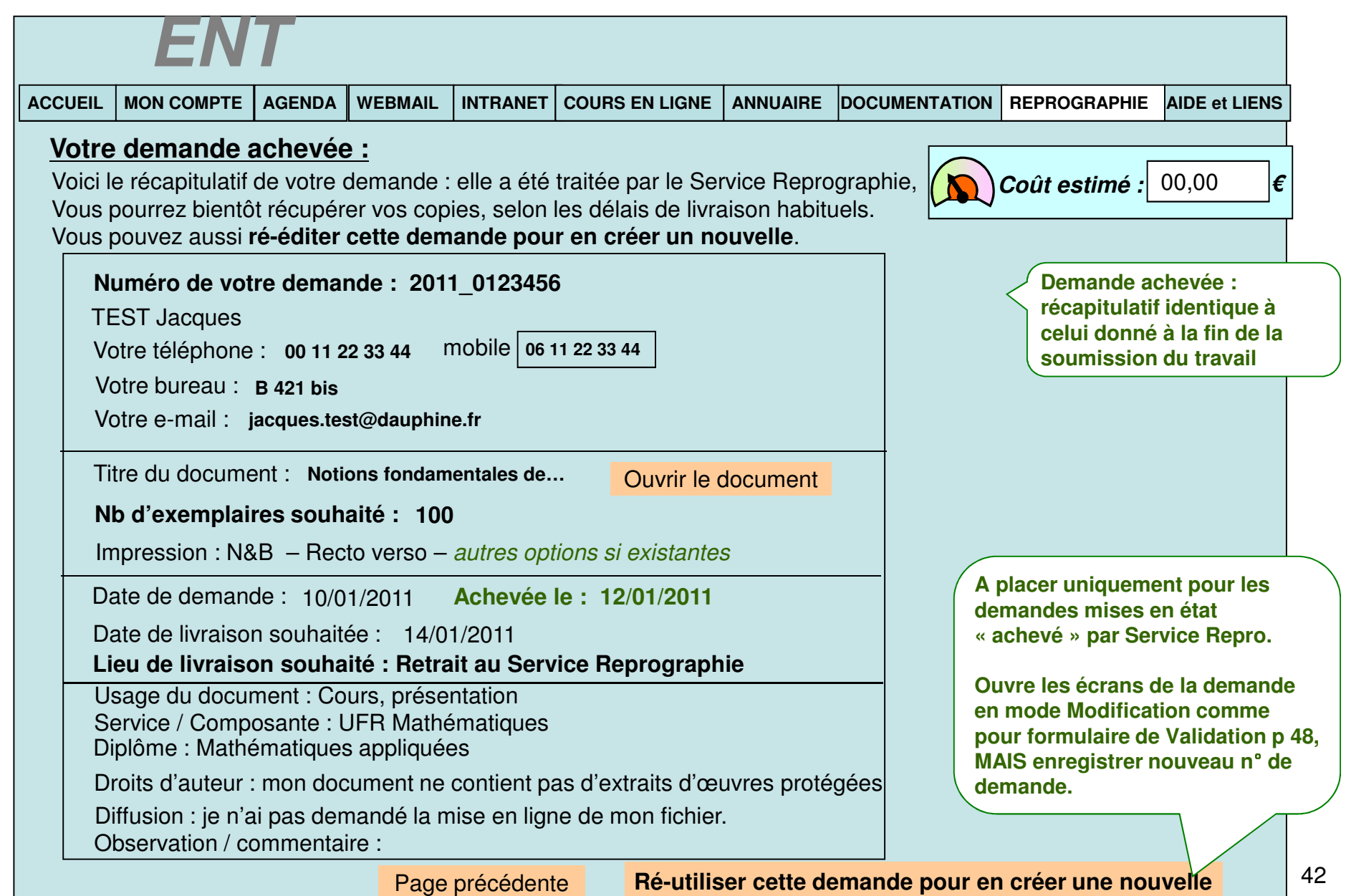

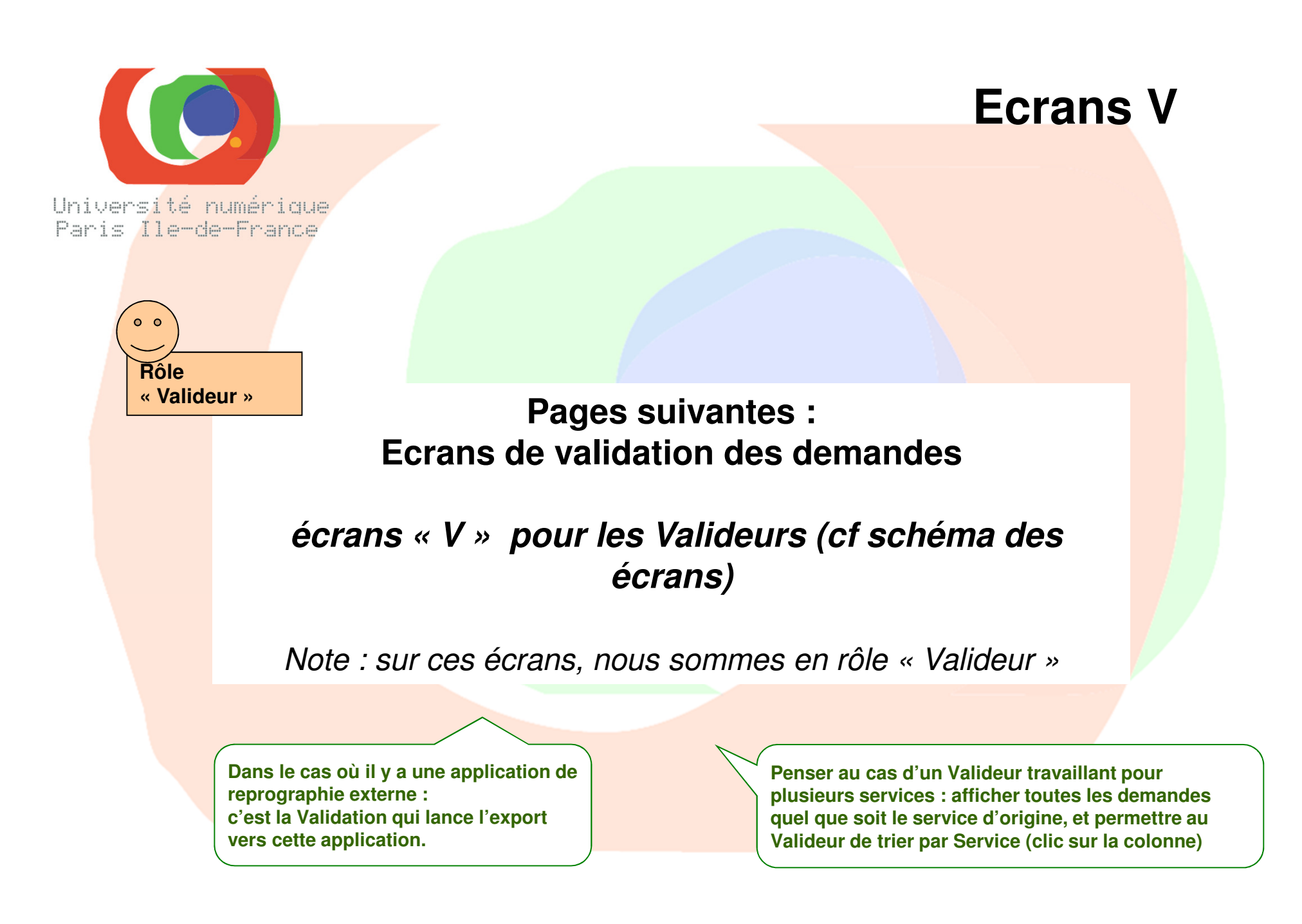

### **ECRAN 1 : Accueil** – même écran qu'au début de ce document

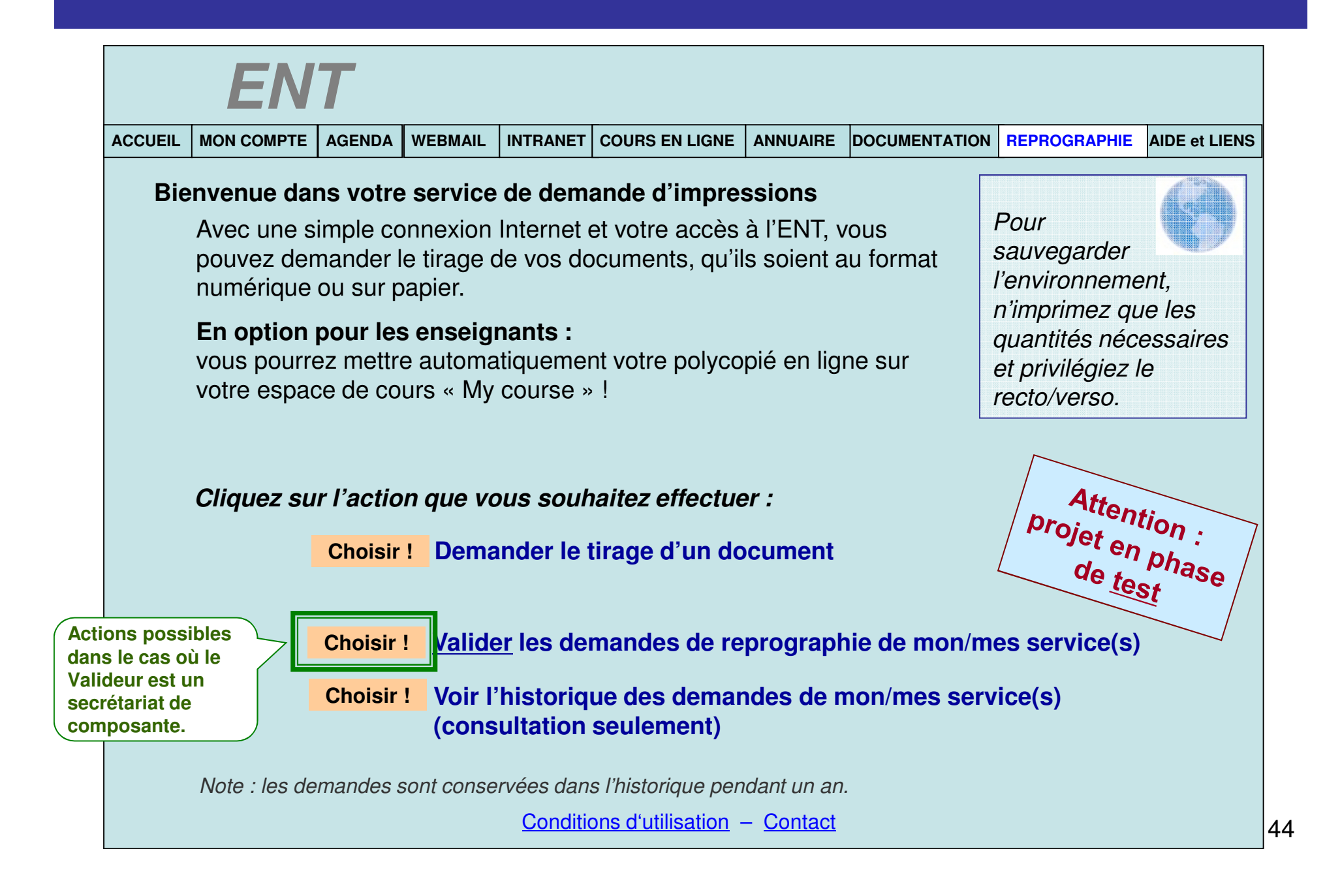

# **ECRAN V1 : validation des demandes**

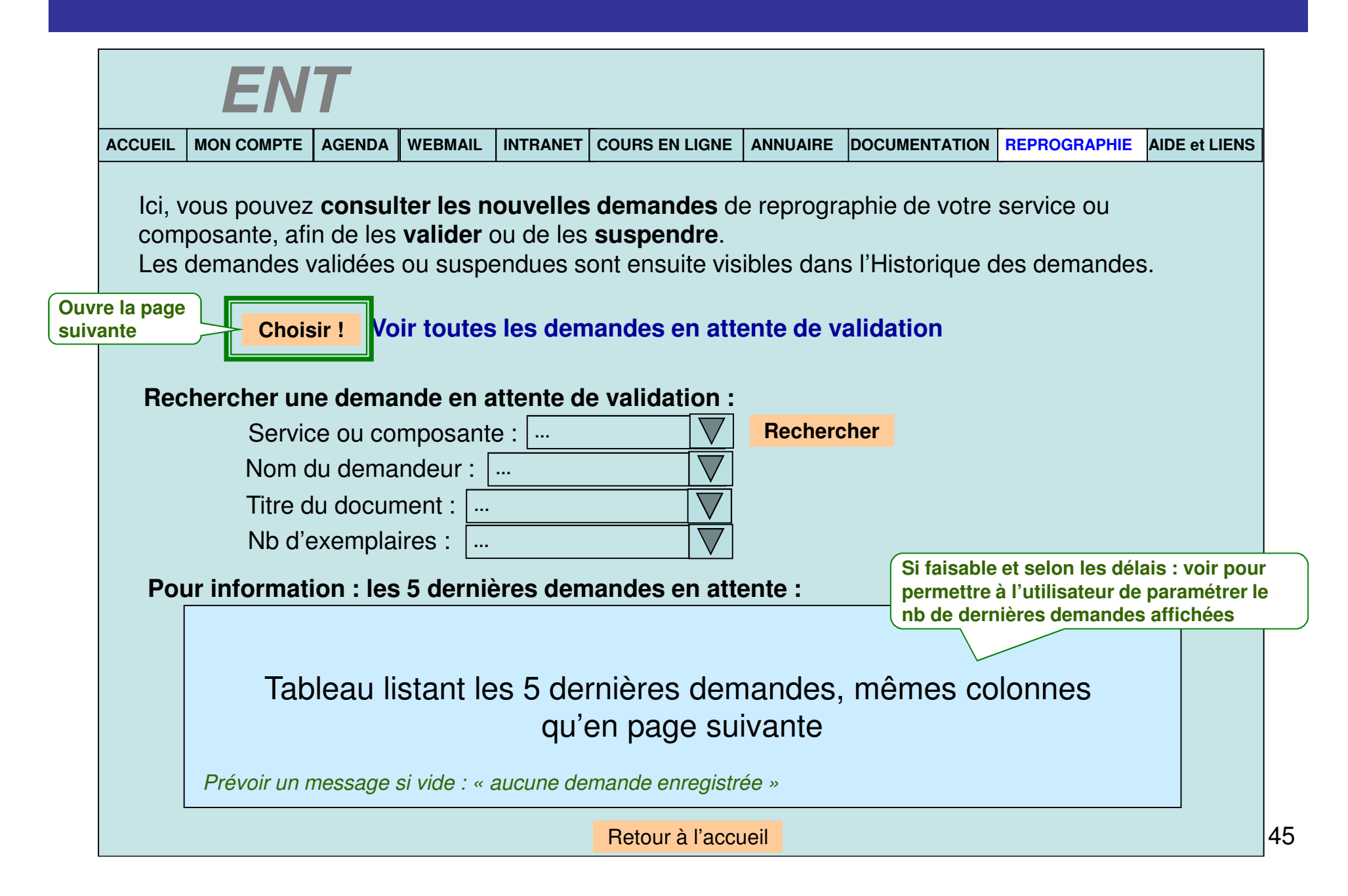

# **ECRAN V2 : demandes en attente**

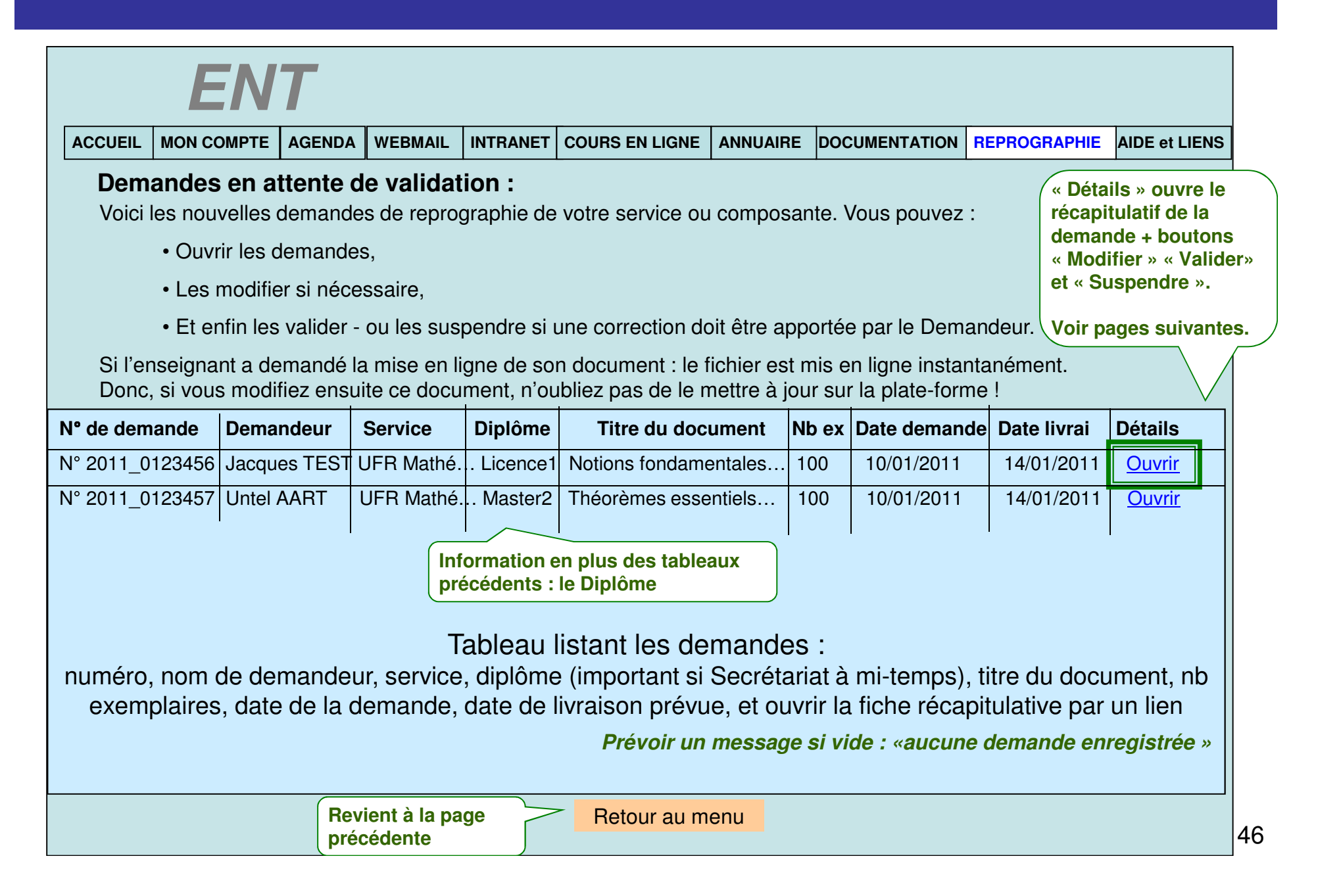

## **ECRAN V3 : Vue d'une demande à valider**

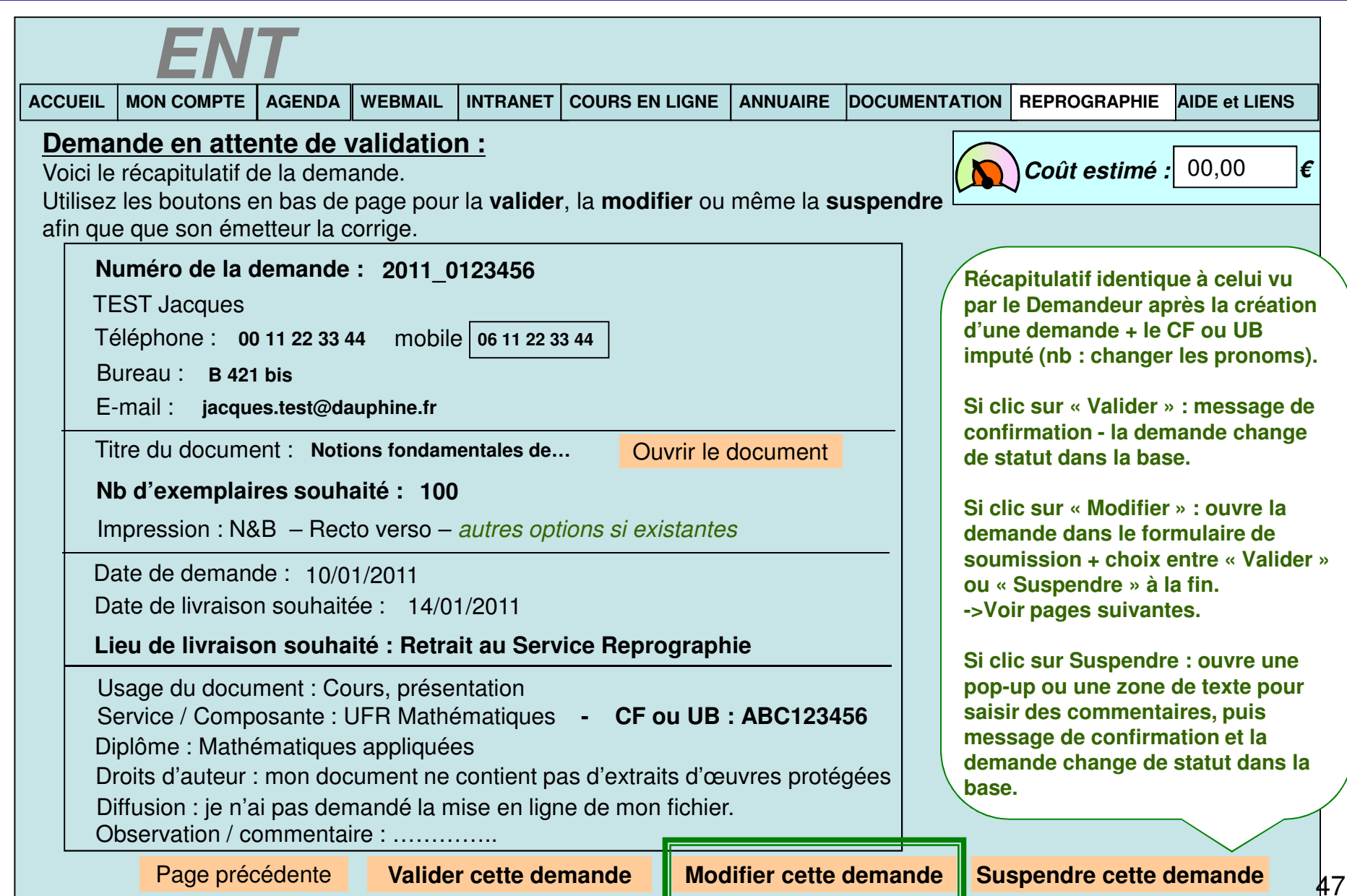

## **ECRAN V3\_1a :** Informations sur le document **numérique**

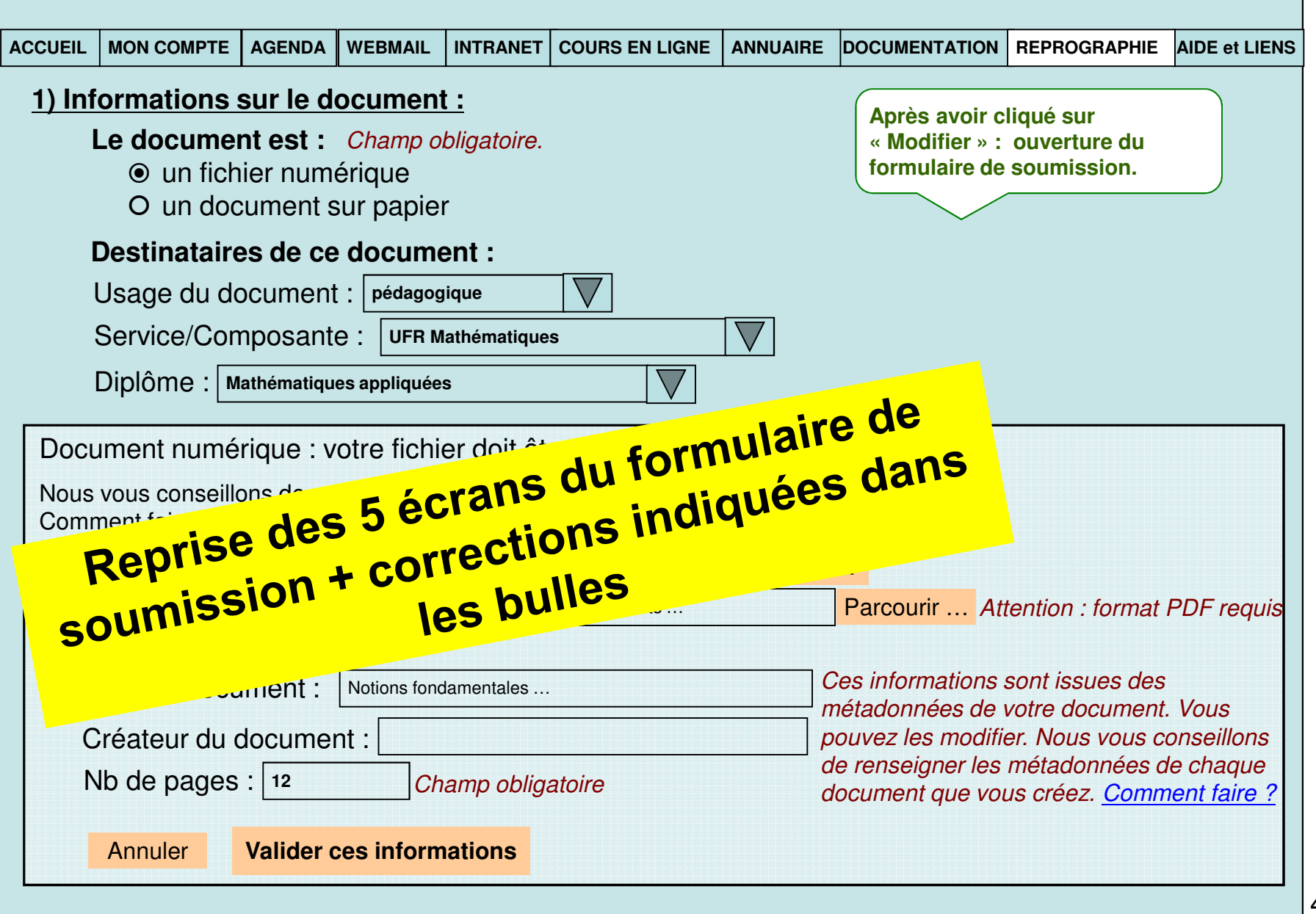

## **ECRAN V3\_2 :** informations de reprographie

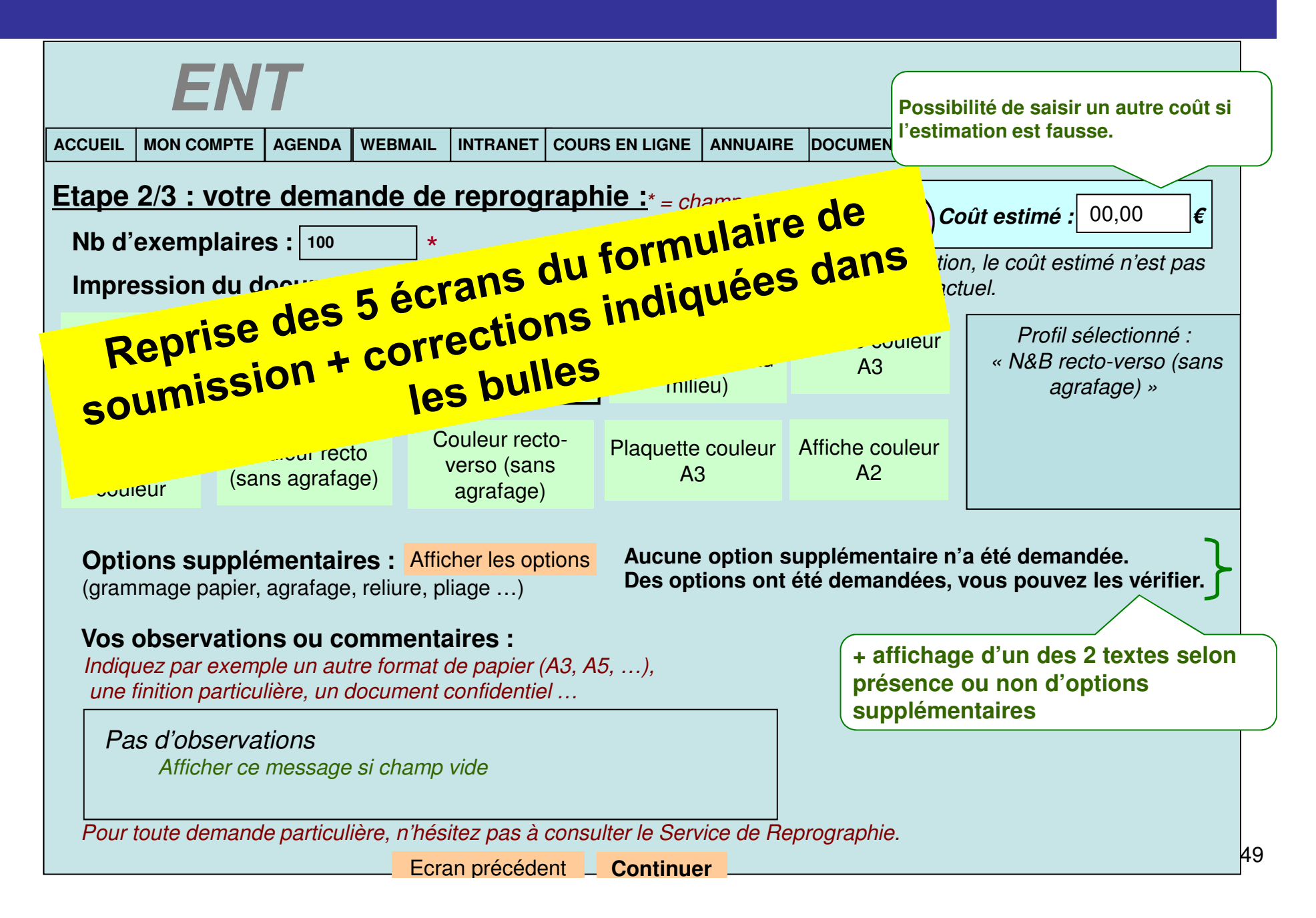

## **ECRAN V3\_3 :** informations de logistique et mise en ligne

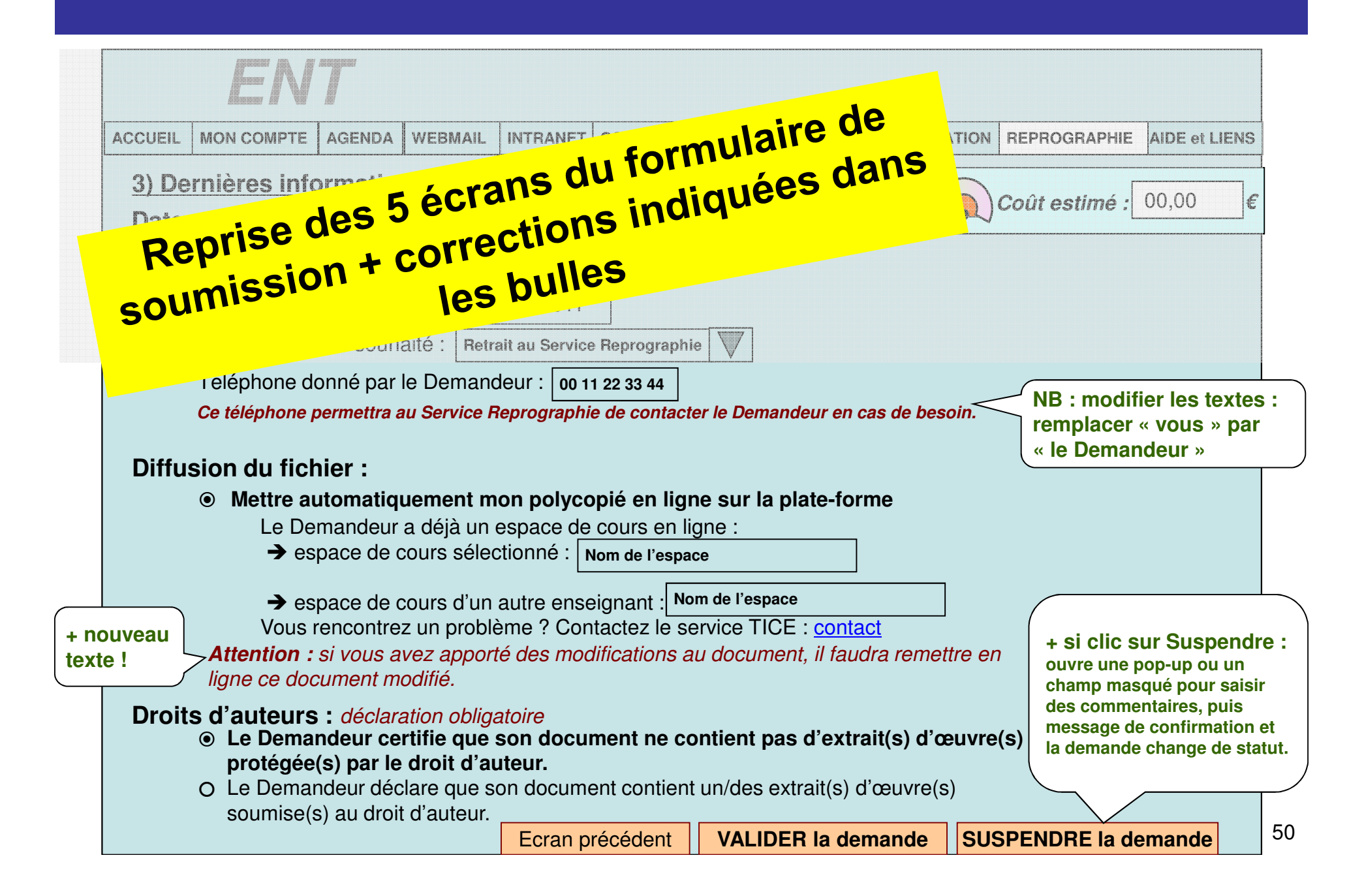

### **Ecran V3\_4:** informations de reprographie

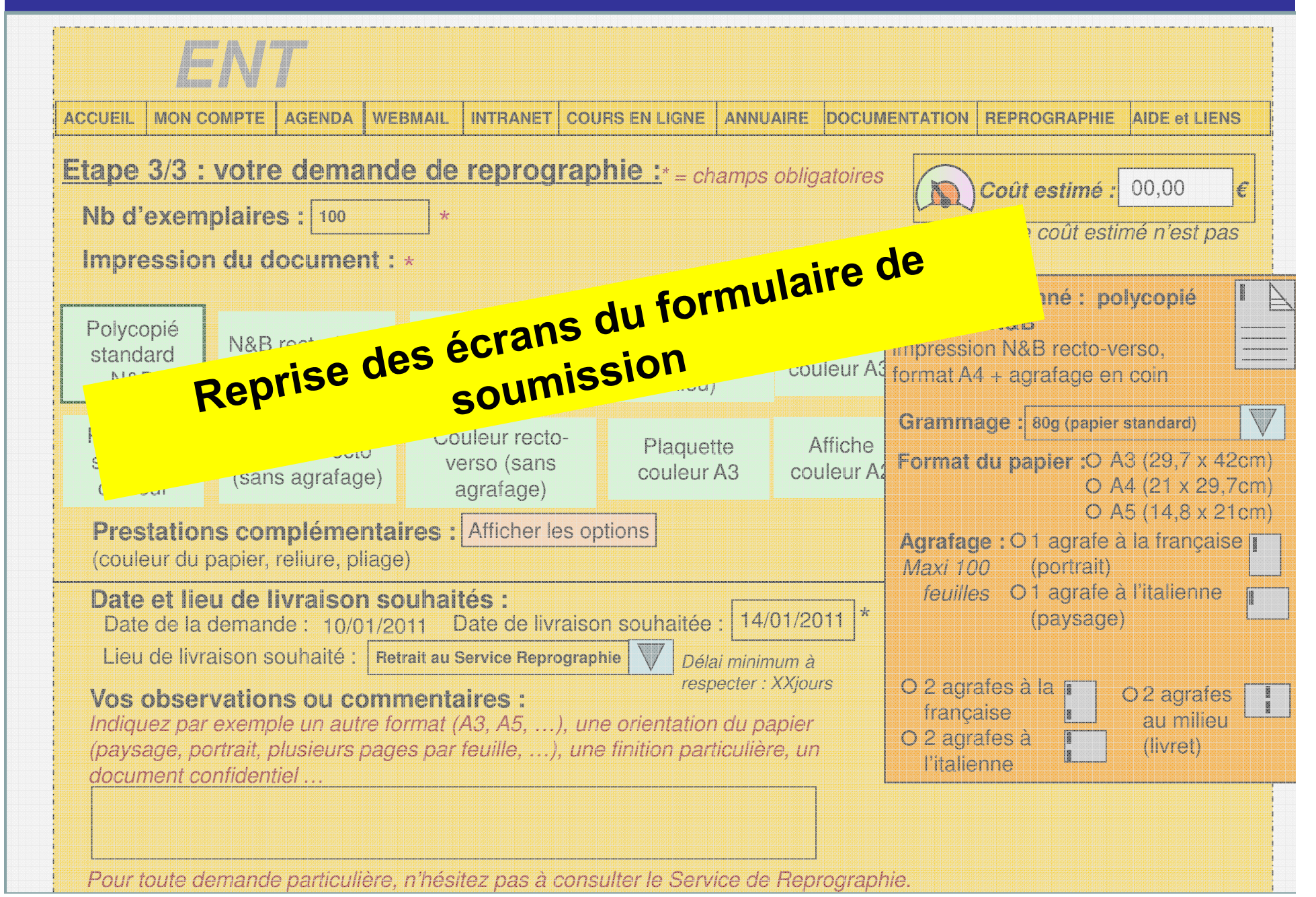

### **Ecran V3\_5 :** Confirmation

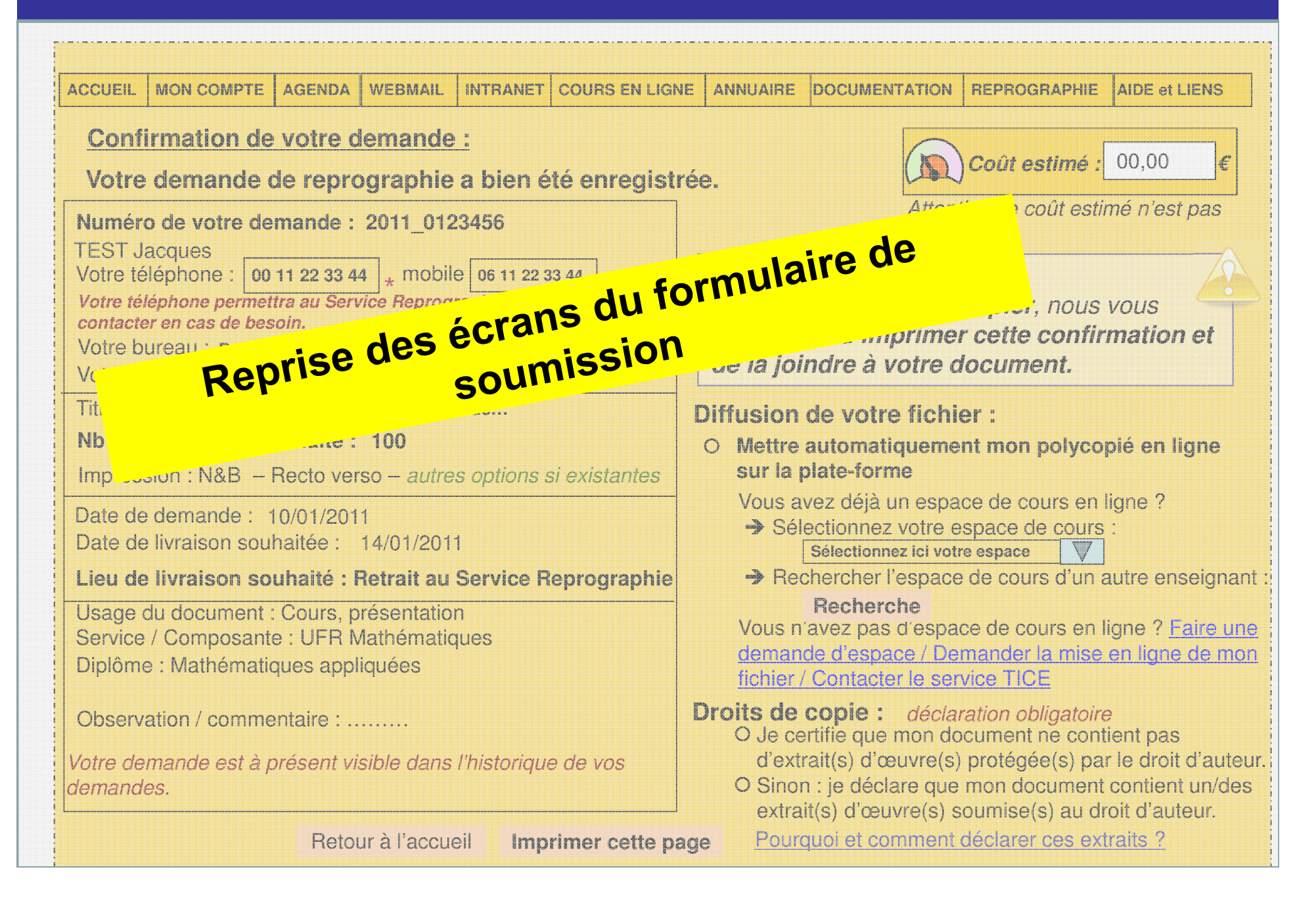

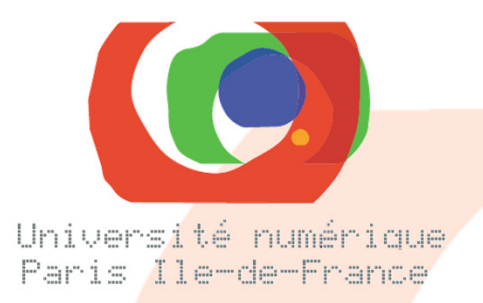

## **Ecrans VH**

### **Pages suivantes :Ecrans de validation des demandes :**

### **Historique des demandes de tous les services dont est chargé le Valideur**

### **écrans VH pour les Valideurs**

**Spécificité de la vue Historique pour les Valideurs : Ils ne voient qu'un historique global comprenant toutes les demandes correspondant à leurs affectations Ils voient leurs demandes et celles des enseignants du service ou UFR dont ils ont la charge.**

**Donc les services gérés par le Valideur sont mélangés dans le tableau : on pourra trier les demandes par clic sur l'en tête de la colonne.**

 **On pourra afficher le Diplôme concerné par la demande, pour plus de précision.**

### **ECRAN 1 : Accueil** – même écran qu'au début de ce document

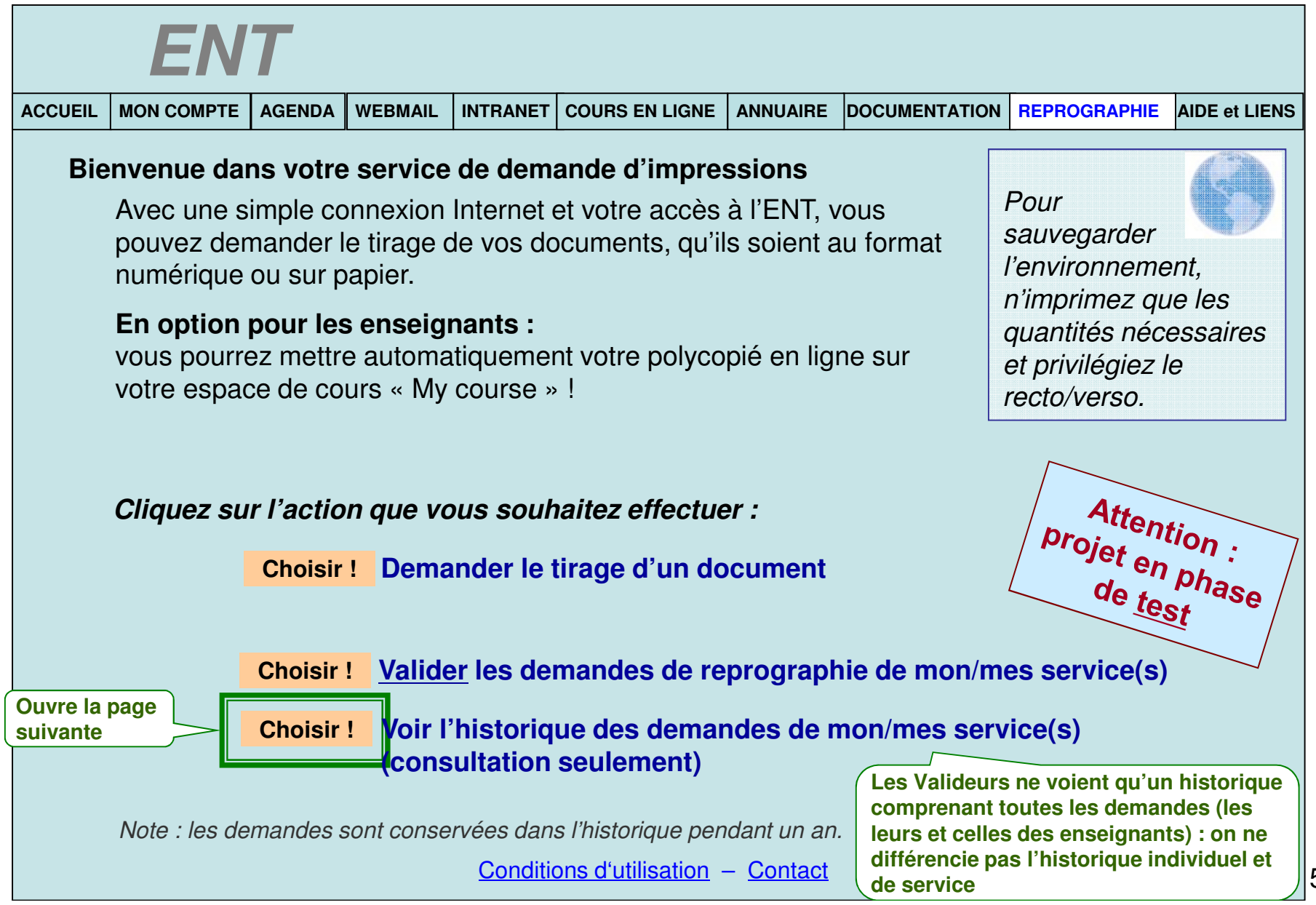

#### **ECRAN VH1 : Accueil de l'historique vue pour le Valideur**

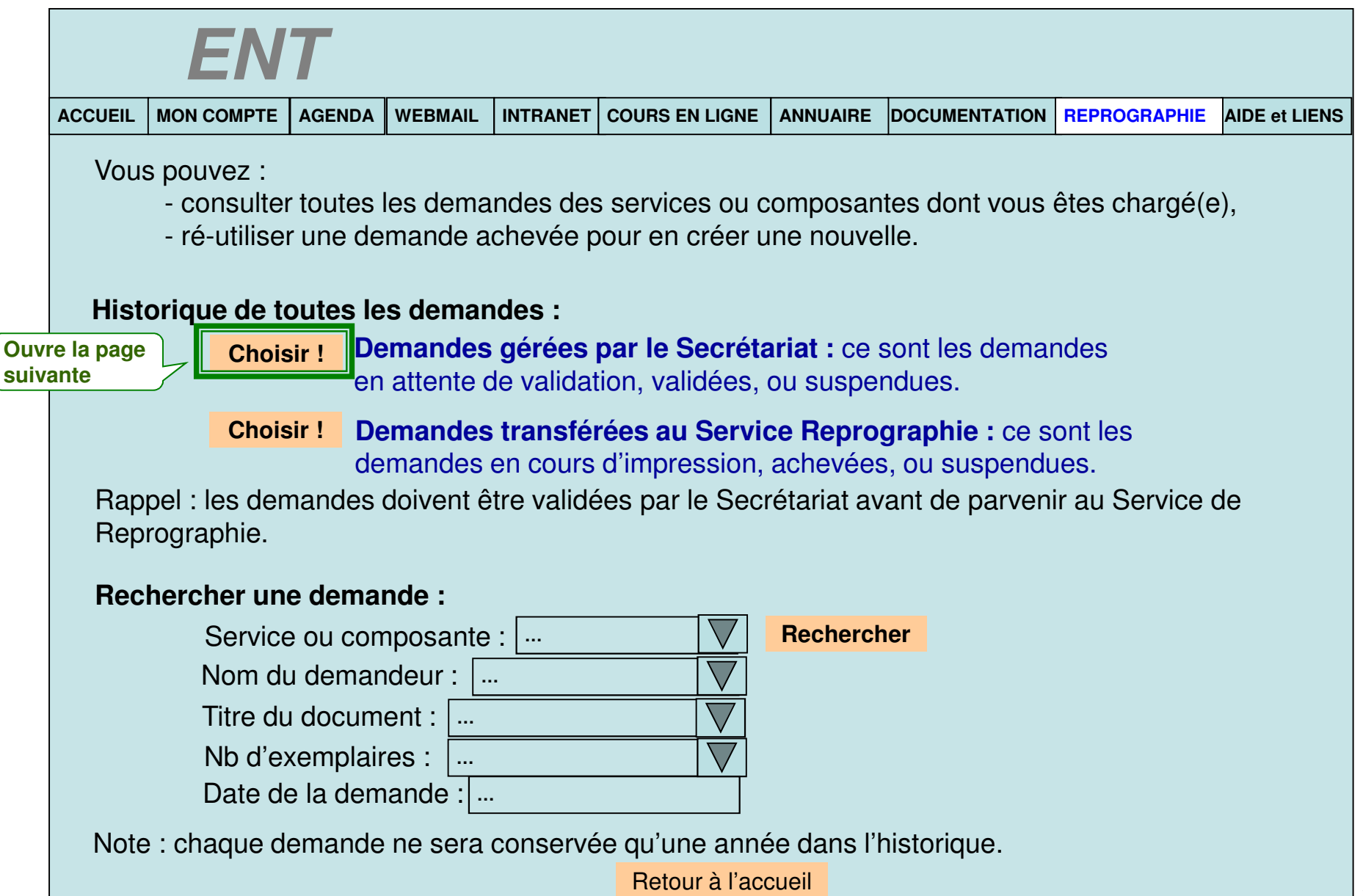

# **ECRAN VH2 : les demandes côté Secrétariat**

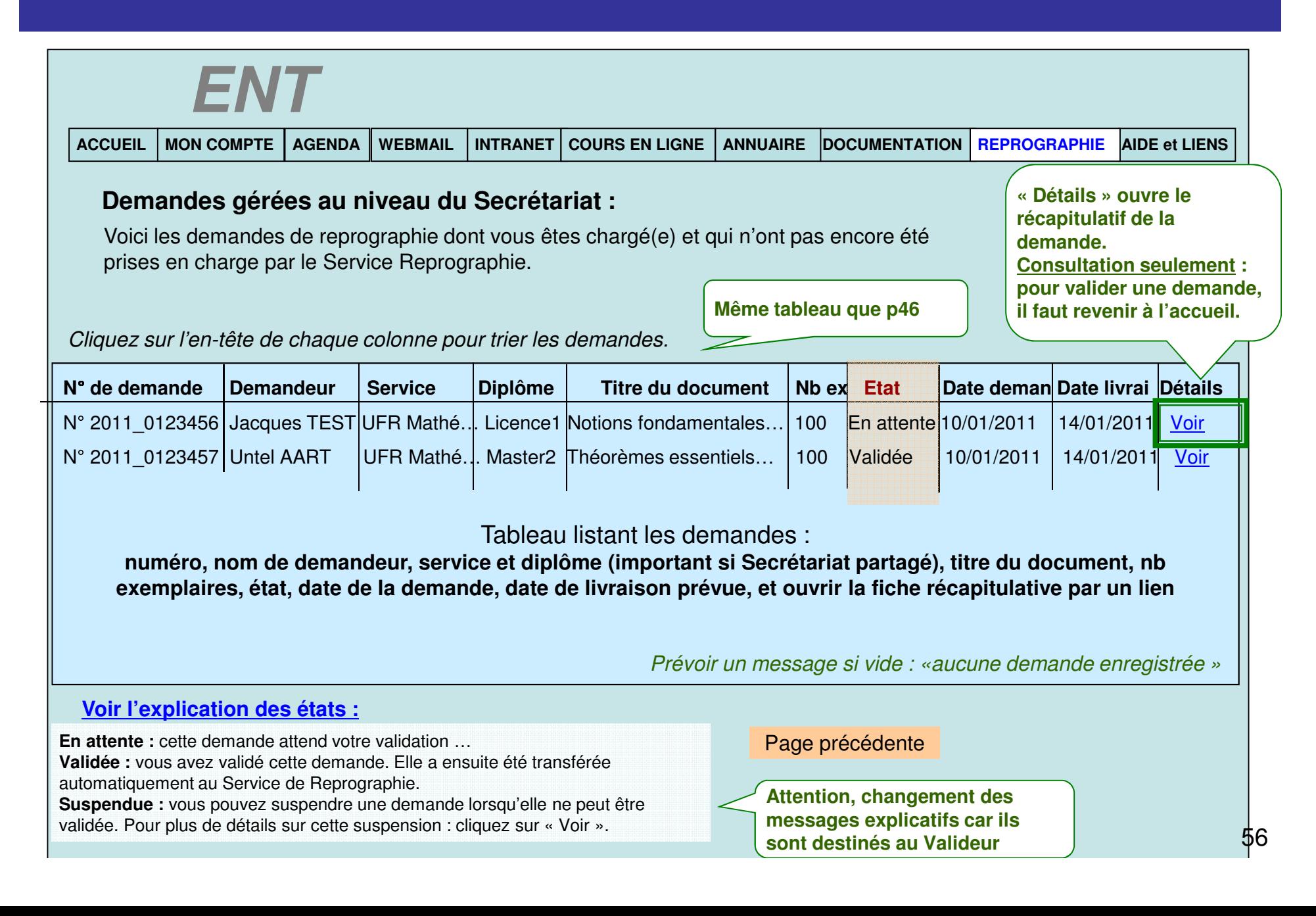

### ECRAN VH2\_1 : Vue d'une demande en attente

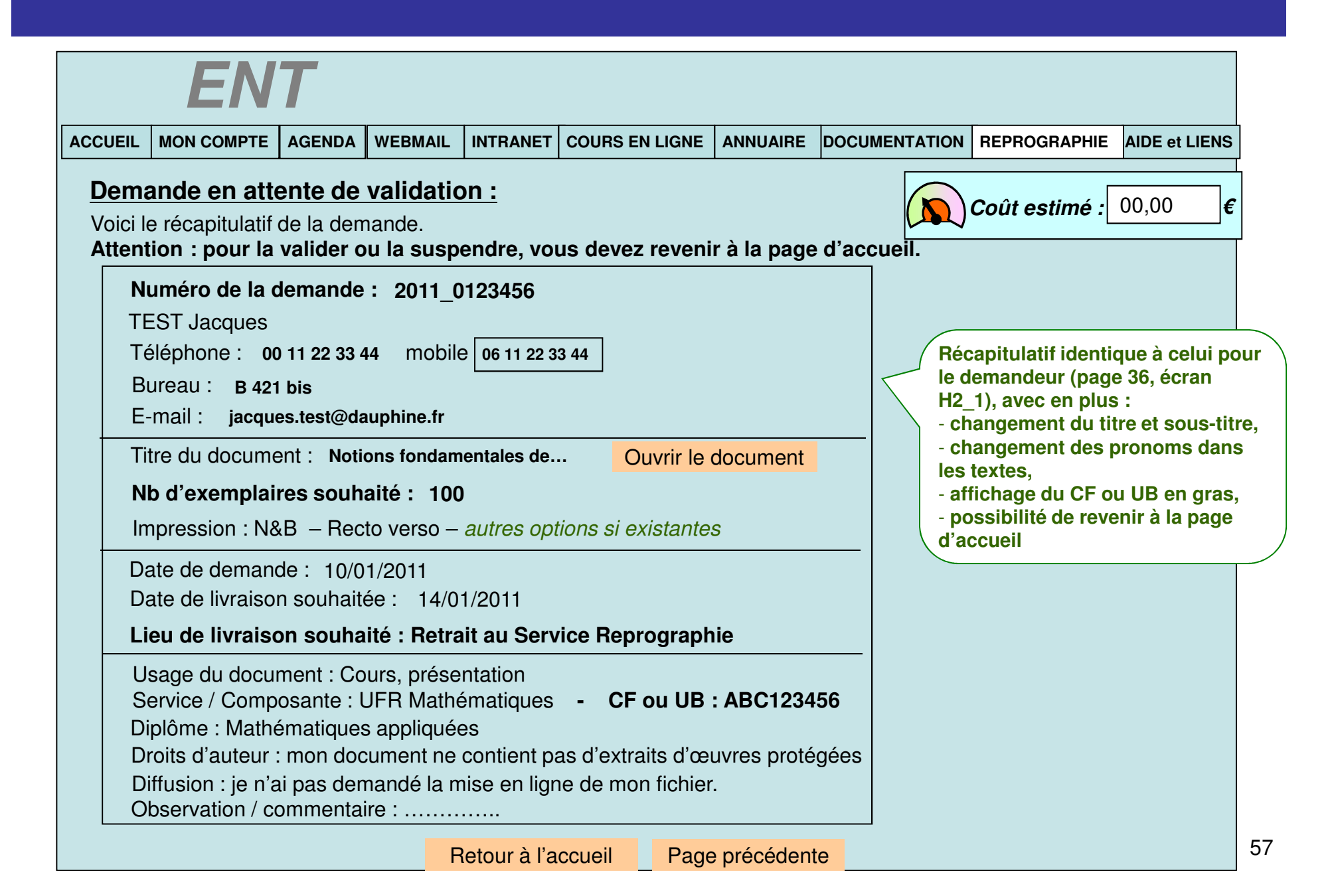

## ECRAN VH2\_2 : Vue d'une demande validée

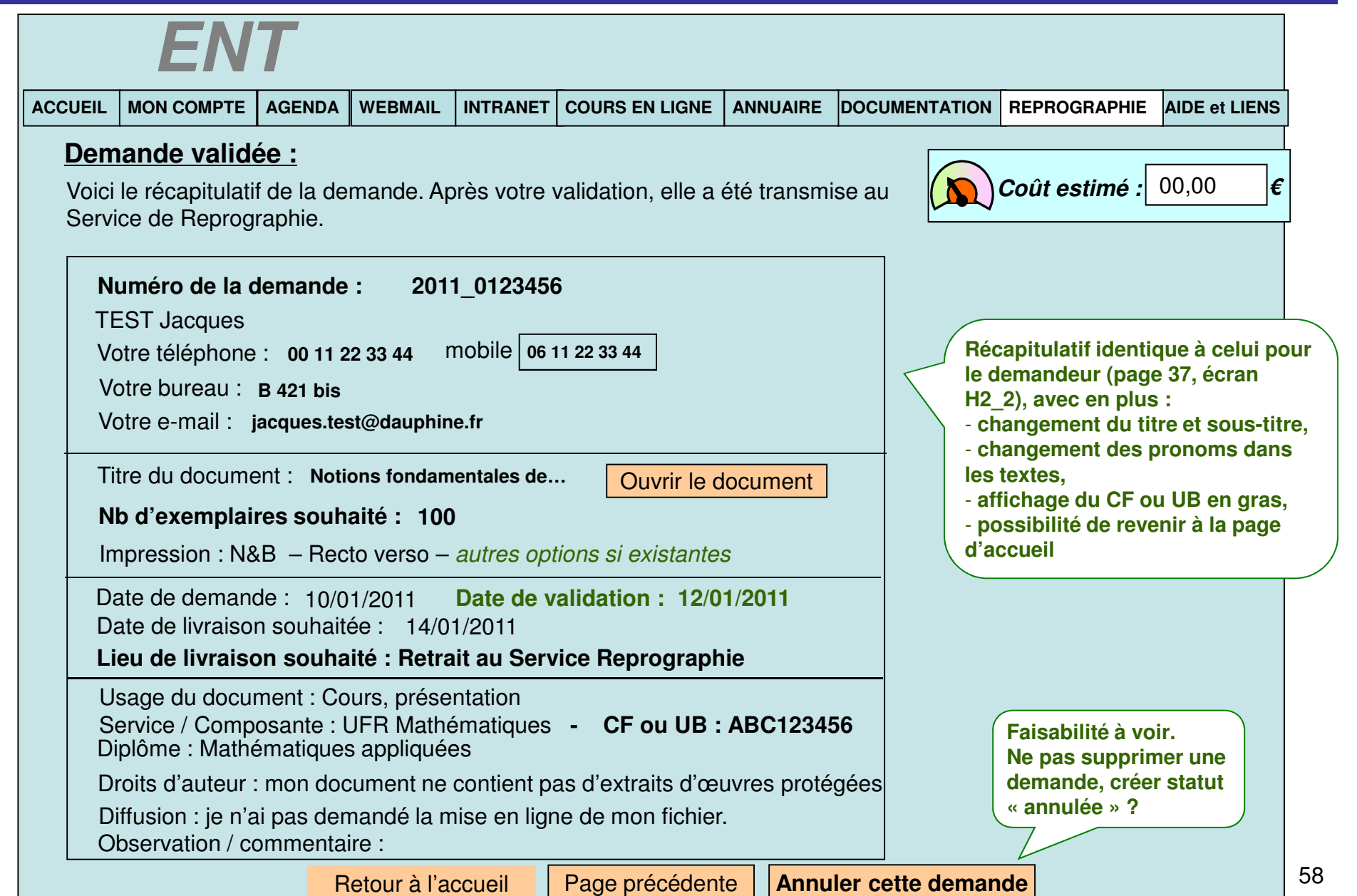

### ECRAN VH2\_3 : Vue d'une demande suspendue

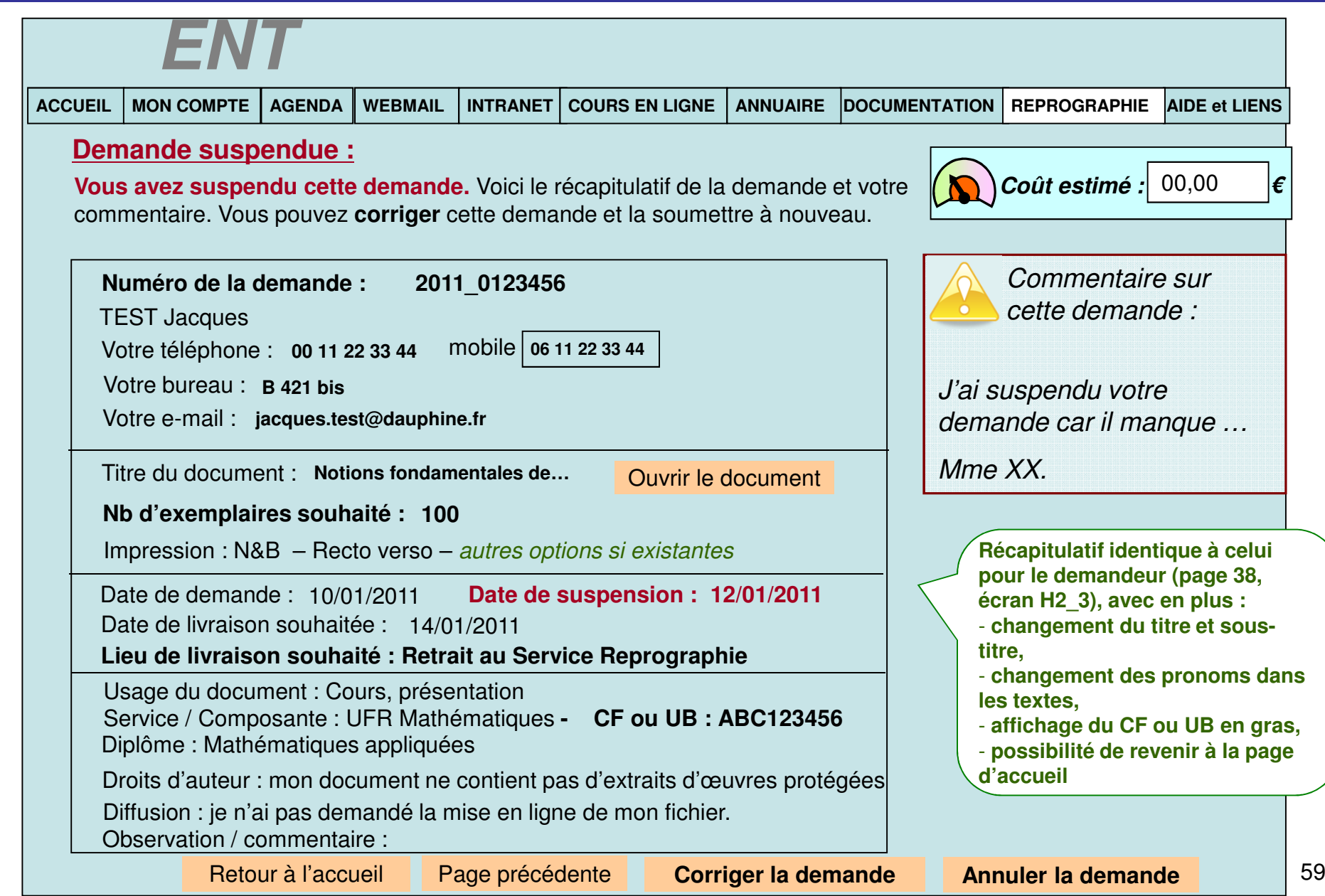

# **ECRAN VH3 : demandes côté Reprographie**

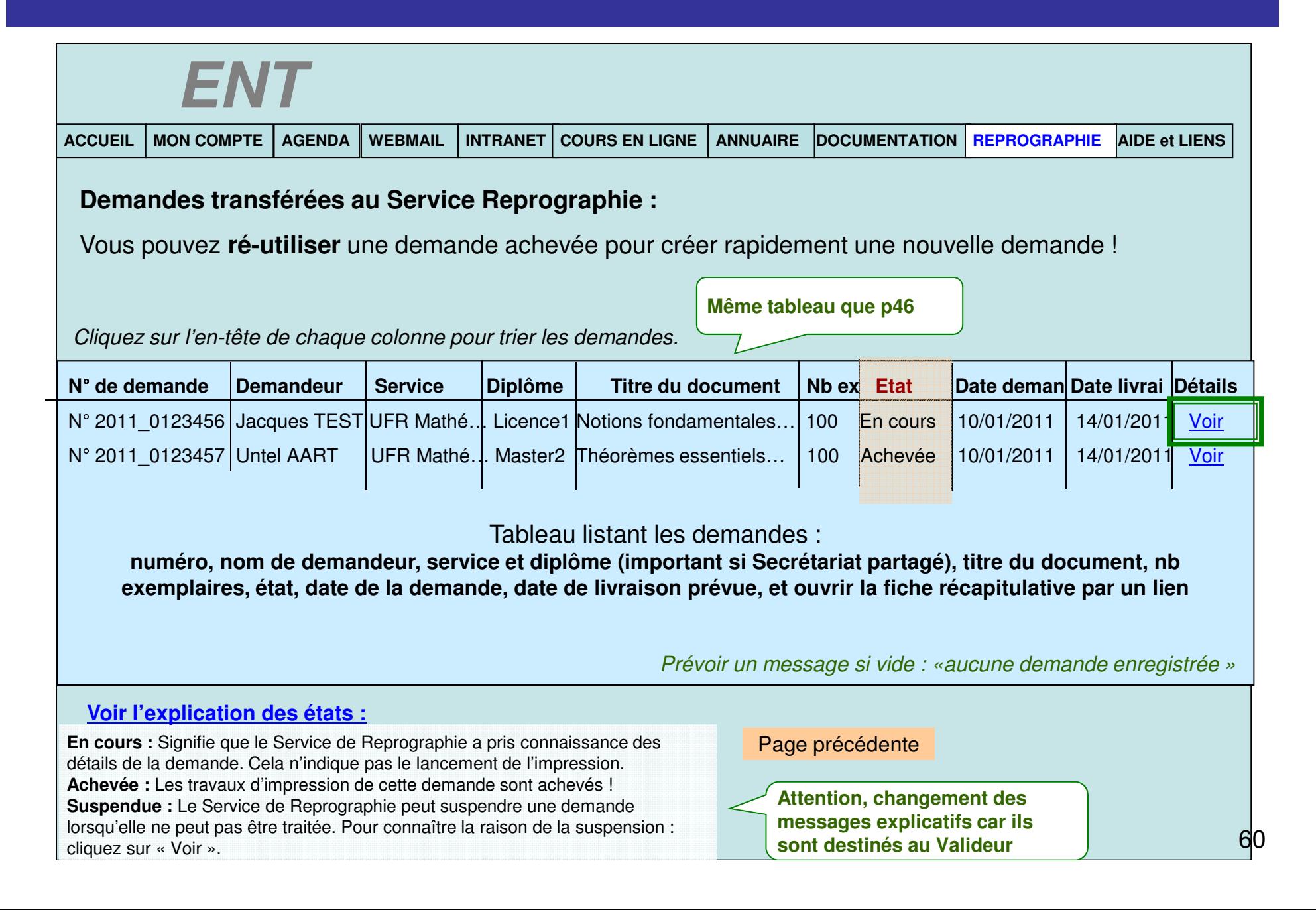

### ECRAN VH3\_1 : Vue d'une demande en cours

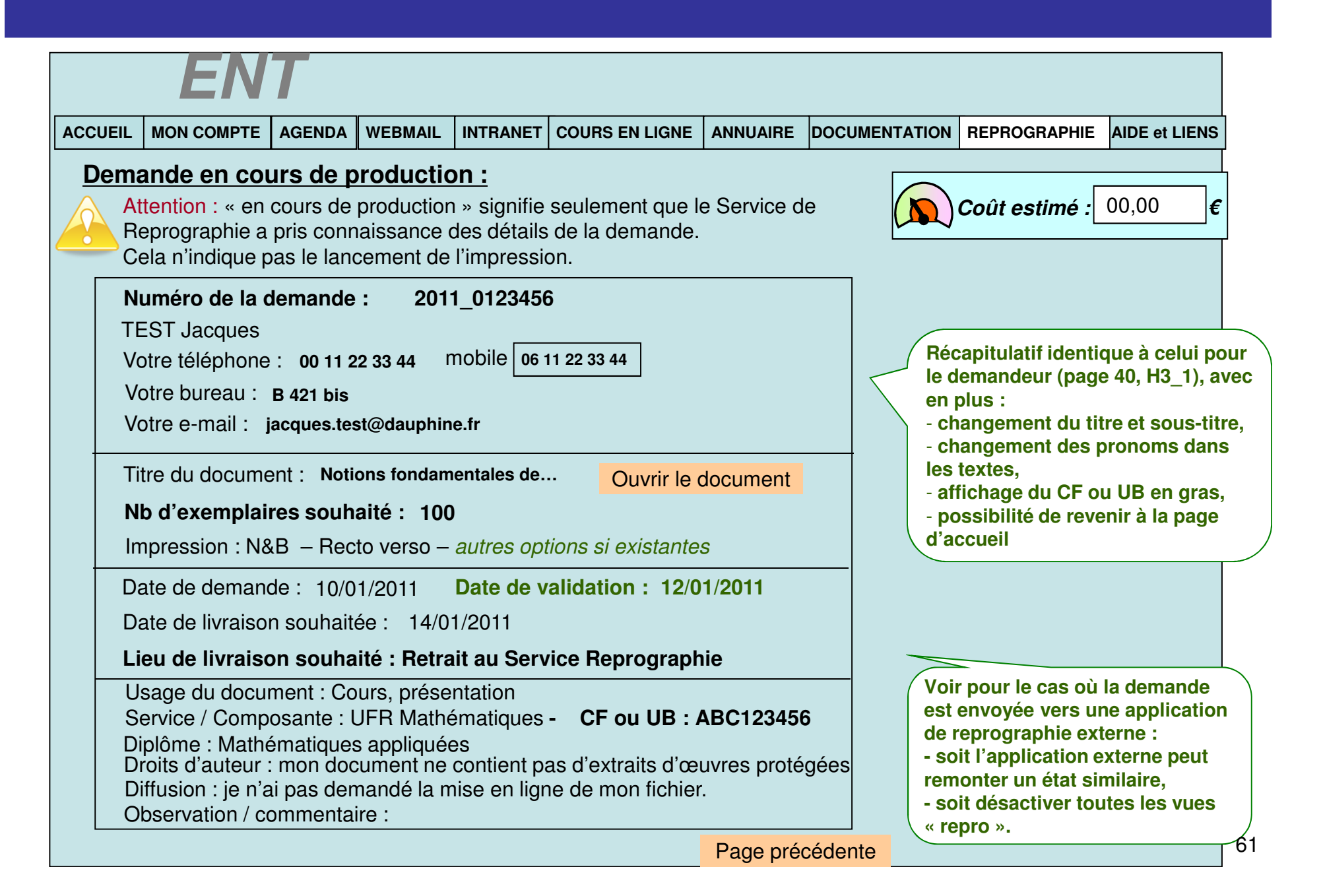

### ECRAN VH3\_2 : Vue d'une demande suspendue en Repro

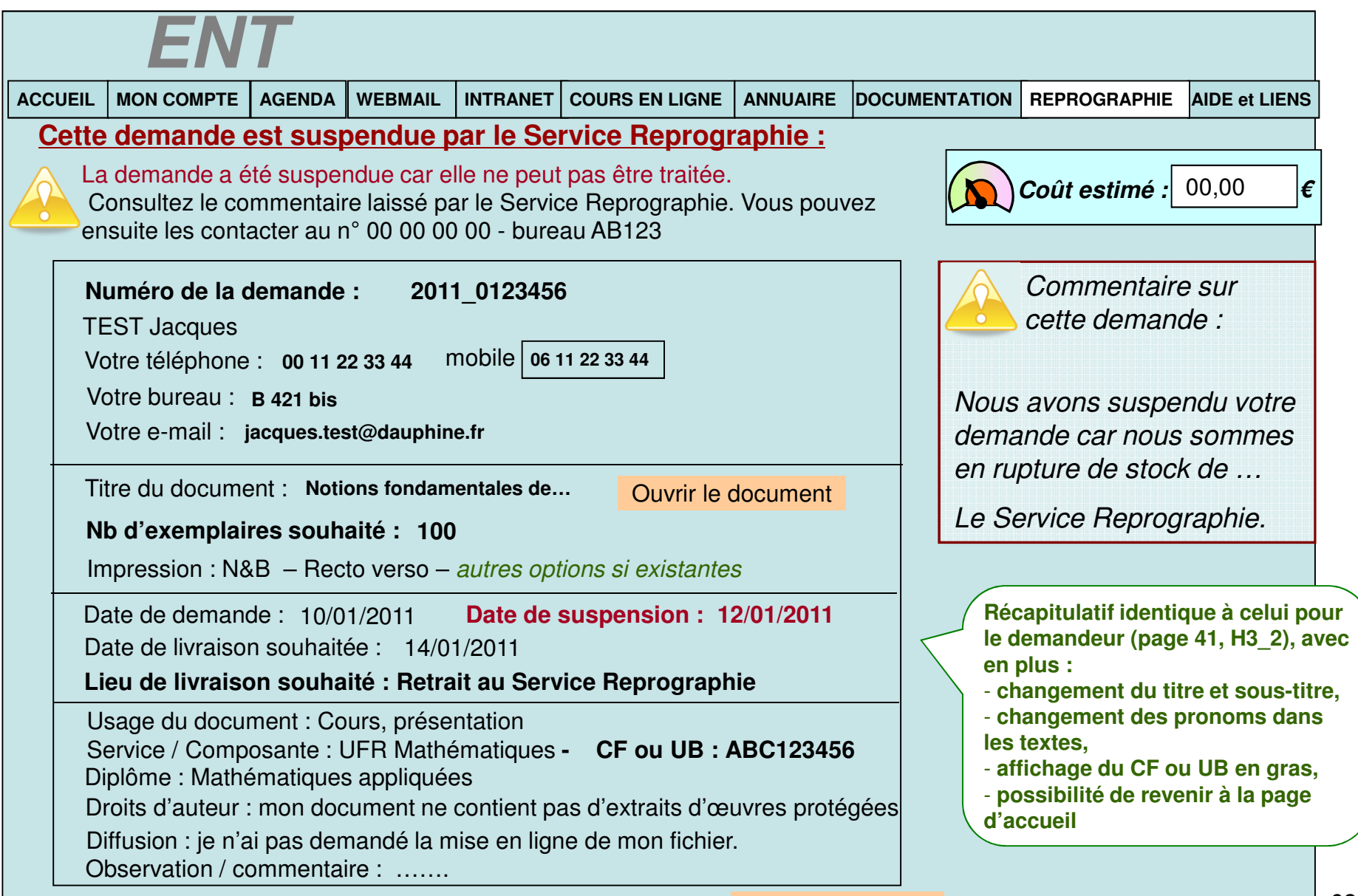

Page précédente

### ECRAN VH3\_3 : Vue d'une demande achevée

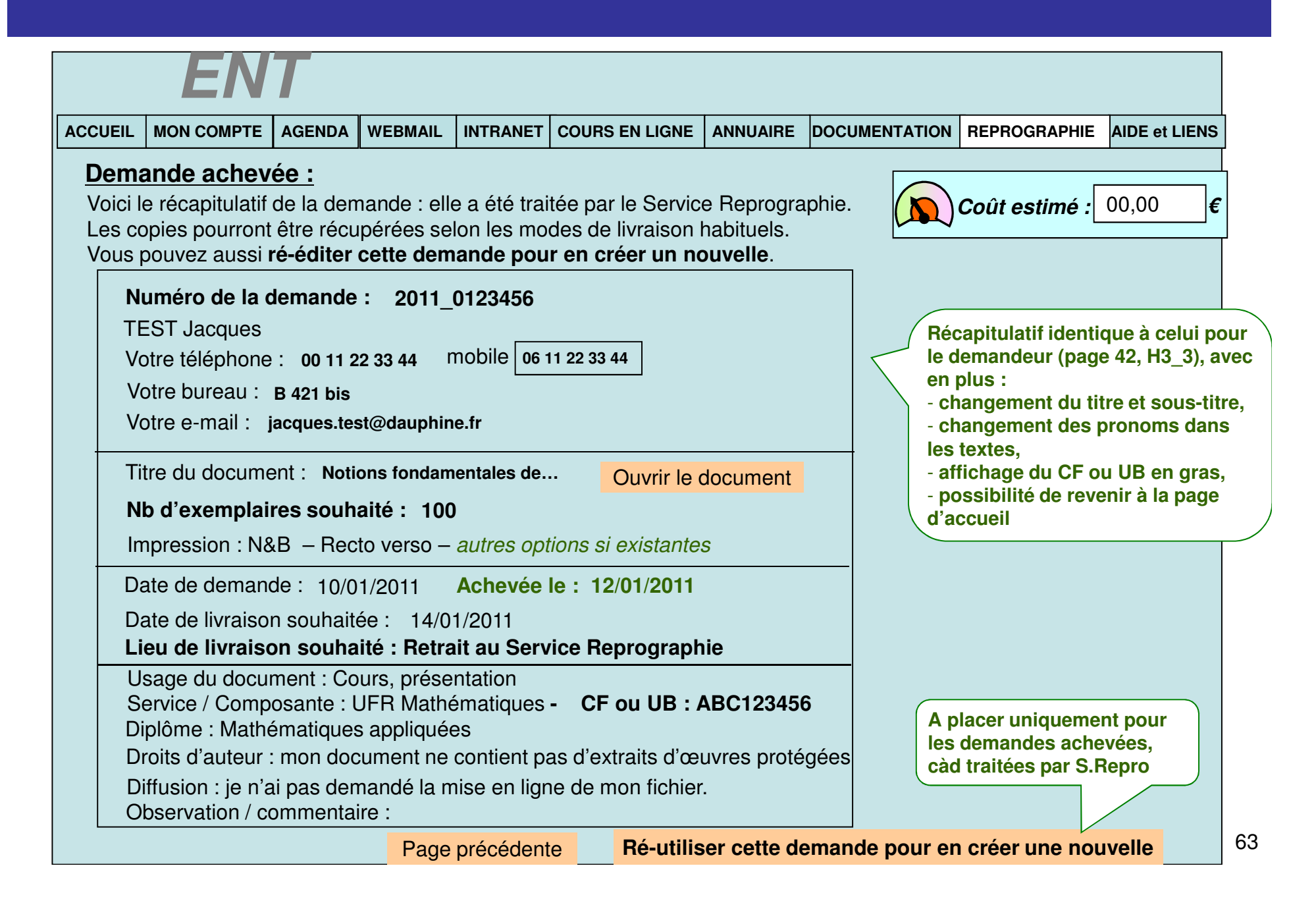

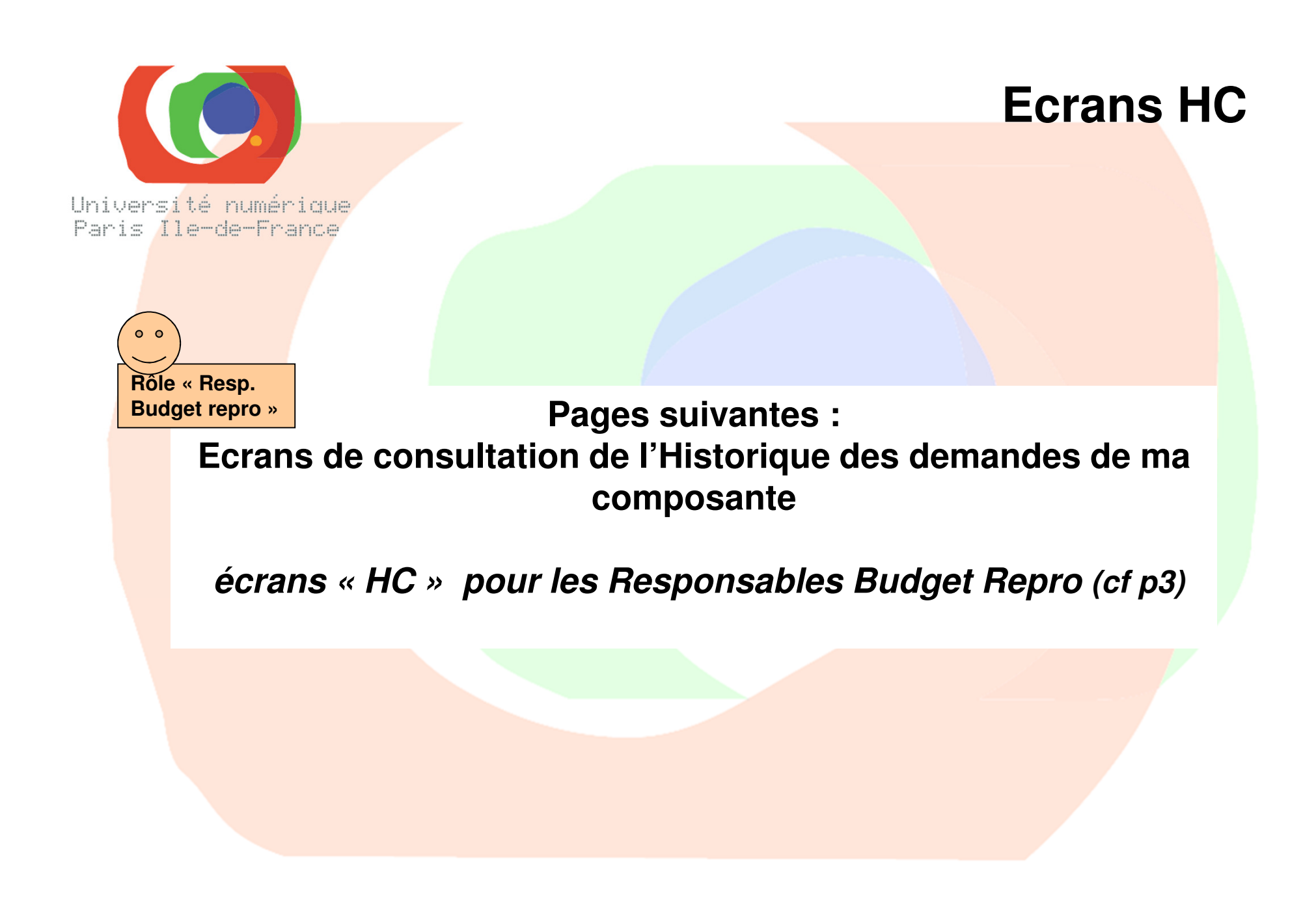

### **ECRAN 1 : Accueil** – même écran qu'au début de ce document

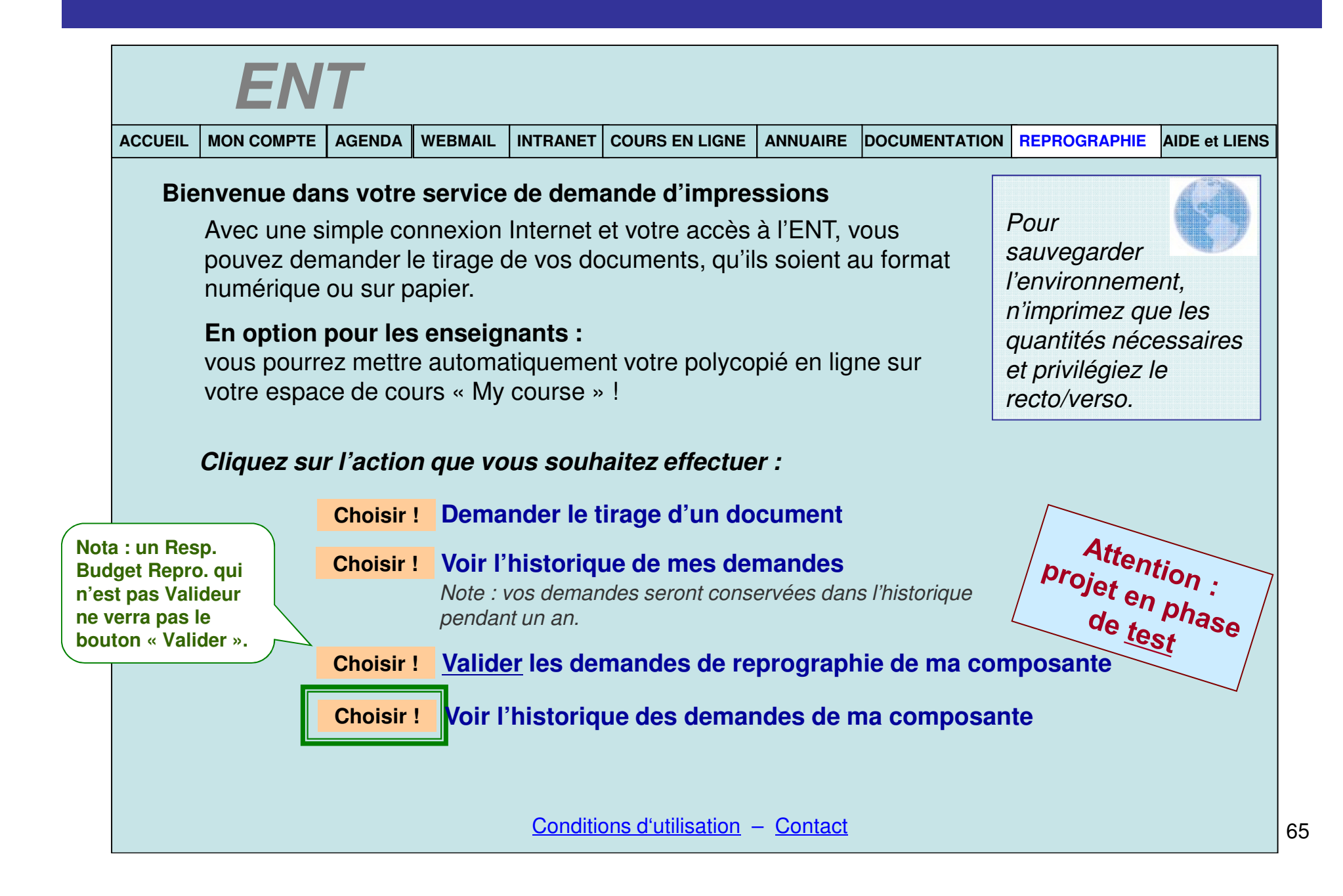

# **ECRAN HC1 : Accueil de l'historique**

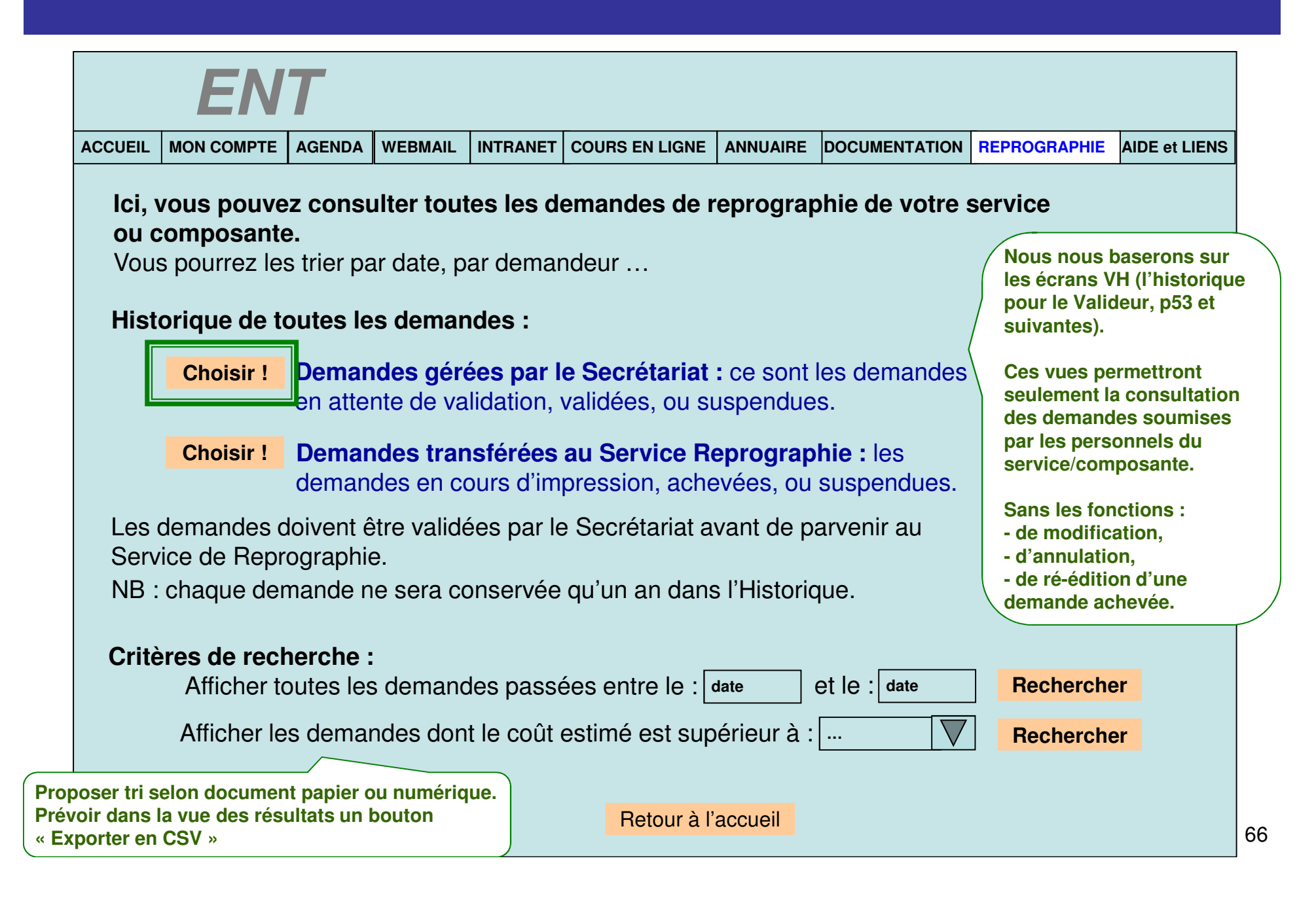

# **ECRAN HC2 : demandes côté Secrétariat**

**Les demandes de votre composante ou service, gérées au niveau du Secrétariat :**

Ce sont les demandes qui n'ont pas encore été prises en charge par le Service Reprographie.

**Au clic sur « Voir » : comme l'historique des demandes pour le Valideur - sans aucune fonction d'annulation ou modification !** 

**Même tableau que p46 Mais avec une nouvelle colonne : le coût - spécifique aux Resp. Administratifs.**

Cliquez sur l'en-tête de chaque colonne pour trier les demandes.

**ACCUEIL**

**MON COMPTE**

**ENT**

**AGENDA**

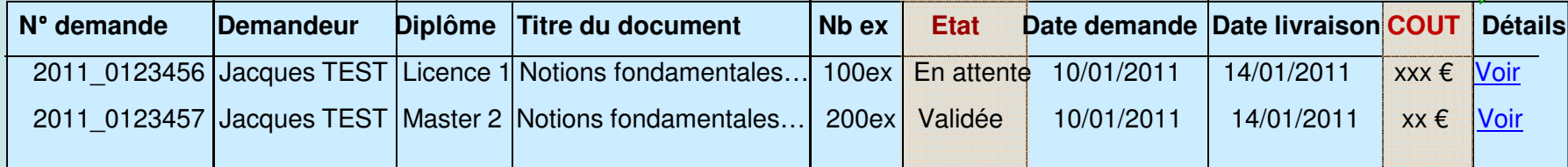

**WEBMAIL INTRANET COURS EN LIGNE ANNUAIRE DOCUMENTATION REPROGRAPHIE AIDE et LIENS**

### Tableau listant les demandes

Prévoir un message si vide : « aucune demande enregistrée »

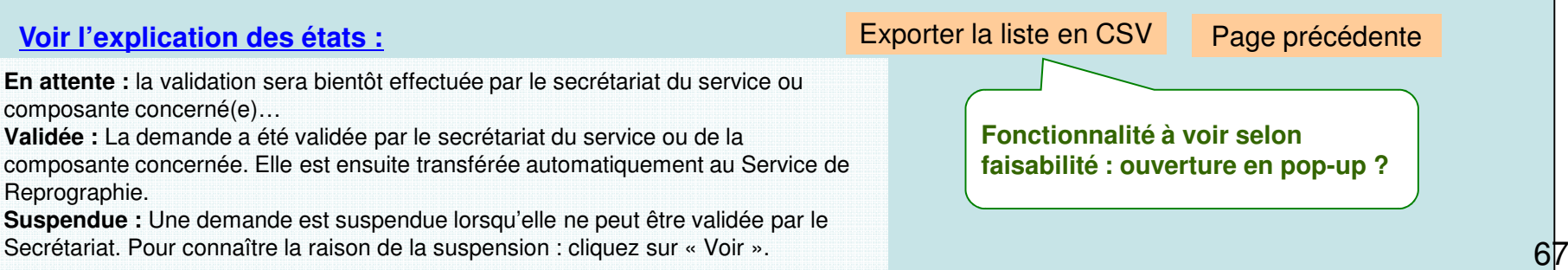

### ECRAN HC2\_1 : Vue d'une demande en attente

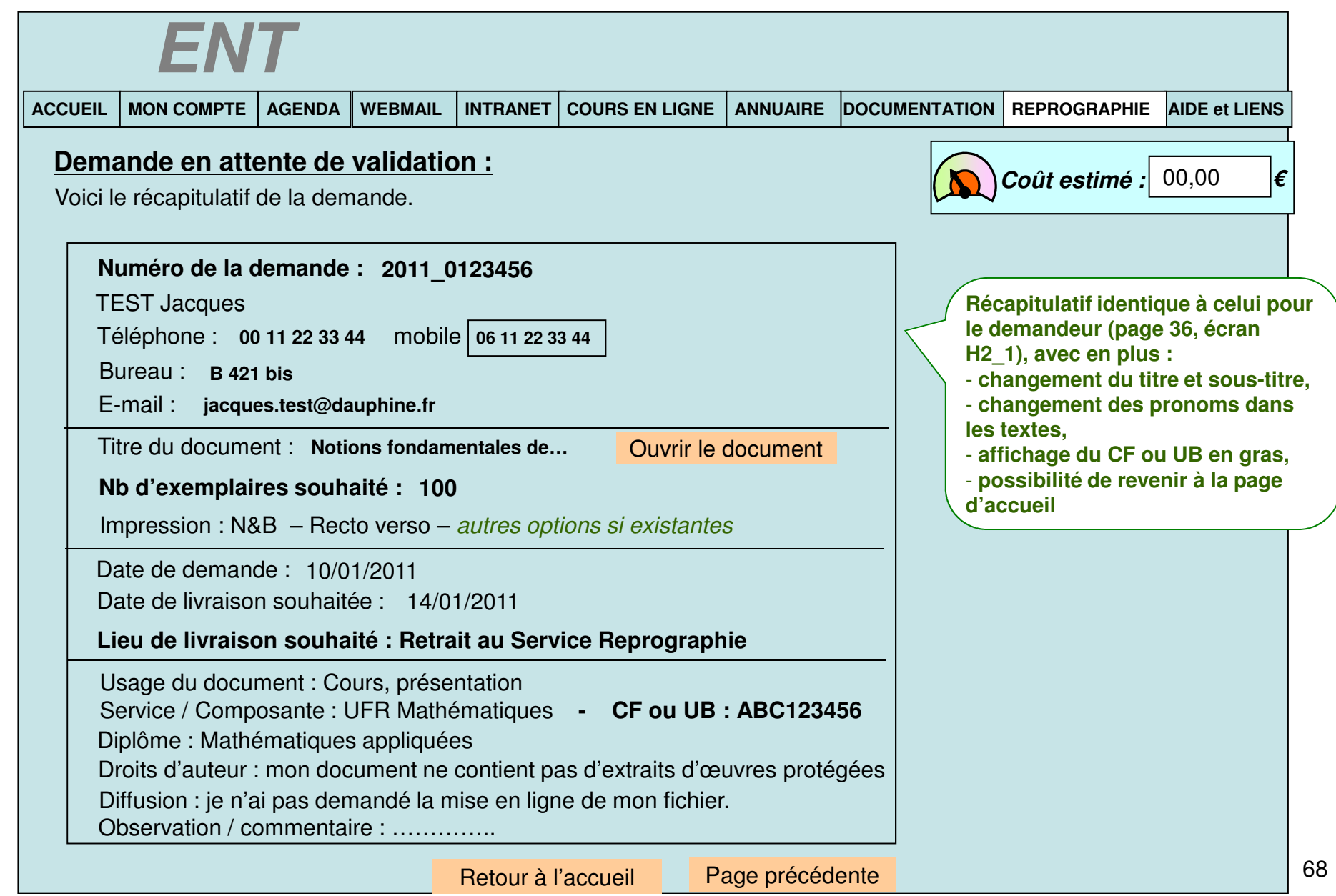

### ECRAN HC2\_2 : Vue d'une demande validée

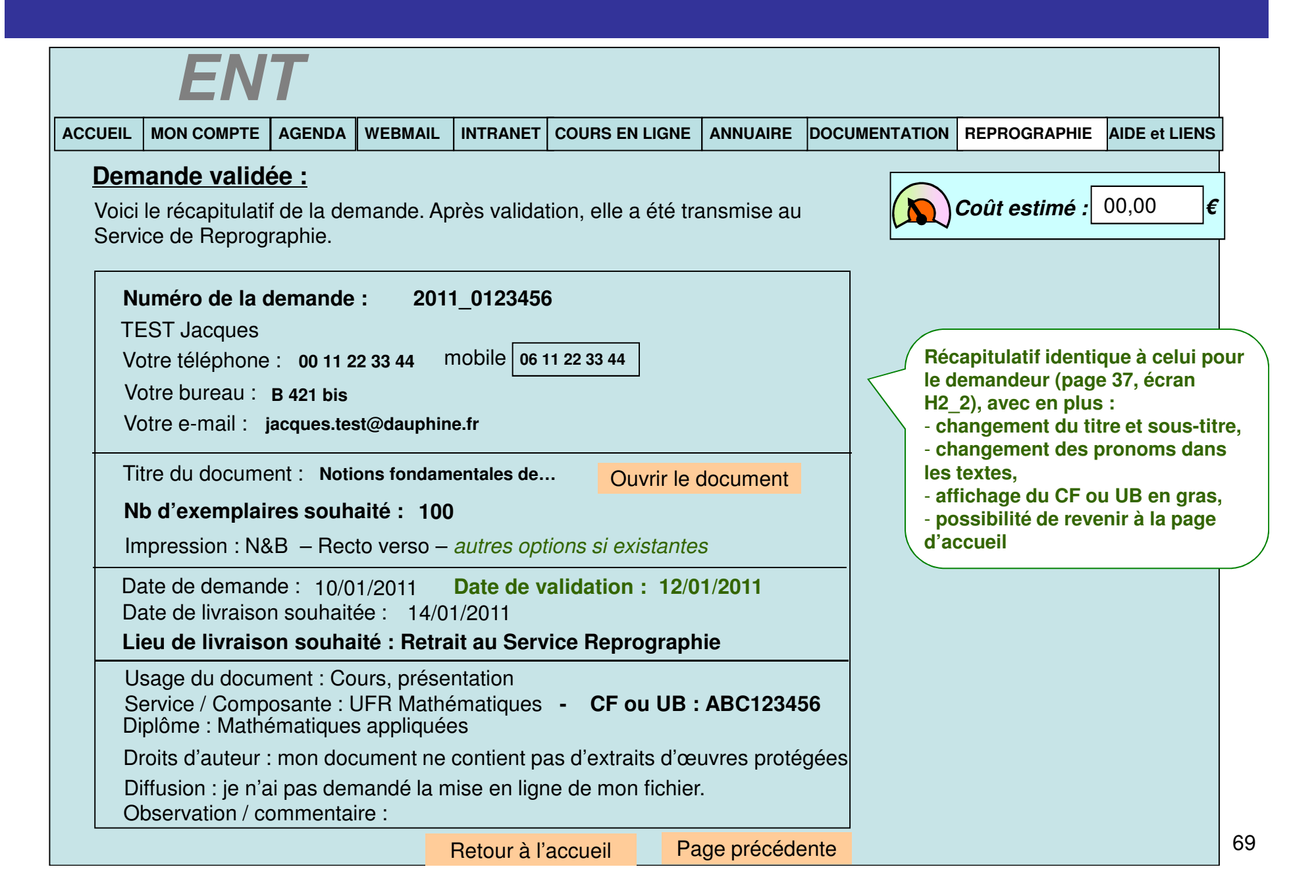

### ECRAN HC2\_3 : Vue d'une demande suspendue

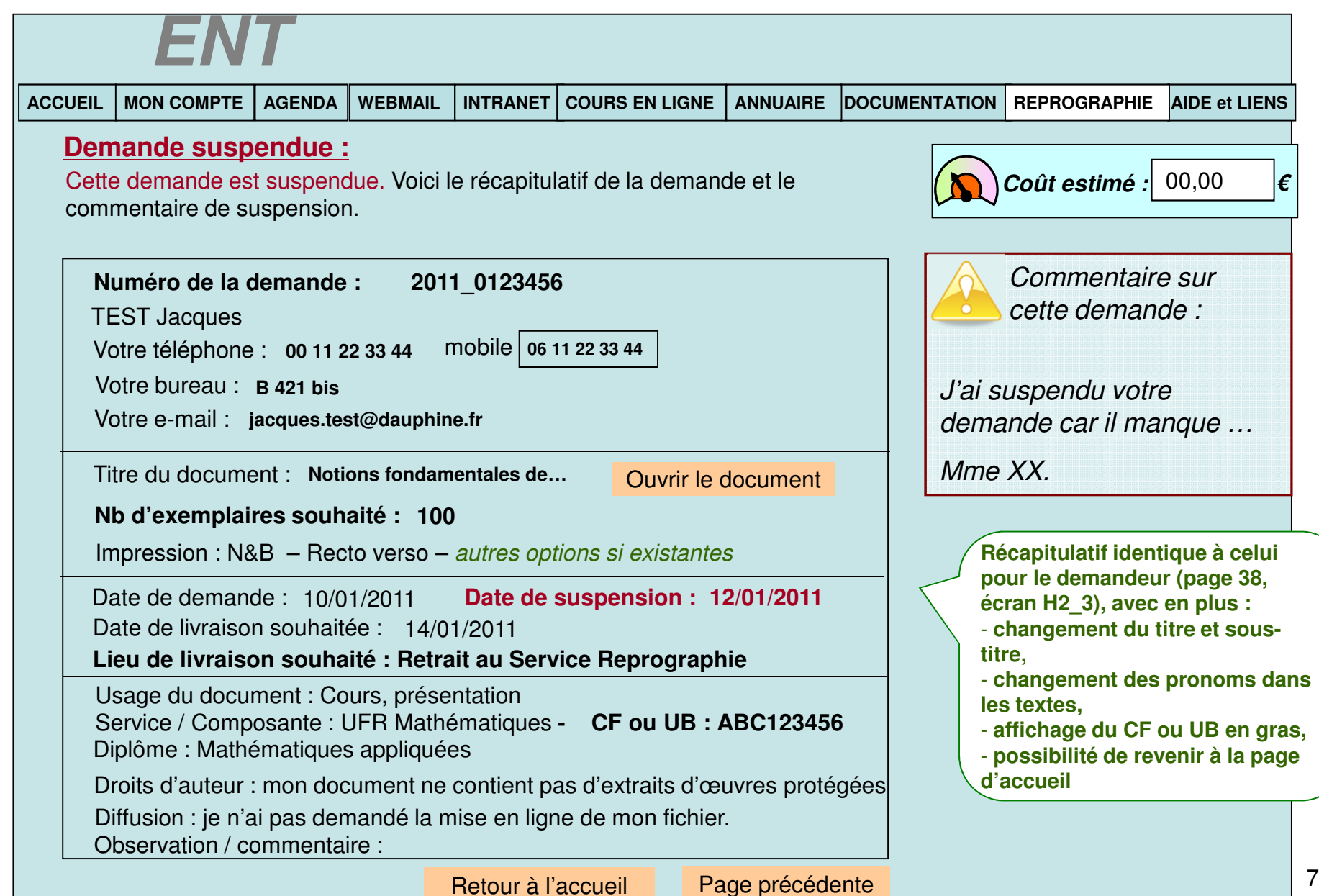

# **ECRAN HC3 : demandes côté Reprographie**

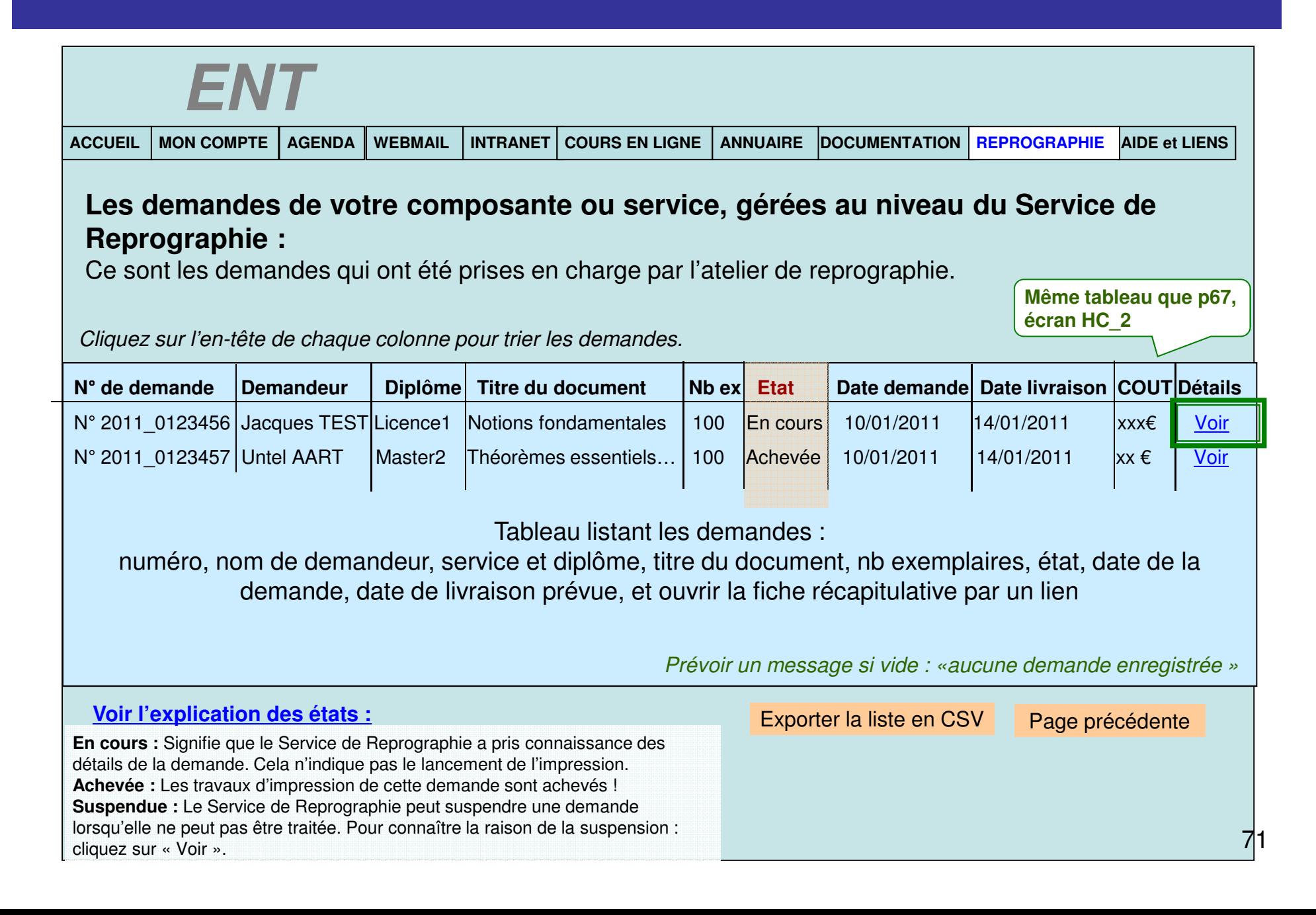

### ECRAN HC3\_1 : Vue d'une demande en cours

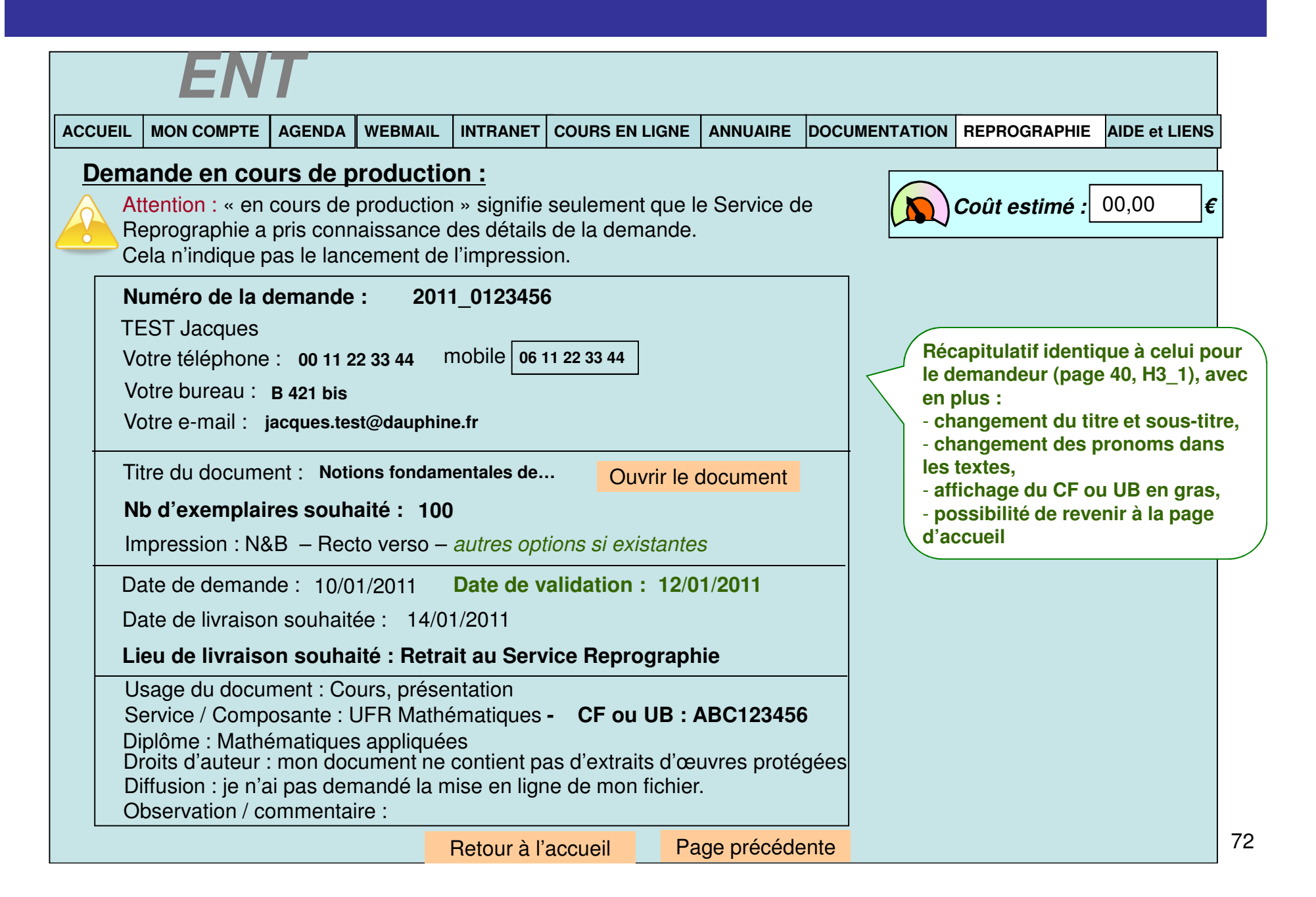
## ECRAN HC3\_2 : Vue d'une demande suspendue en Repro

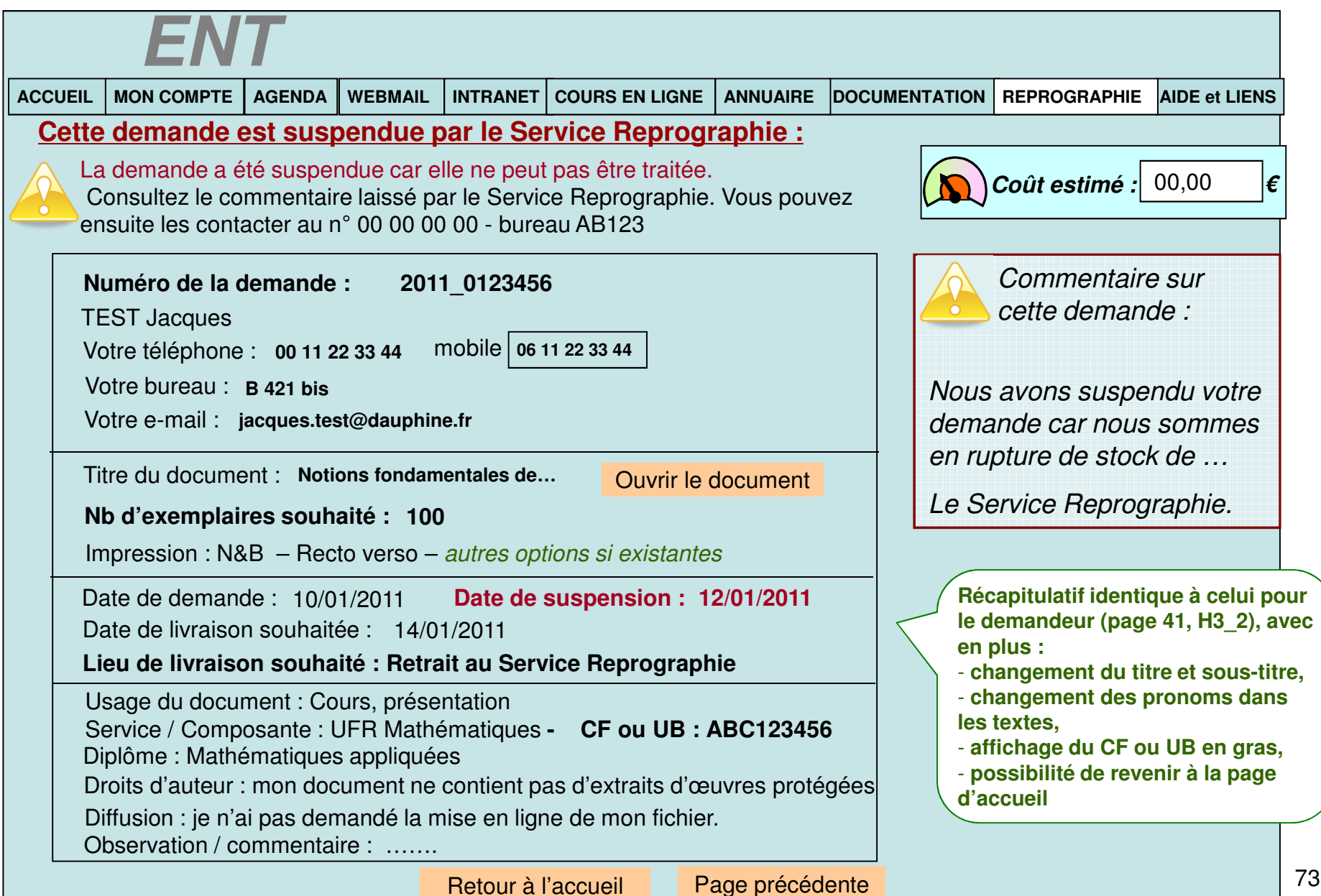

# ECRAN HC3\_3 : Vue d'une demande achevée

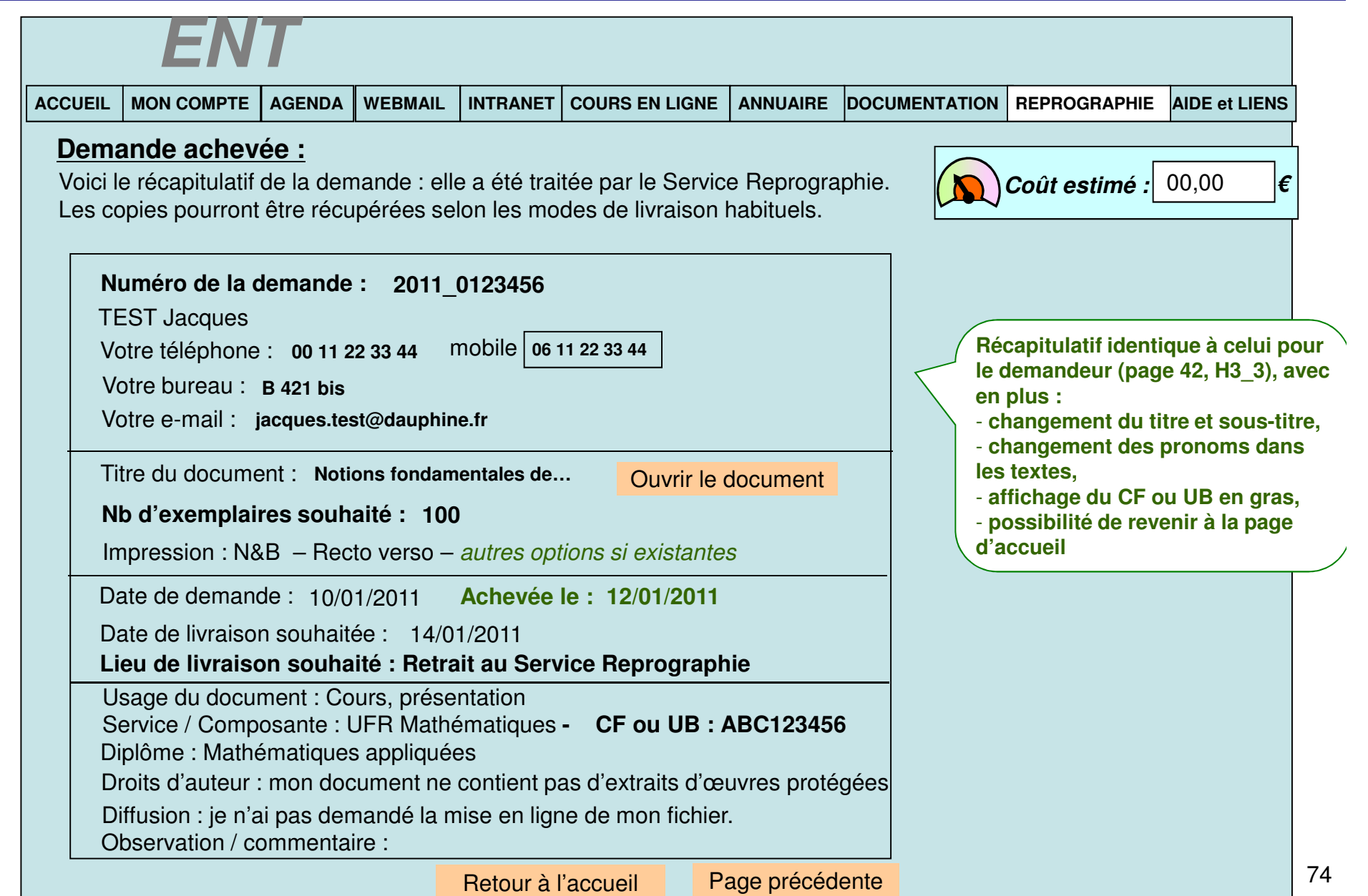

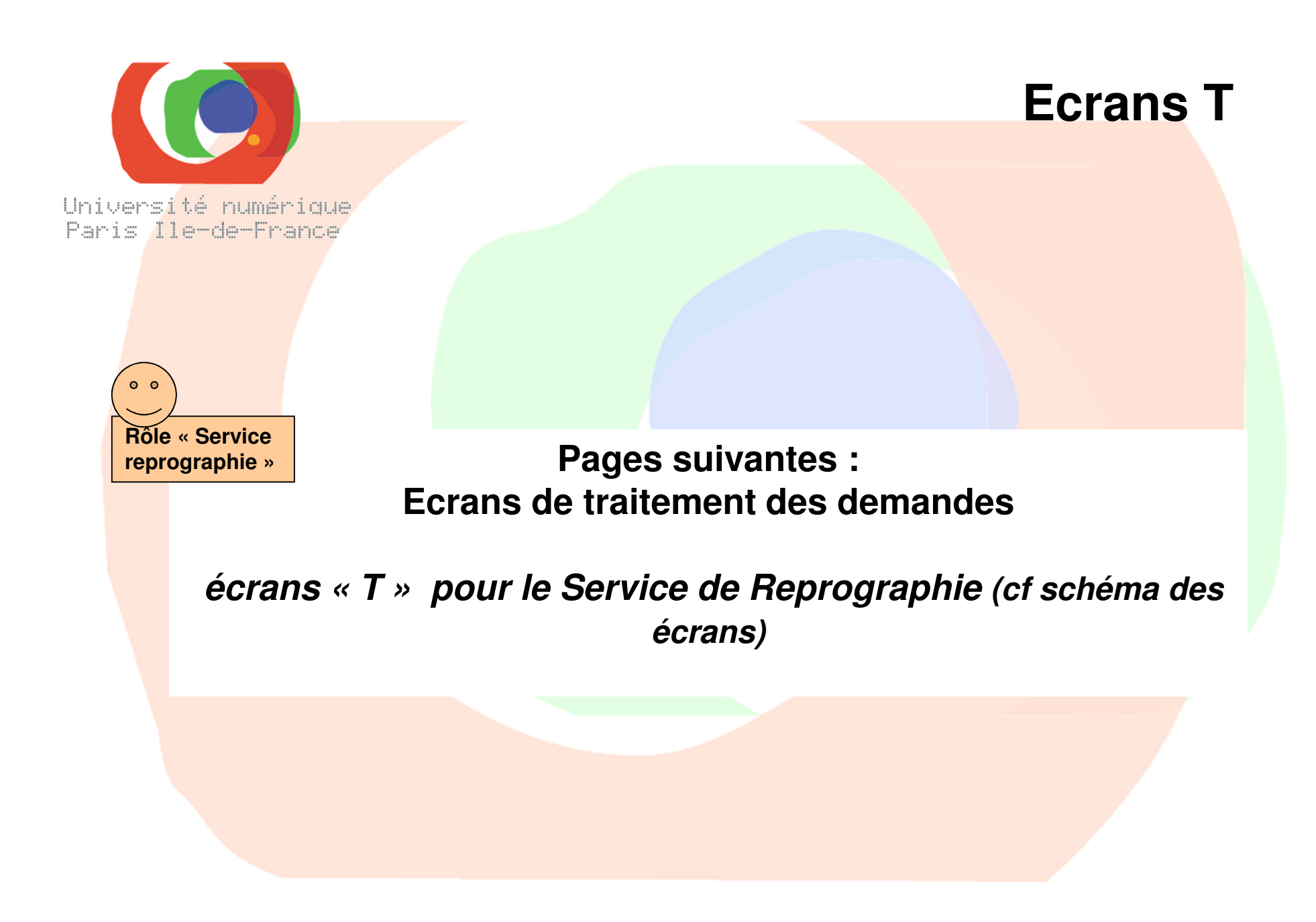

## **ECRAN 1 : Accueil** – même écran qu'au début de ce document

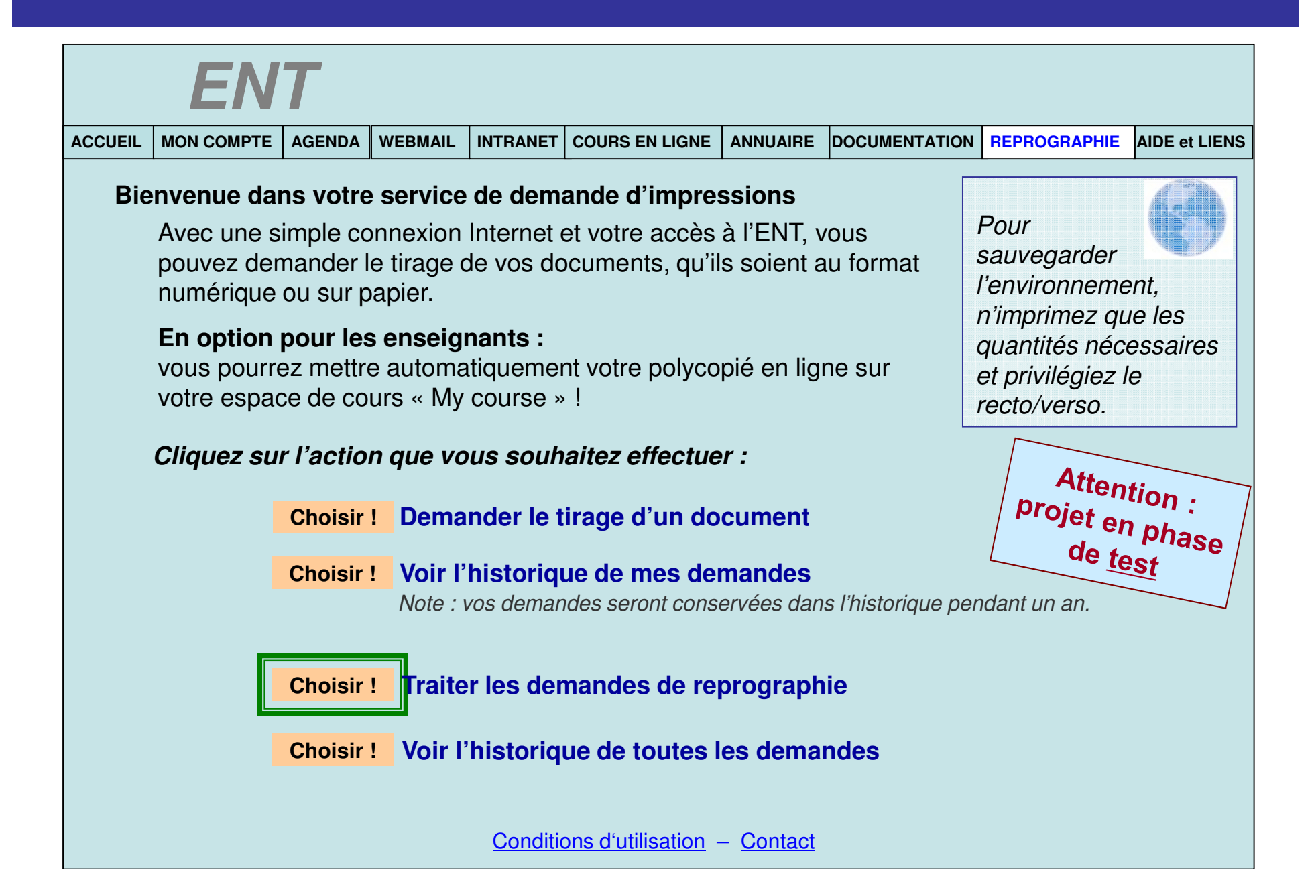

# **ECRAN T1 : Accueil des écrans « Traiter »**

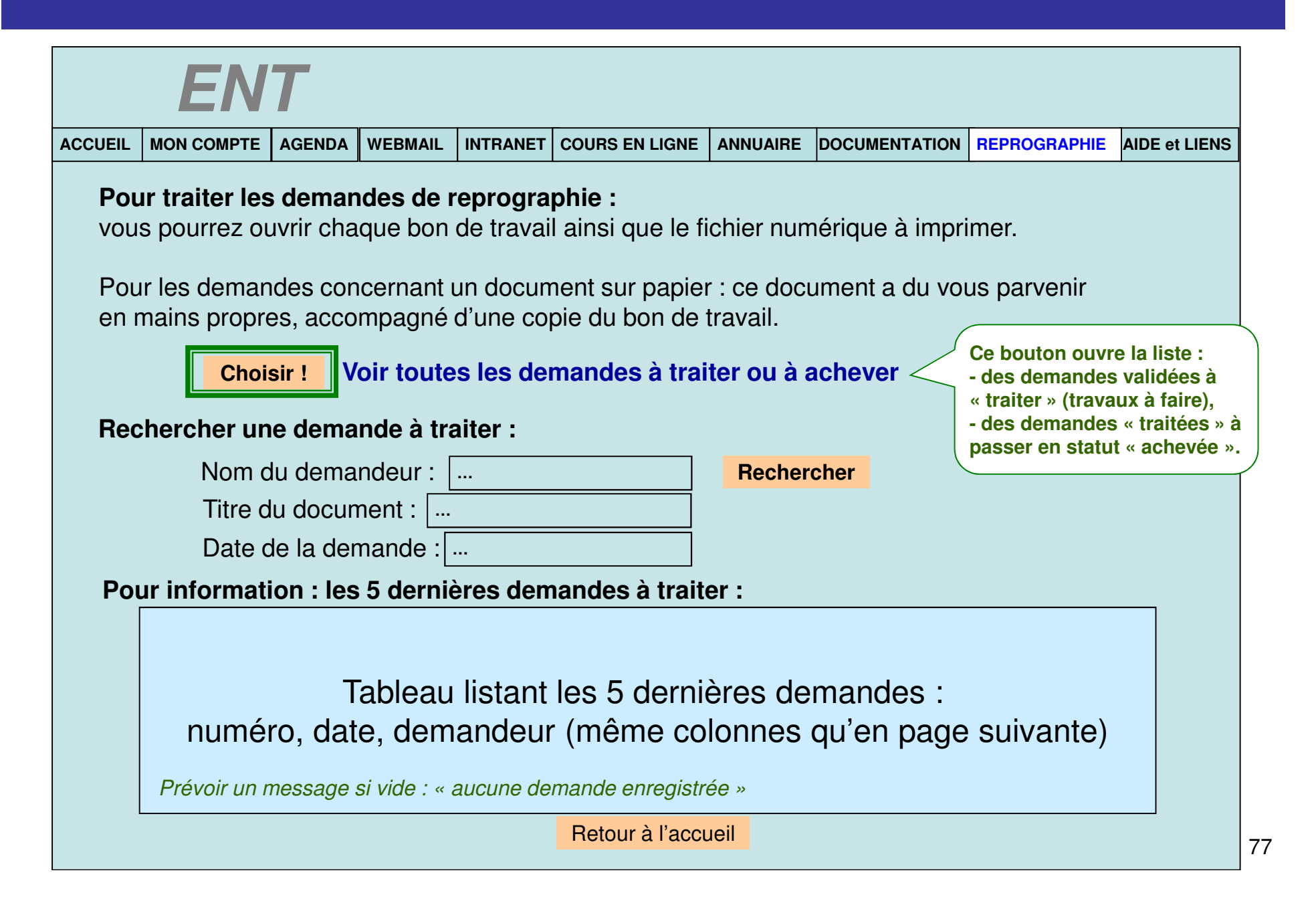

# **ECRAN T2 : demandes en attente à valider** (valider demande = cliquer sur traiter )

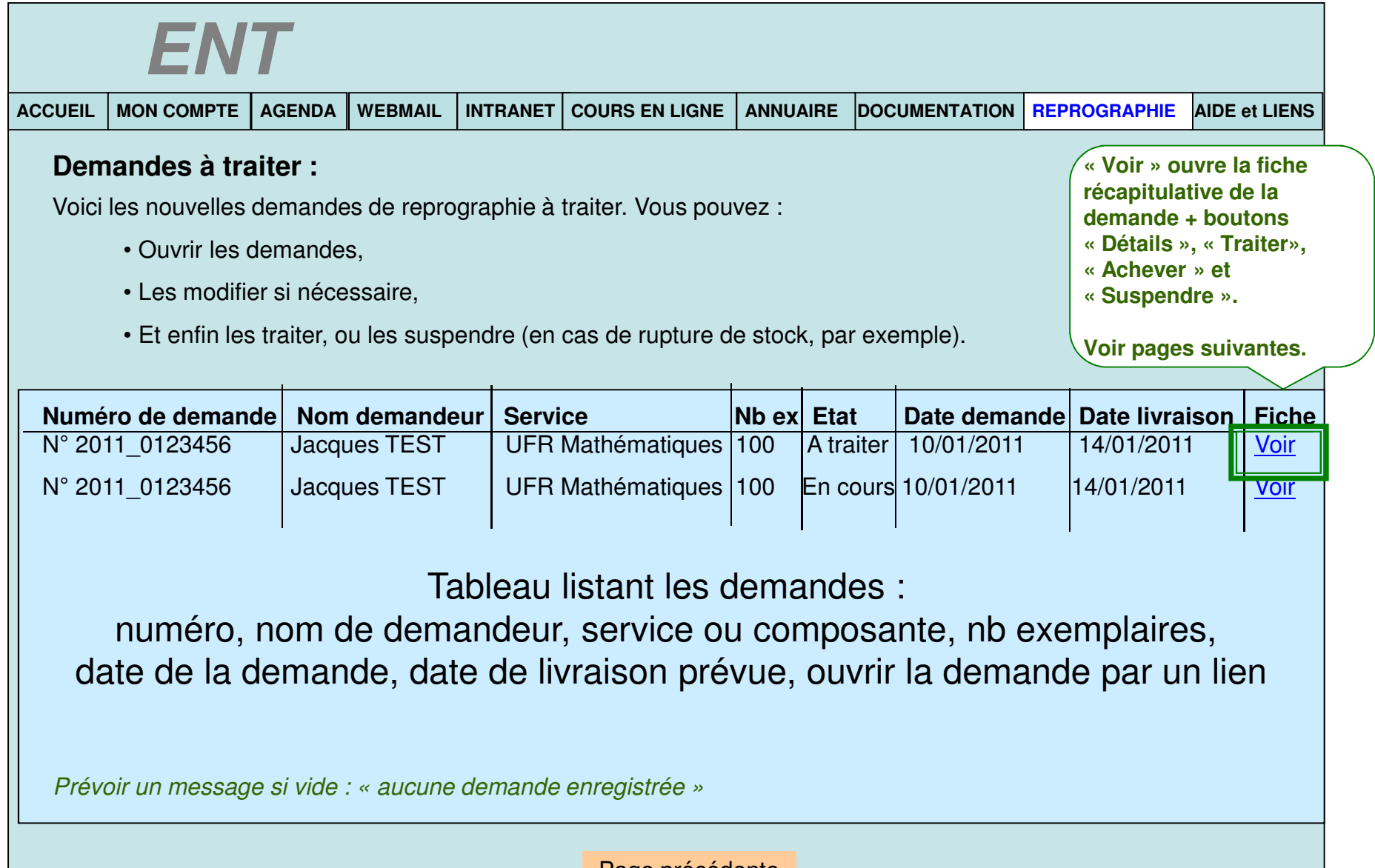

#### **ECRAN T2.1 : Vue d'une demande à traiter**

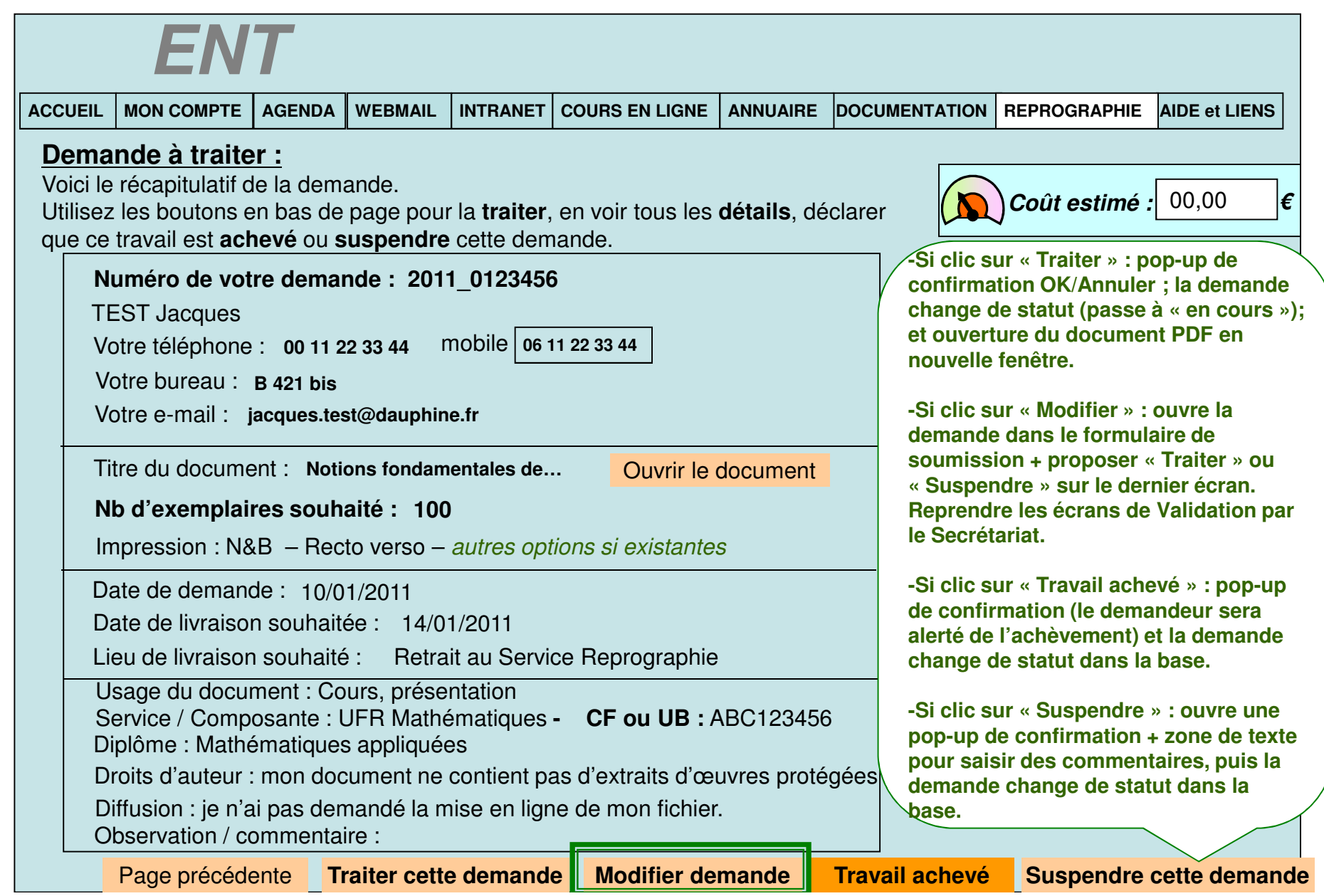

# **ECRAN T2.2 :** MODIFIER LA DEMANDE

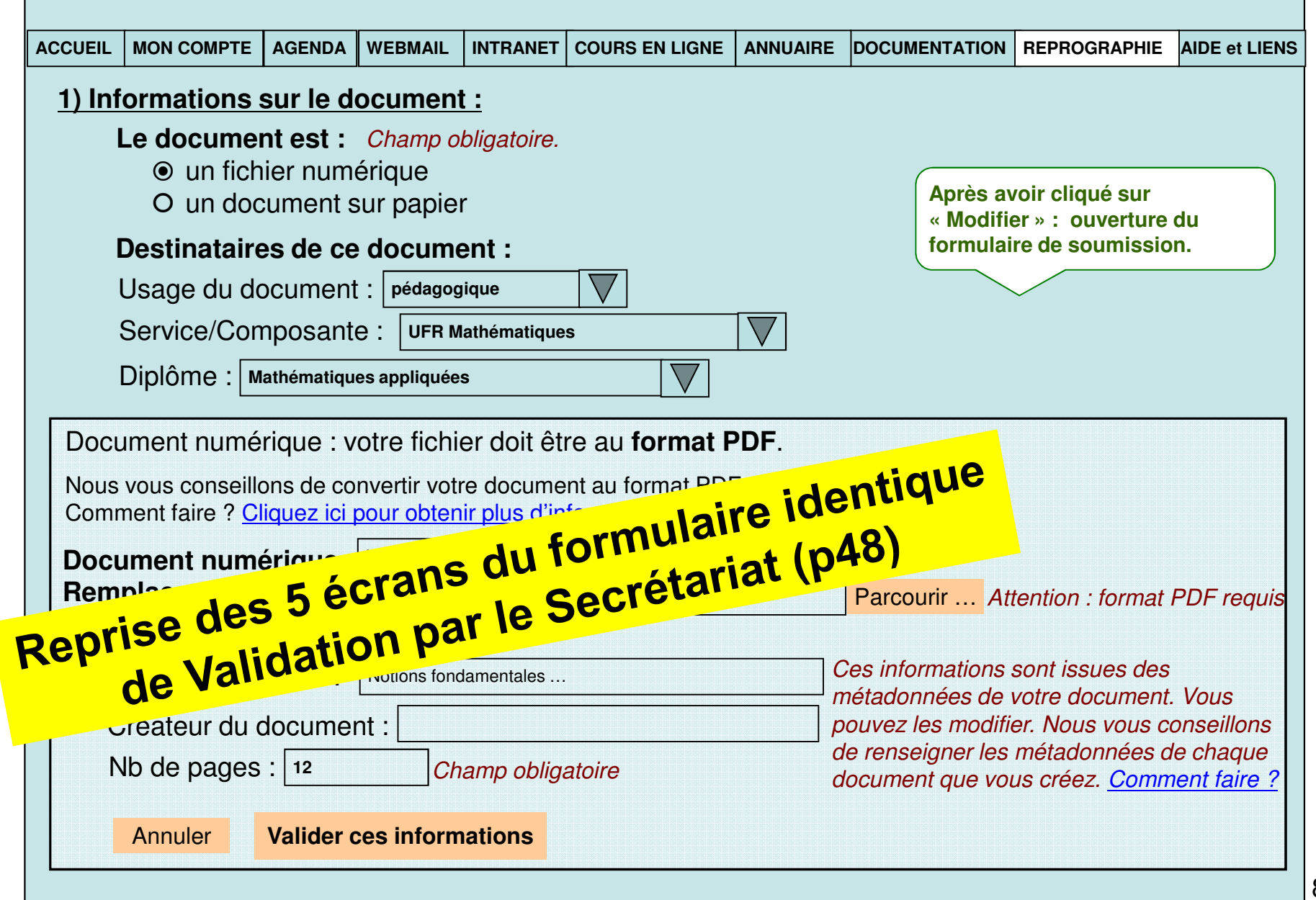

# **ECRAN T2. :** MODIFIER LA DEMANDE

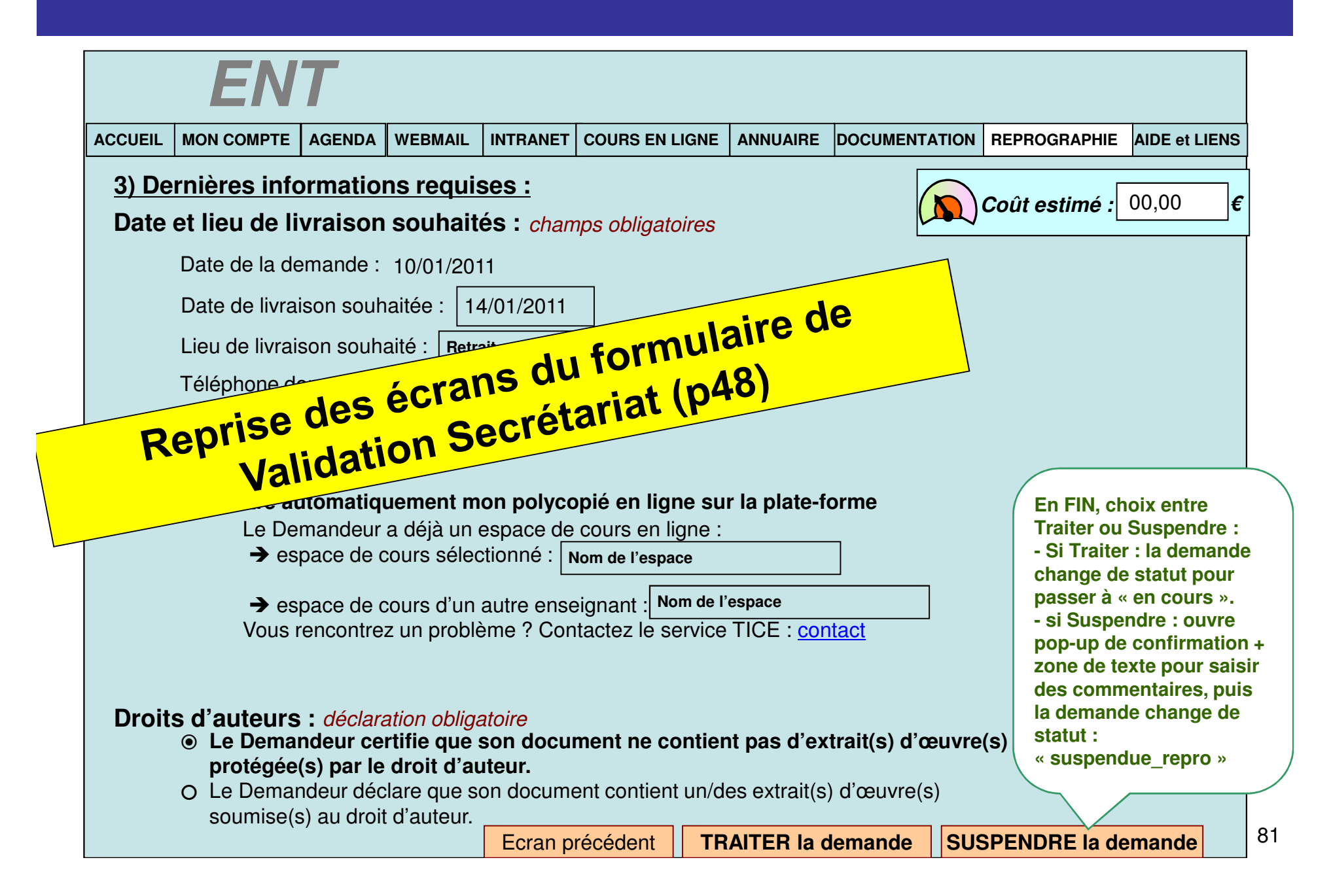

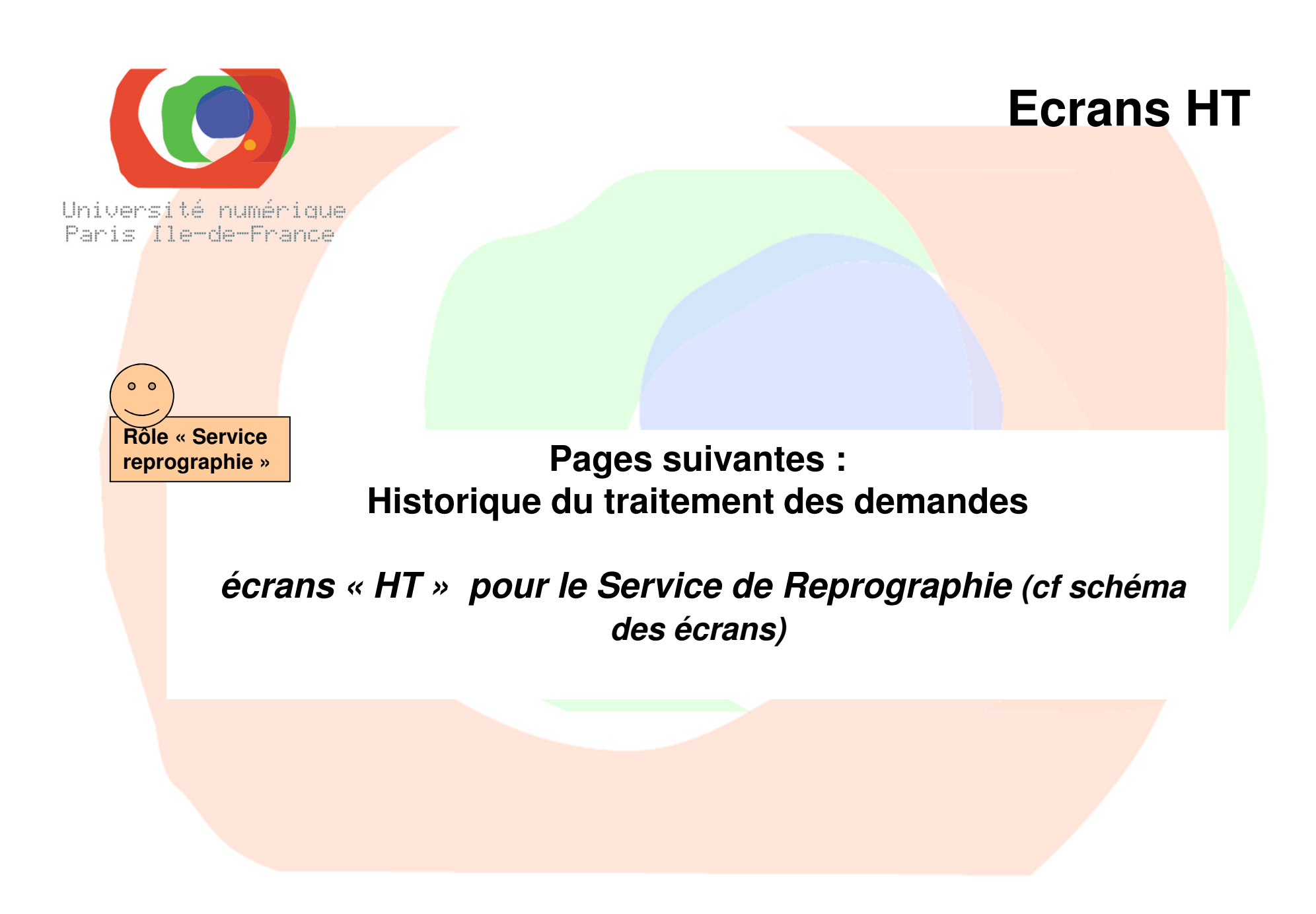

## **ECRAN 1 : Accueil** – même écran qu'au début de ce document

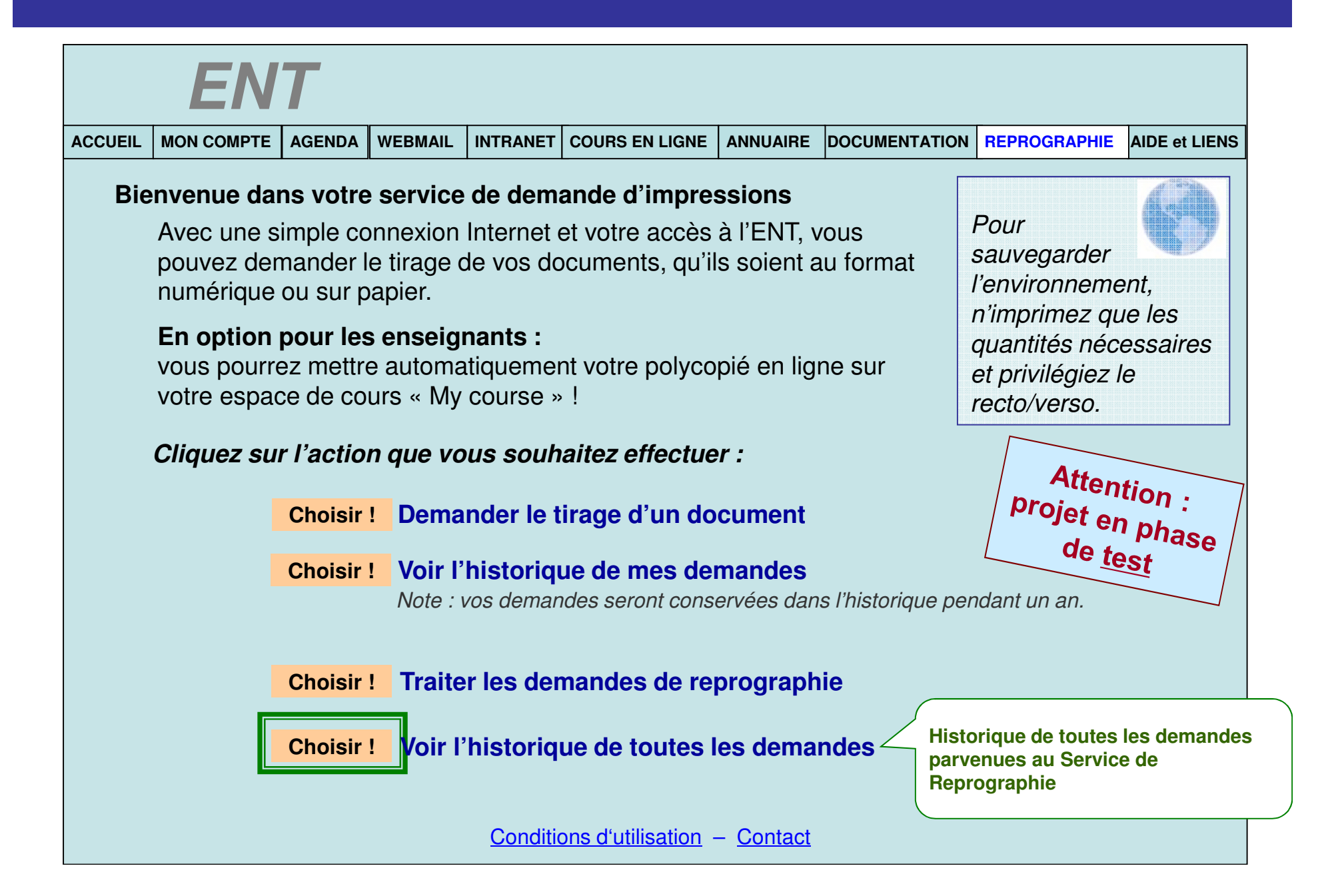

# **ECRAN HT1 : Historique pour le Service Repro.**

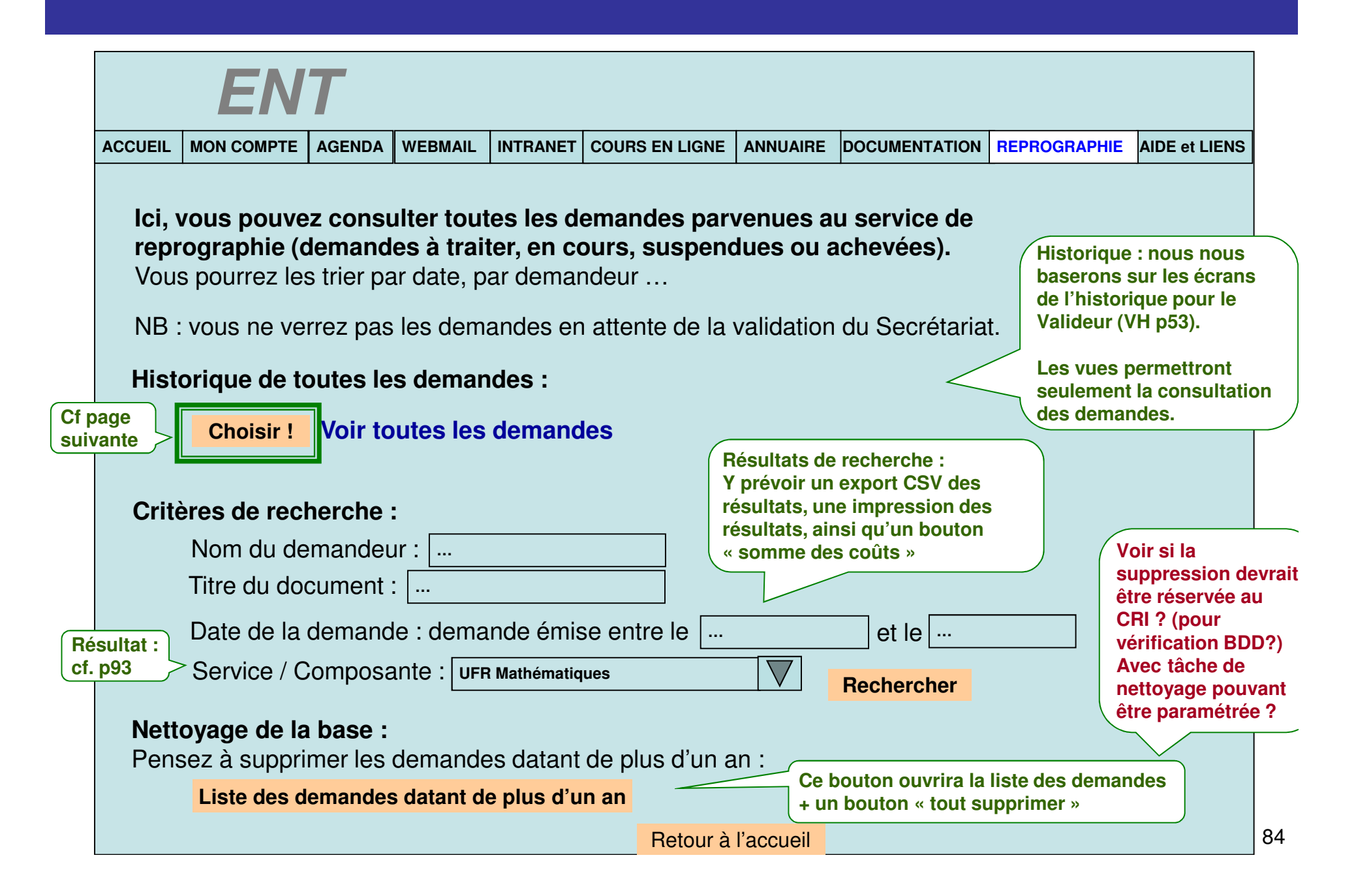

# **ECRAN HT2 : historique demandes en Reprographie**

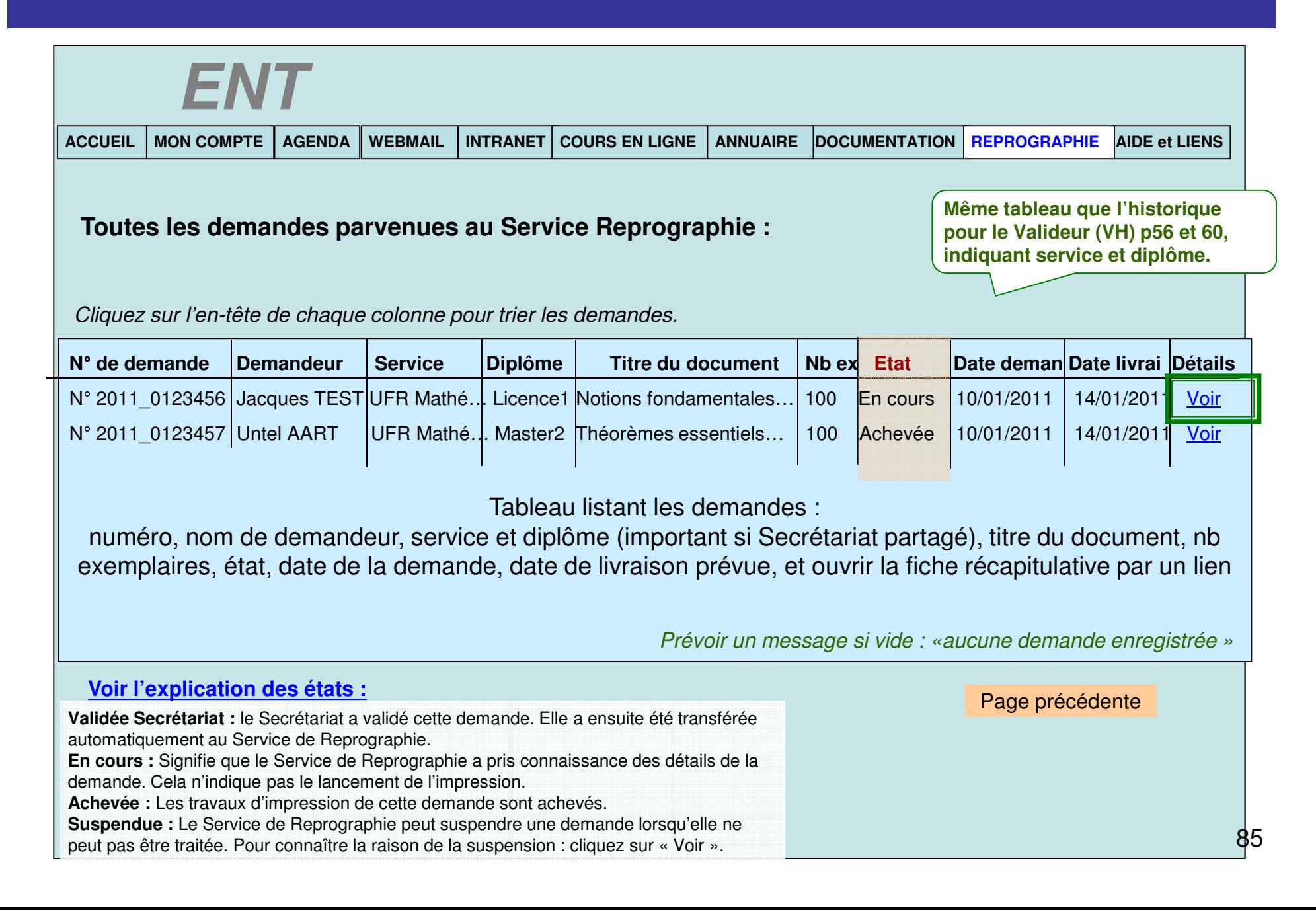

# ECRAN HT2\_1 : Vue d'une demande validée\_secrétariat

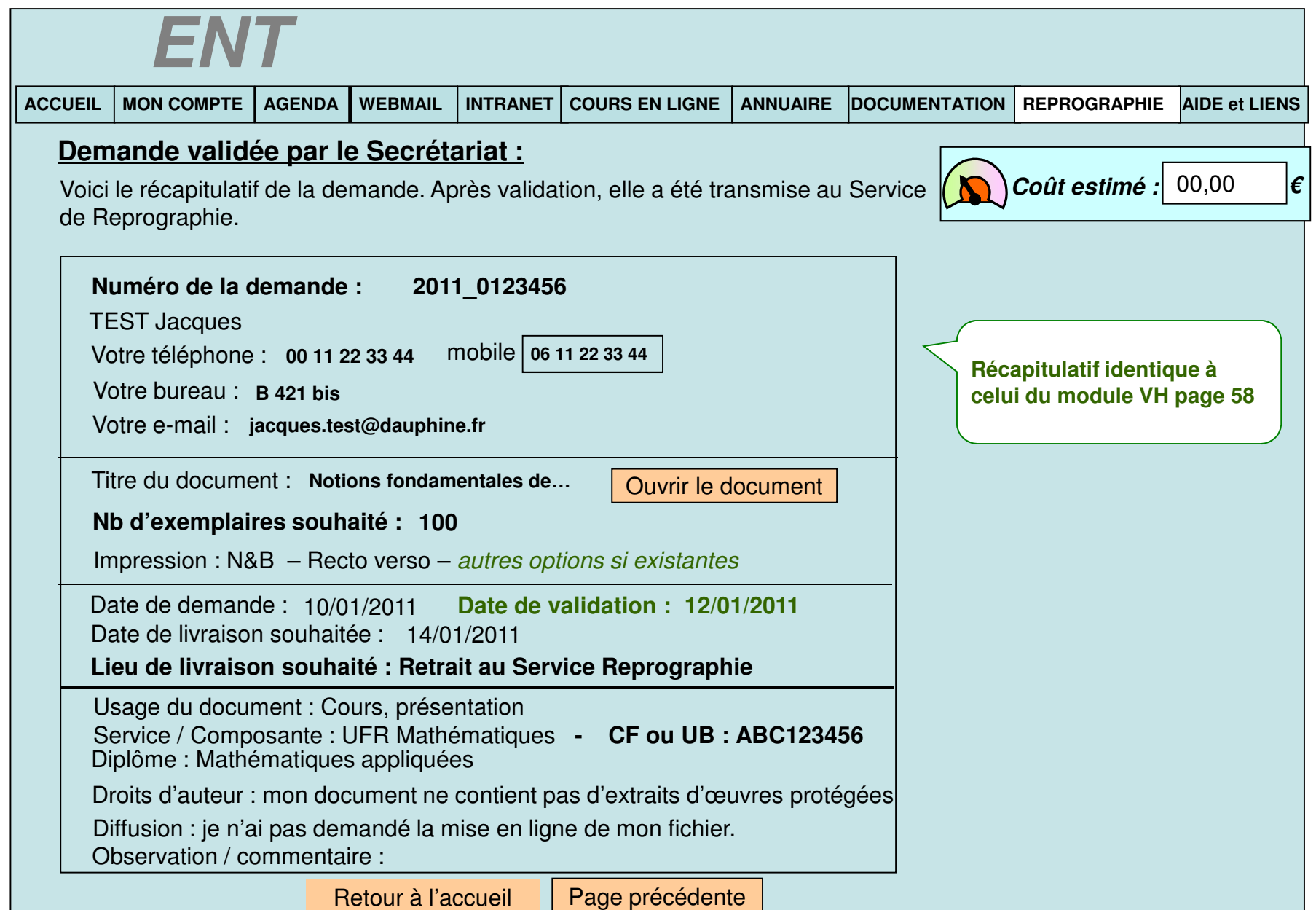

#### ECRAN HT2\_2 : Vue d'une demande en cours

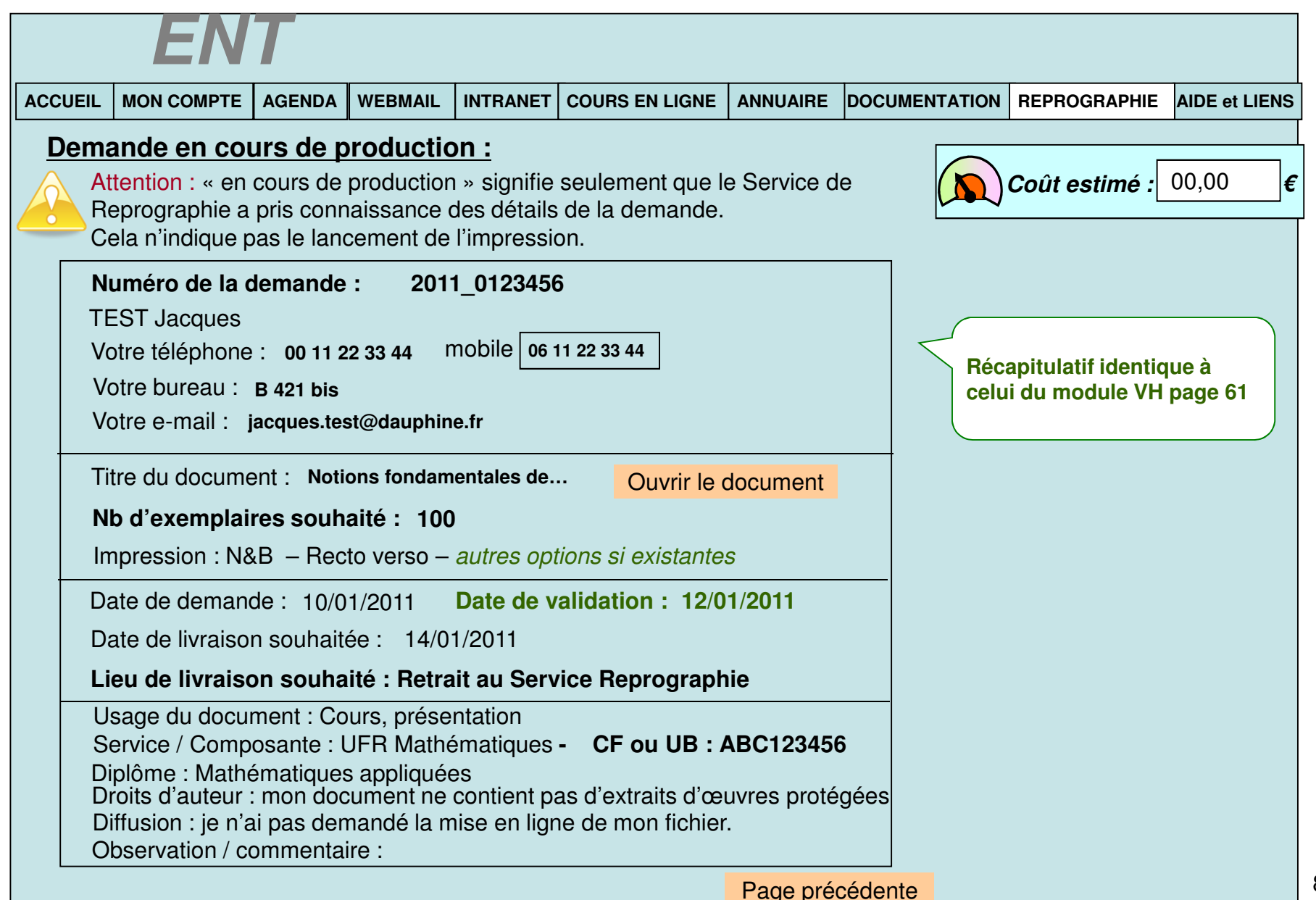

## ECRAN HT2\_3 : Vue d'une demande suspendue en Repro

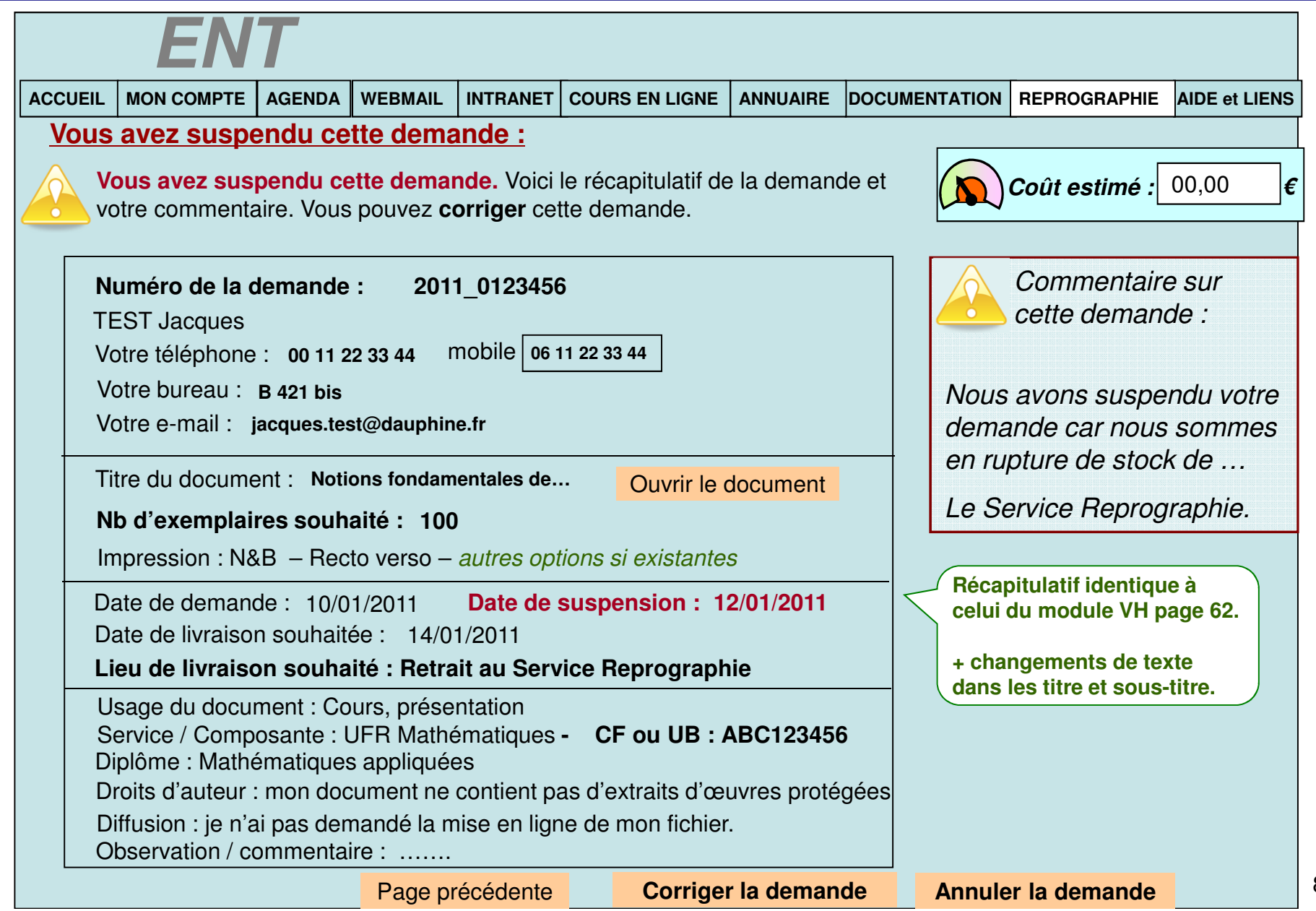

# ECRAN HT2\_4 : Vue d'une demande achevée

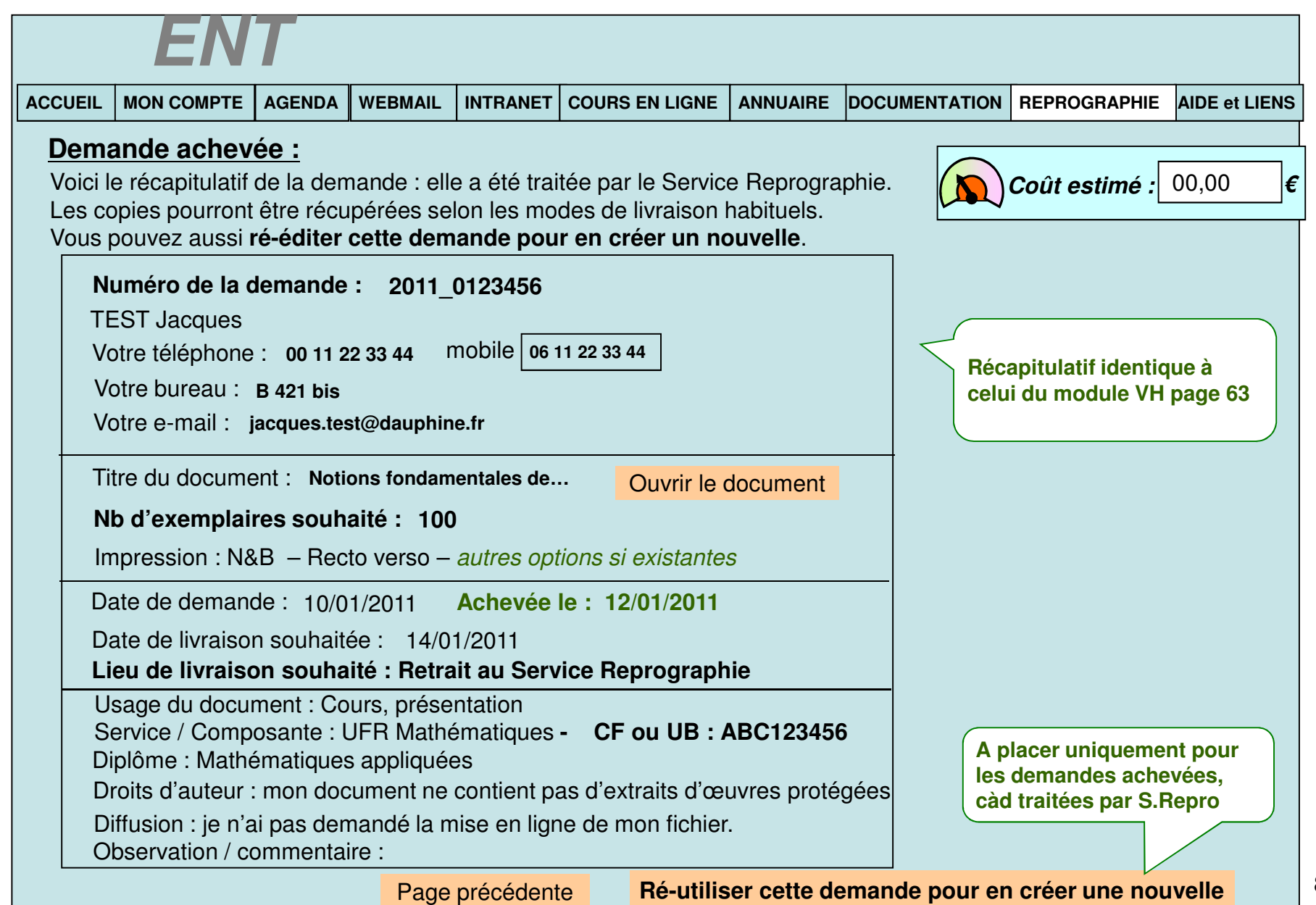

# **ECRAN HT3 : résultat de recherche dans les demandes**

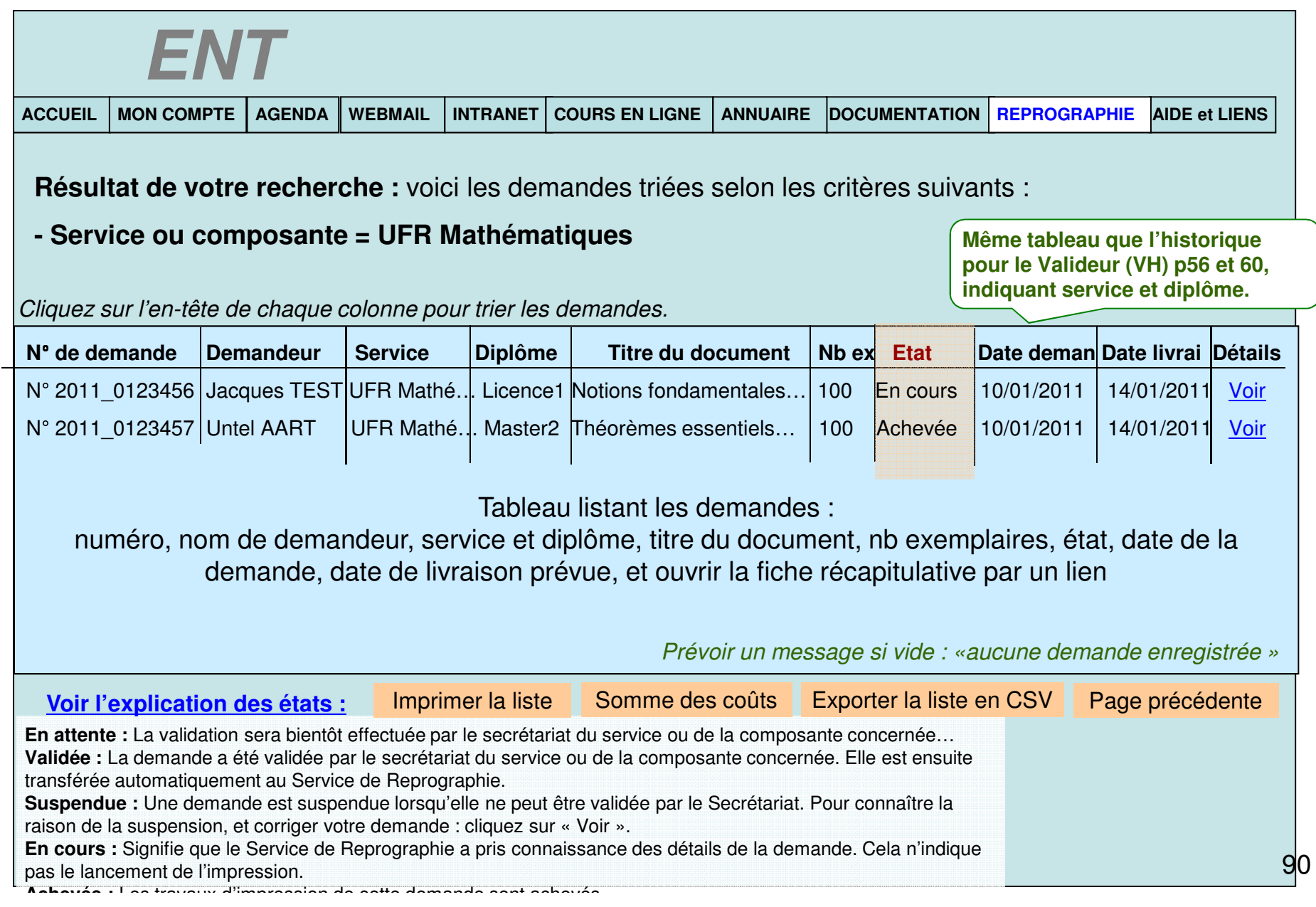

**Administration possible par le Service de Reprographie :**

#### **Fonctionnalités qui seront offertes, via un backoffice encore à concevoir :**

- •Modifier les textes d'information accompagnant les formulaires,
- •Modifier les intitulés des champs, des profils et des prestations supplémentaires,
- •Ajouter ou supprimer un profil d'impression,
- •Ajouter ou supprimer une prestation supplémentaire,
- •Modifier les tarifs associés à chaque profil et à chaque prestation,
- •Modifier l'image associée à un profil d'impression,

#### Suggestions du Responsable Reprographie de Dauphine :

•Avoir facturation sur la même saisie que le traitement des demandes : càd pouvoir changer le coût en traitant la demande, et que cela soit immédiatement impacté dans un fichier destiné à la facturation. (impacté dans les dessins d'écrans)

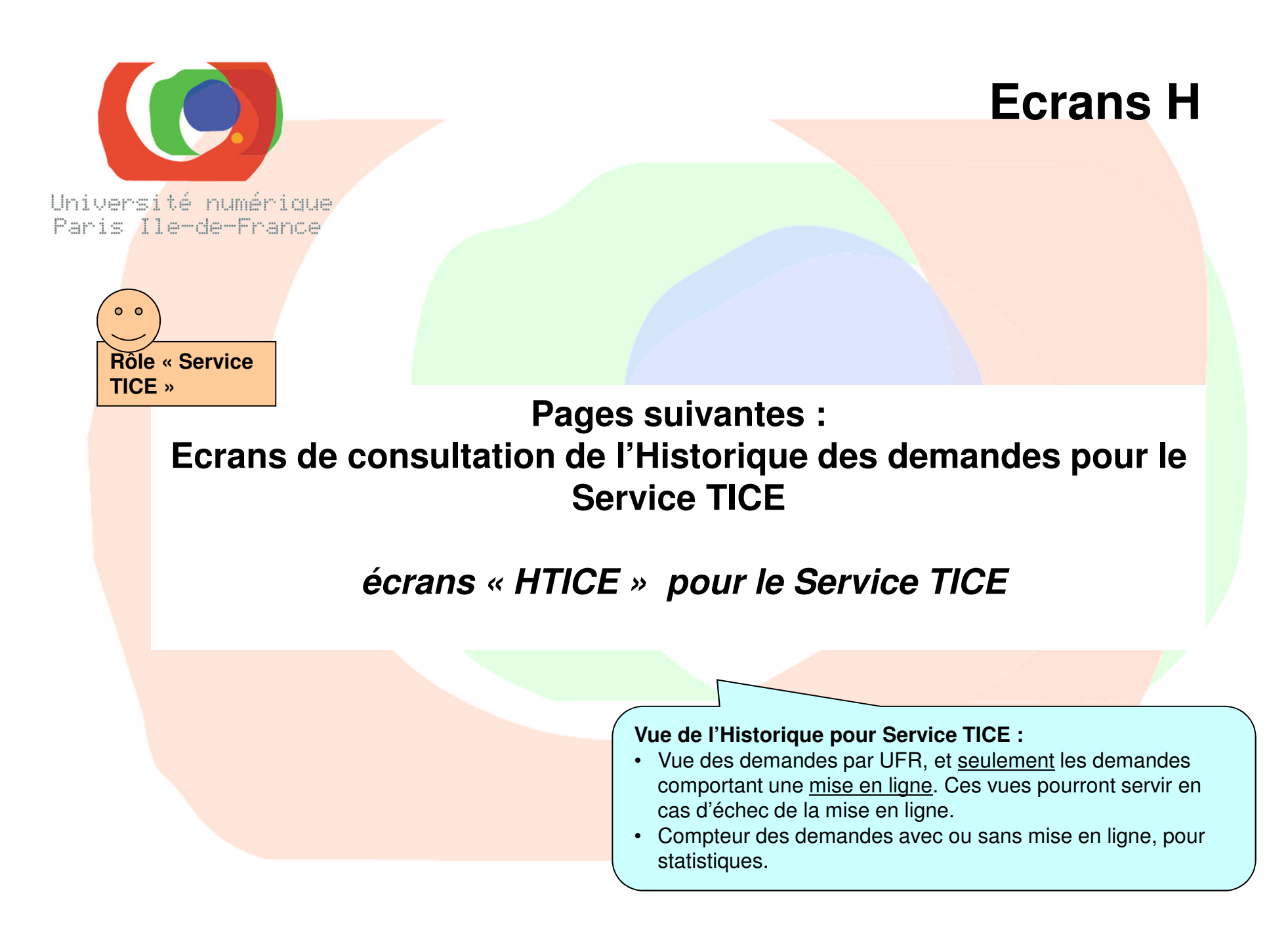

## **ECRAN 1 : Accueil** – même écran qu'au début de ce document

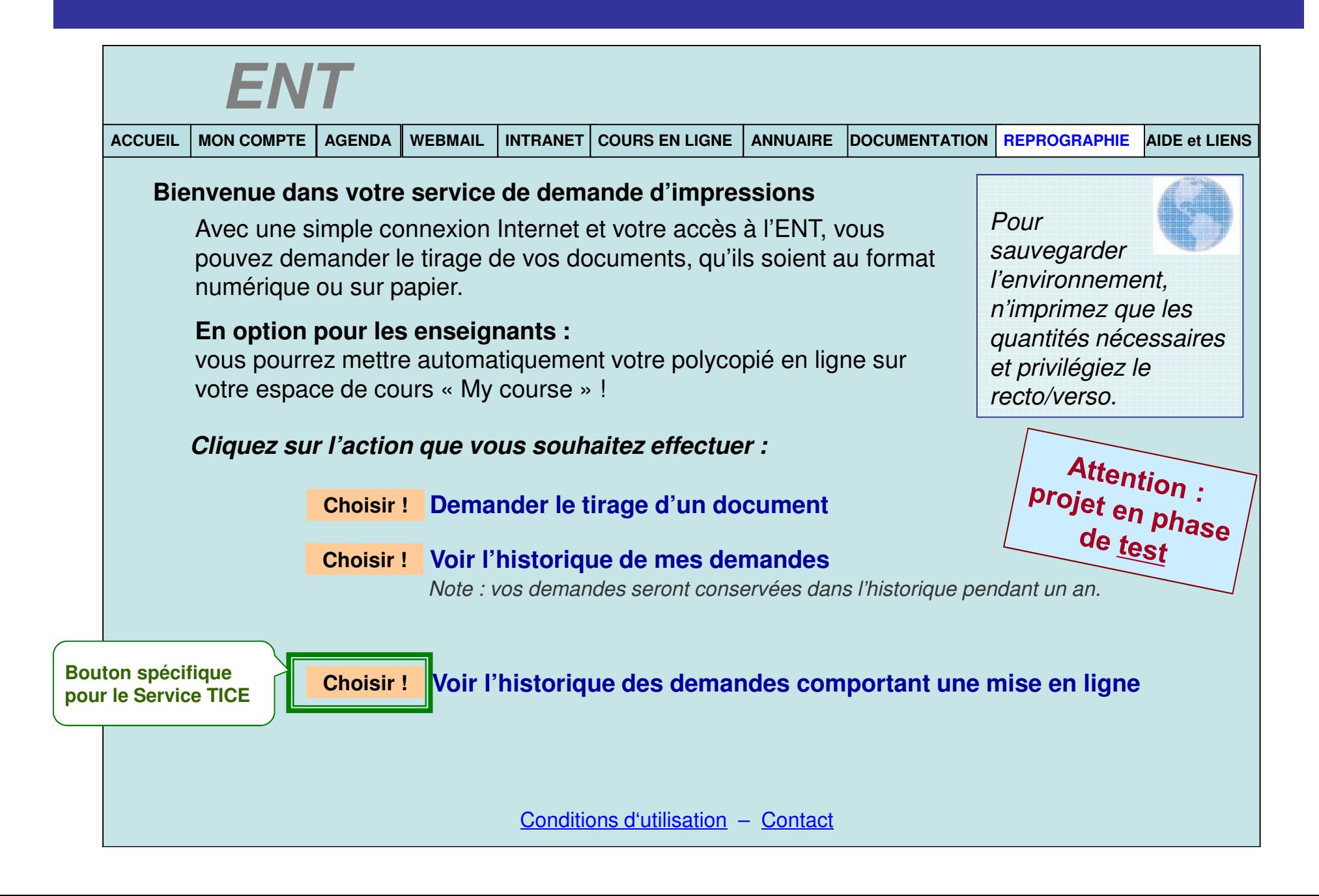

#### **ECRAN HTICE1 : accueil Historique Service TICE**

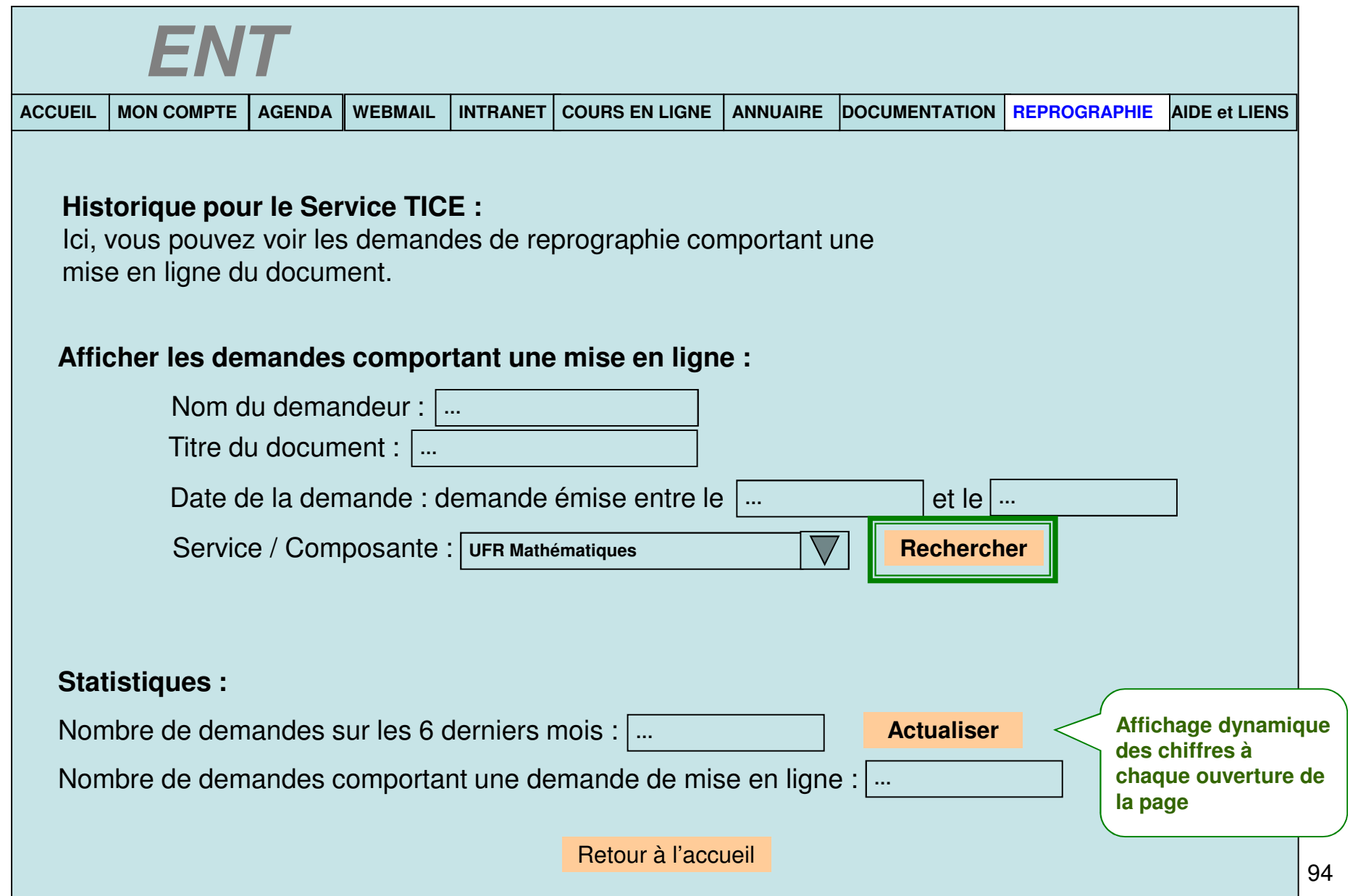

## **ECRAN HTICE2 : historique des demandes avec mise enligne**

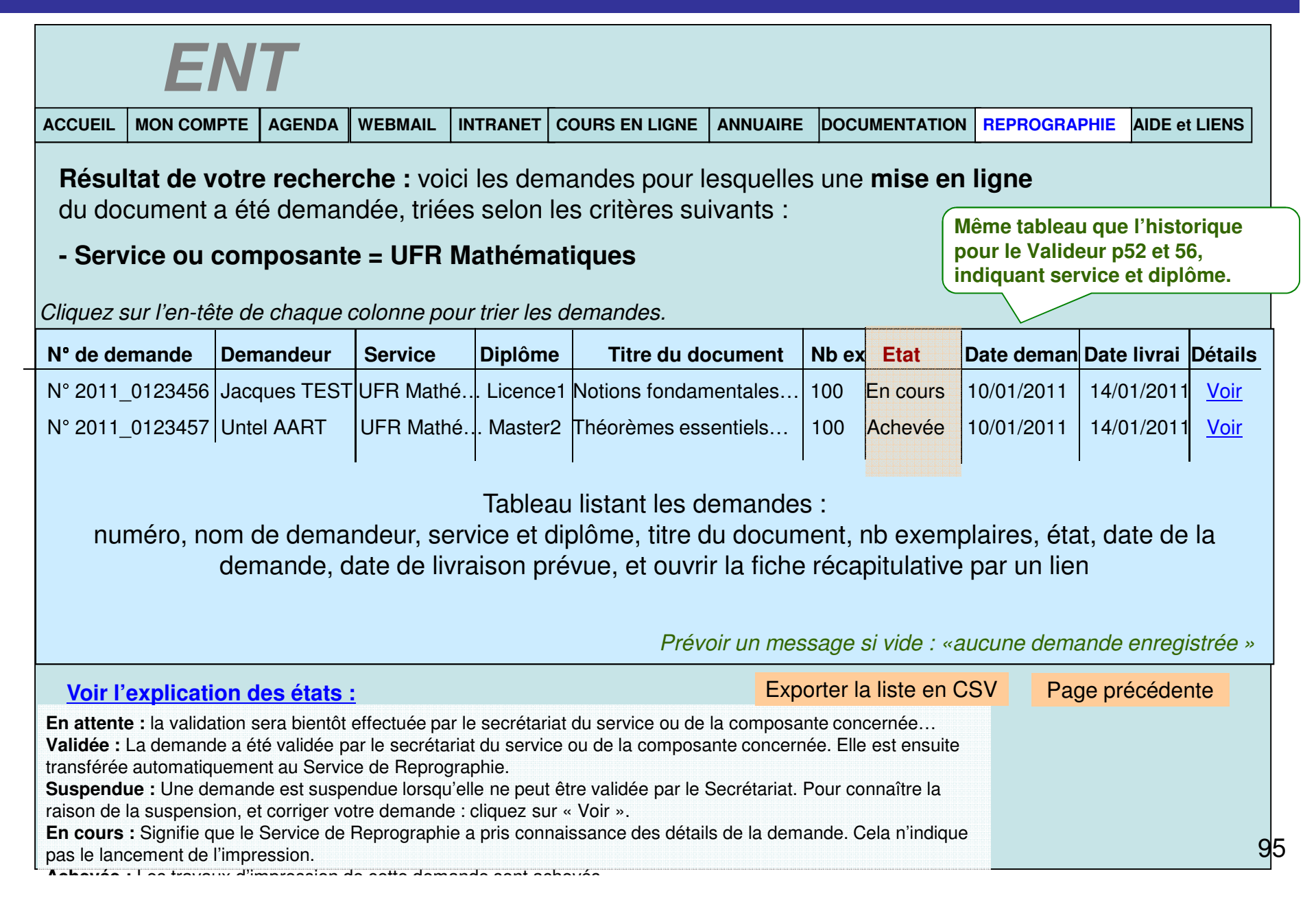

# ECRAN HTICE2\_1 : Vue d'une demande en attente

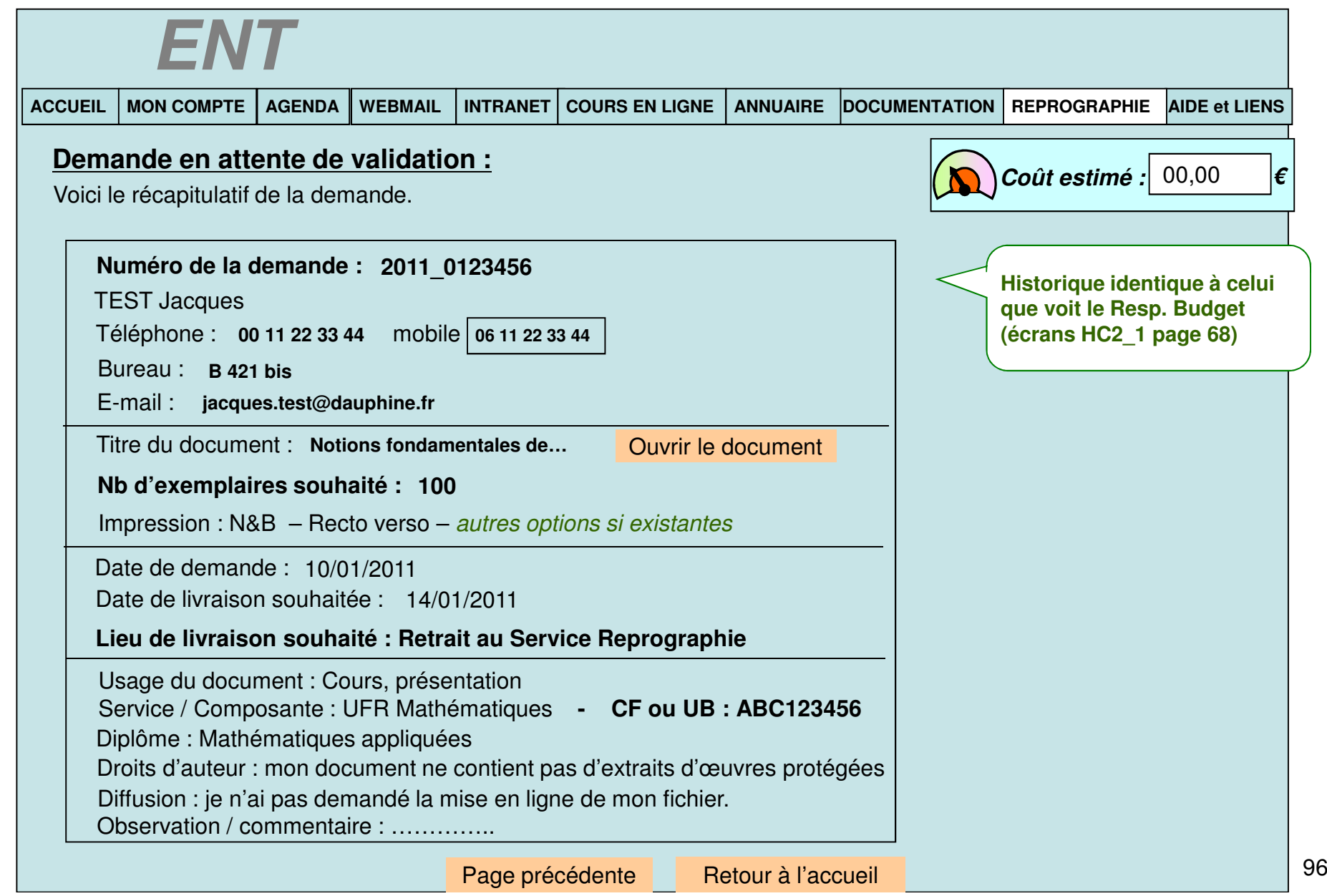

#### ECRAN HTICE2\_2 : Vue d'une demande validée

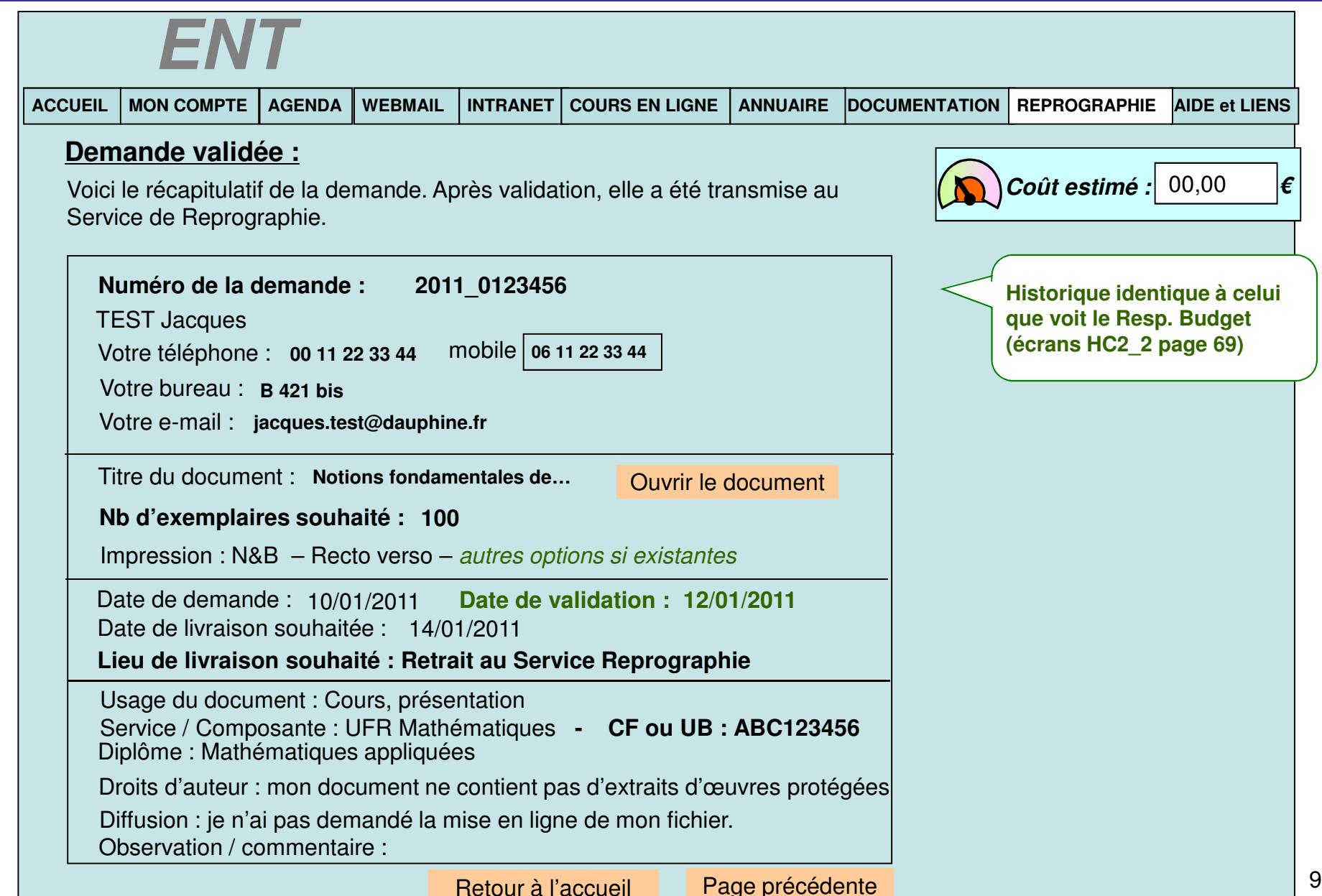

# ECRAN HTICE2\_3 : Vue d'une demande suspendue

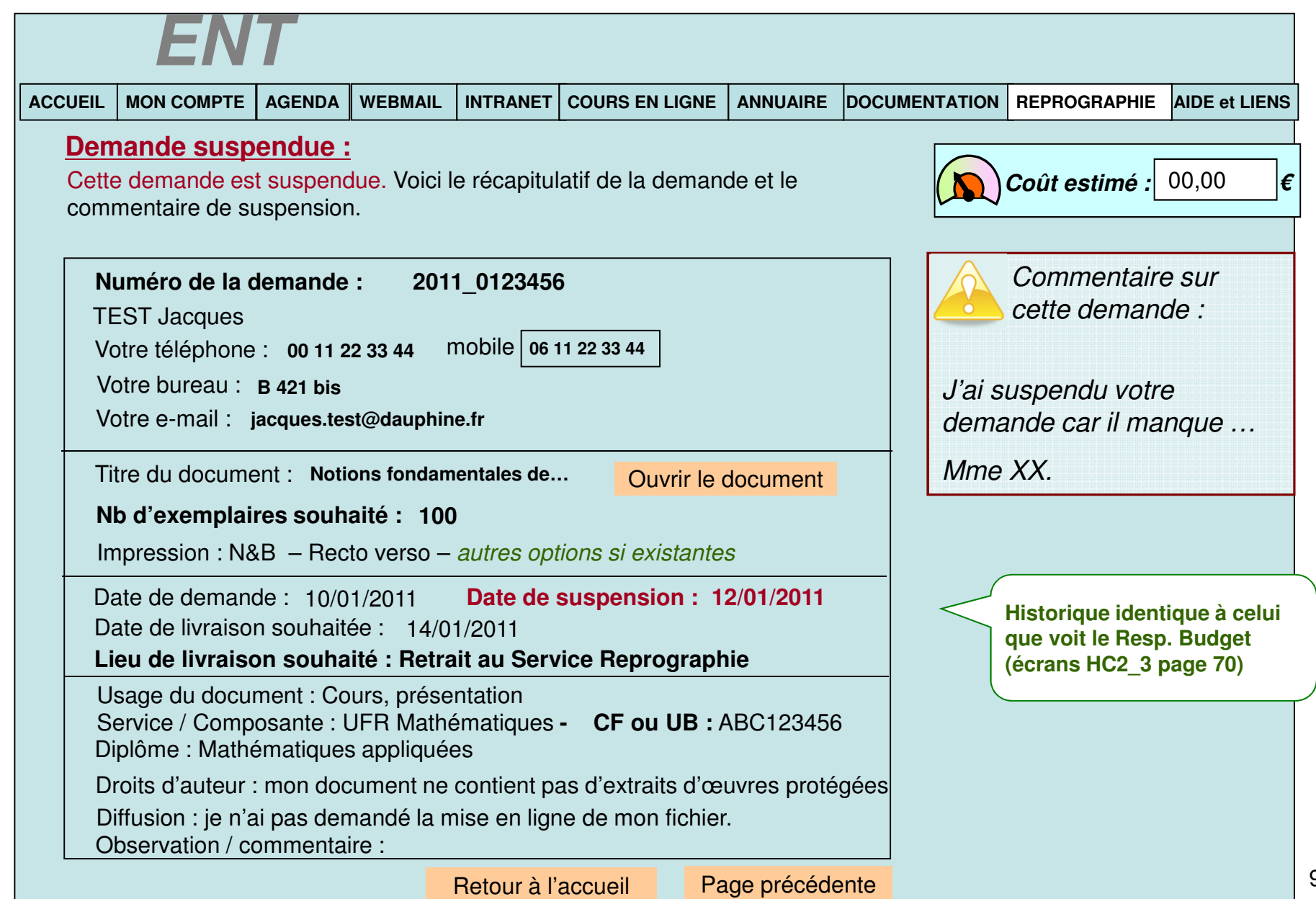

## ECRAN HTICE2\_4 : Vue d'une demande en cours

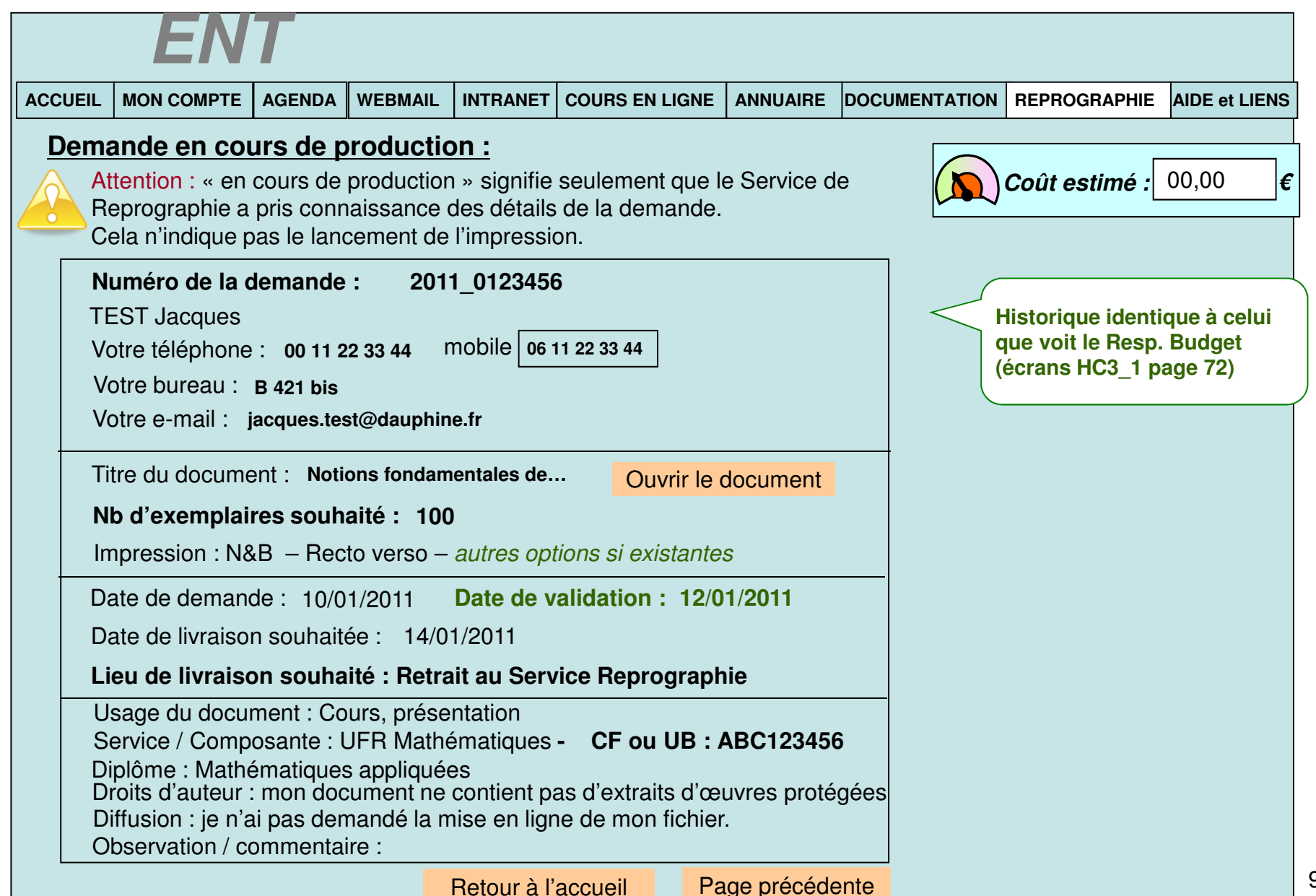

## ECRAN HTICE2\_5 : Vue d'une demande suspendue en Repro

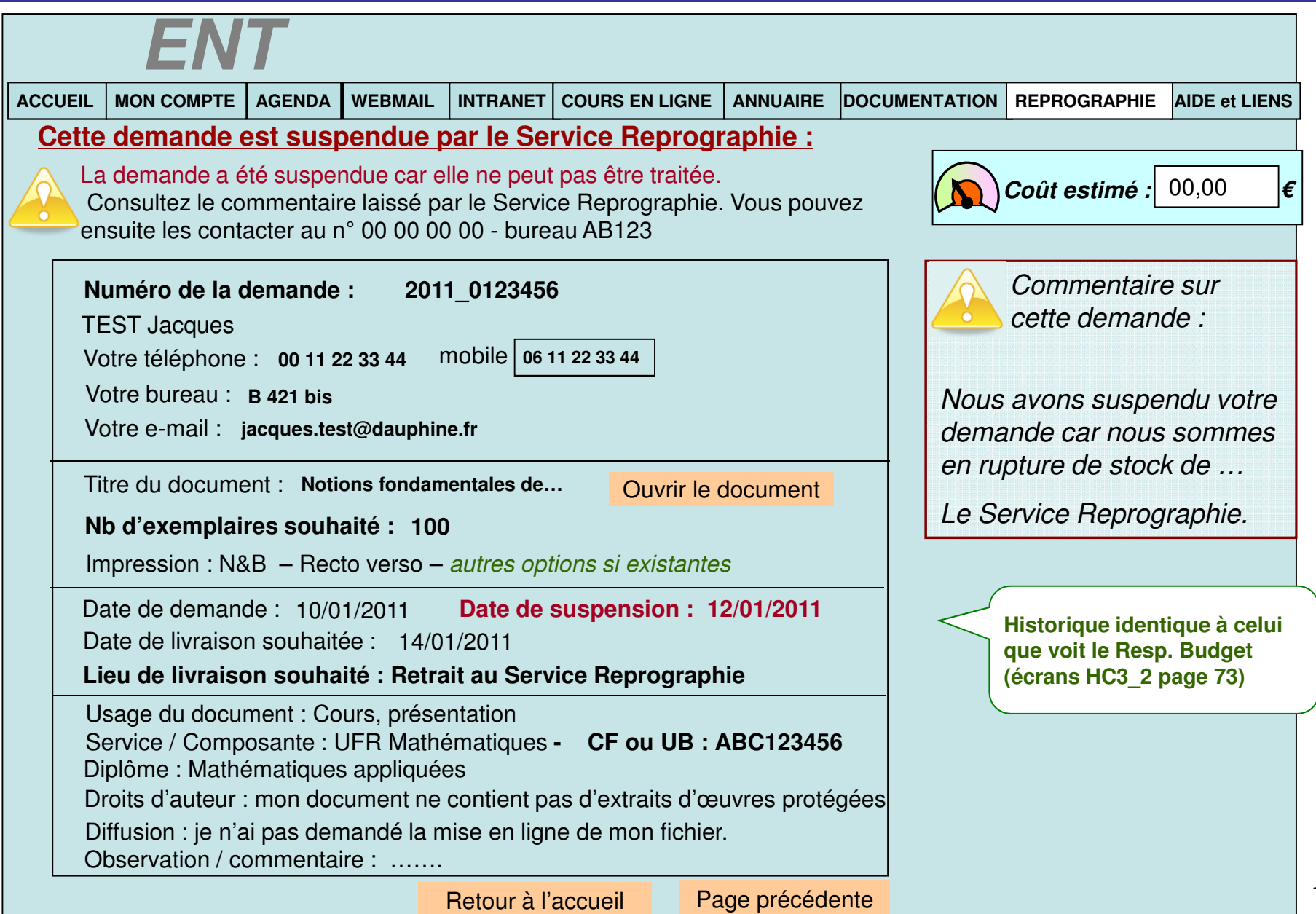

# ECRAN HTICE2\_6 : Vue d'une demande achevée

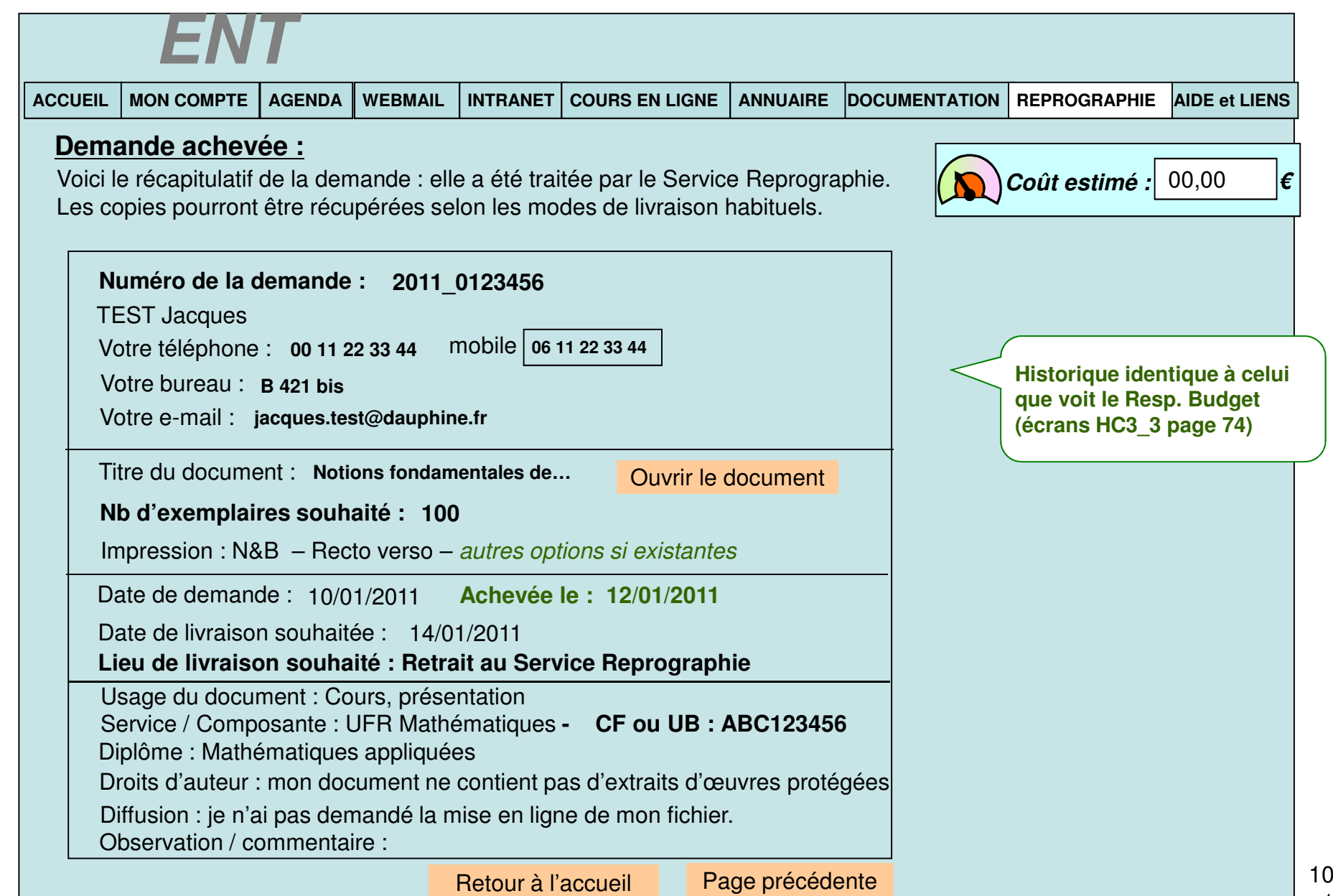